# **GOODWE**

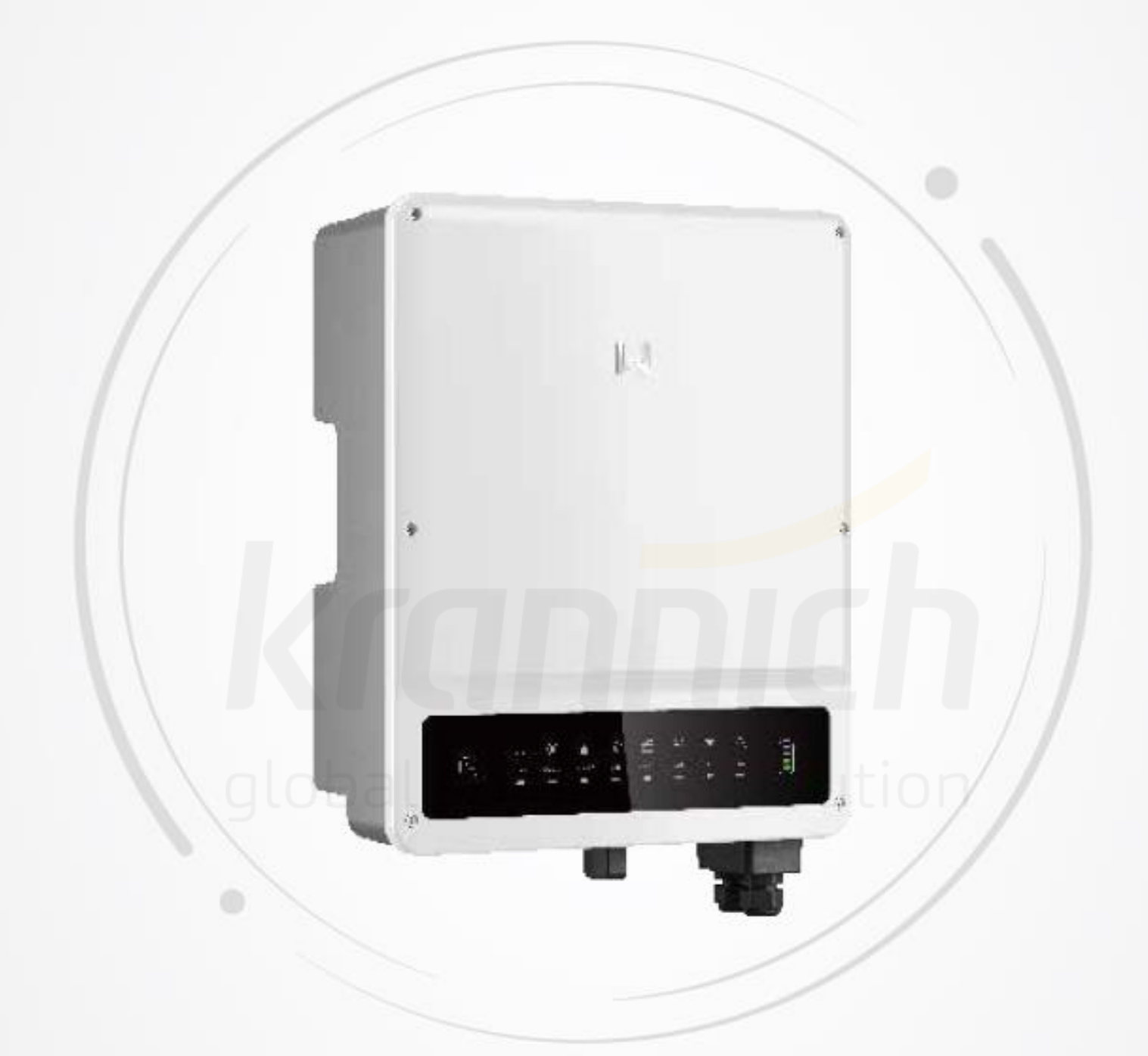

# **Uživatelská příručka**

**Hybridní střídače** Řada ET | Řada ET Plus+ V1.3-2022-07-20

# **OBSAH**

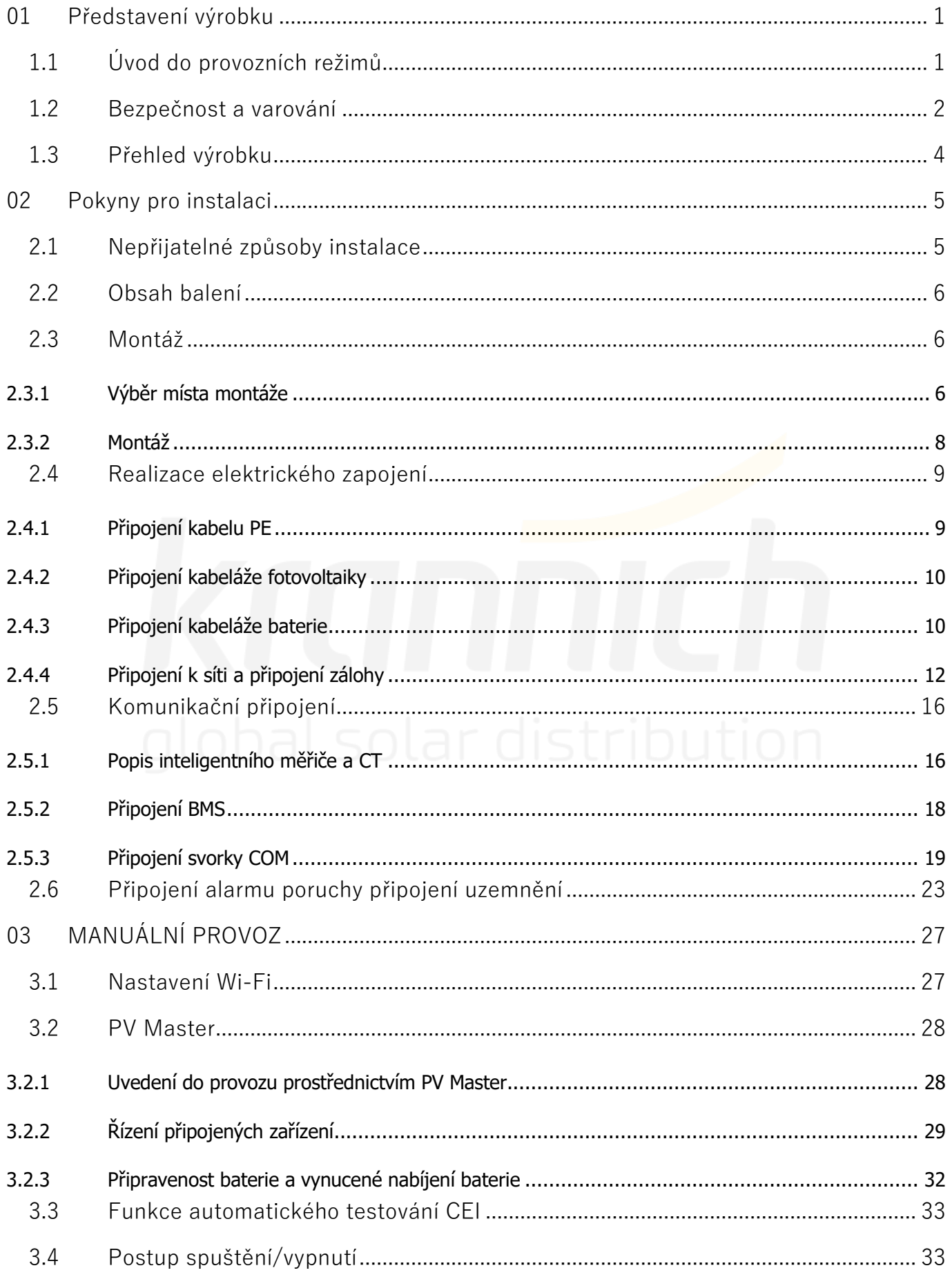

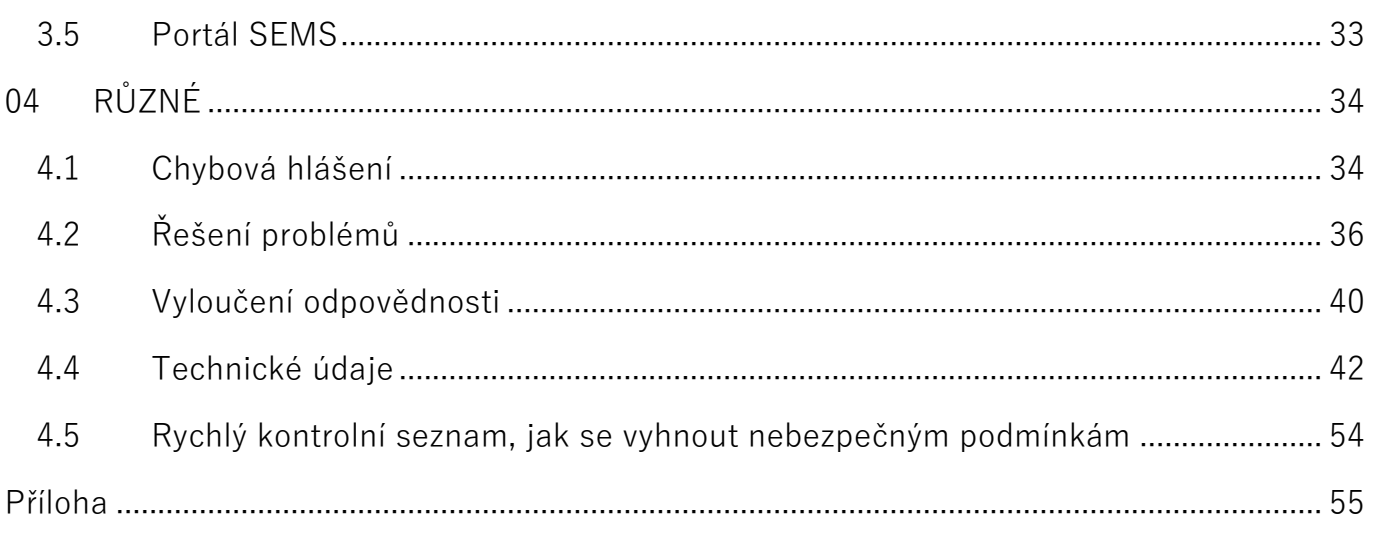

# **01 Představení výrobku**

Řada ET a řada ET Plus, nazývané také hybridní nebo obousměrné solární střídače, zajišťují řízení energie ve fotovoltaickém systému, který zahrnuje solární moduly, baterii, napájená zařízení a připojení k síti. Energie vyrobená fotovoltaickým systémem je prioritně určena k napájení připojených zařízení a přebytečná energie slouží k nabíjení baterie. Po úplném nabití baterie lze přebytečnou energii exportovat do rozvodné sítě (bude-li to povoleno). Omezení výkonu střídače (WGra) nelze použít pro provoz režimu Změny v provozu zdroje energie.

Když výkon fotovoltaiky nestačí k pokrytí potřeb vlastní spotřeby napájených zařízení, pomáhá jim vybíjející se baterie. Pokud energie z baterií nestačí, systém odebírá energii z rozvodné sítě, aby pomohl napájeným zařízením.

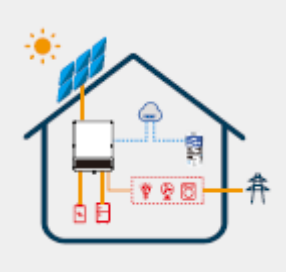

Předchozí úvod popisuje obecné fungování systému ET. Provozní režim lze měnit pomocí aplikace PV Master podle uspořádání systému. Možné provozní režimy systému ET jsou uvedeny níže.

# **1.1 Úvod do provozních režimů**

Systém ET má obvykle následující provozní režimy, které vycházejí z vaší konfigurace a uspořádání.

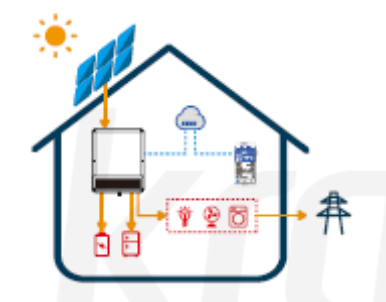

#### **Režim I**

Energie vyrobená fotovoltaickým systémem se využívá k optimalizaci vlastní spotřeby. Přebytečná energie se využívá k dobíjení baterií, zbývající přebytek se pak exportuje do sítě.

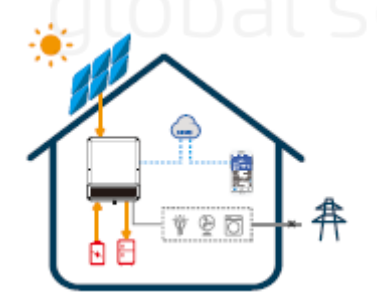

#### **Režim II**

Pokud fotovoltaický systém právě nevyrábí žádnou elektřinu a baterie je nabitá, jsou připojená zařízení napájena elektřinou z baterie a ze sítě.

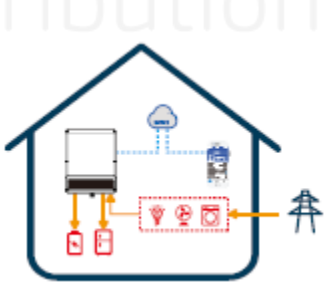

#### **Režim III**

(Pokud je součástí funkce zálohování) Při výpadku sítě se systém automaticky přepne do režimu zálohy. Zařízení připojené k záloze mohou být napájena jak z fotovoltaiky, tak z baterií.

#### **Režim IV**

Baterie může být nabíjena ze sítě a čas/výkon nabíjení může být nastaven na různé možnosti v aplikaci PV Master.

# **1.2 Bezpečnost a varování**

Střídače řady ET a ET Plus od společnosti GoodWe Technologies Co., Ltd. (také nazývaná GoodWe) striktně dodržují související bezpečnostní předpisy pro konstrukci a testování výrobků. Při instalaci, provozu a údržbě si přečtěte všechny pokyny a upozornění uvedené na střídači nebo v návodu k obsluze a dodržujte je, protože nesprávná obsluha může způsobit zranění osob nebo hmotné škody.

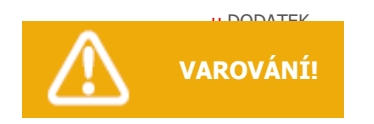

u DODATEK – polektrickým proudem, neprovádějte žádné jiné <sup>z</sup>iservisáí příkěrný hež ey, (které jsou uvedeny v Tento návod k obsluze je určen pouze pro kvalifikovaný personál. Abyste snížili riziko úrazu návodu k obsluze.

Ces instructions d'entretien sont destinées uniquement au personnel qualifié. Pour réduire le risque de choc électrique, n'effectuez aucun service autre que celui spécifié dans les instructions d'exploitation.

# **Popis symbolů**

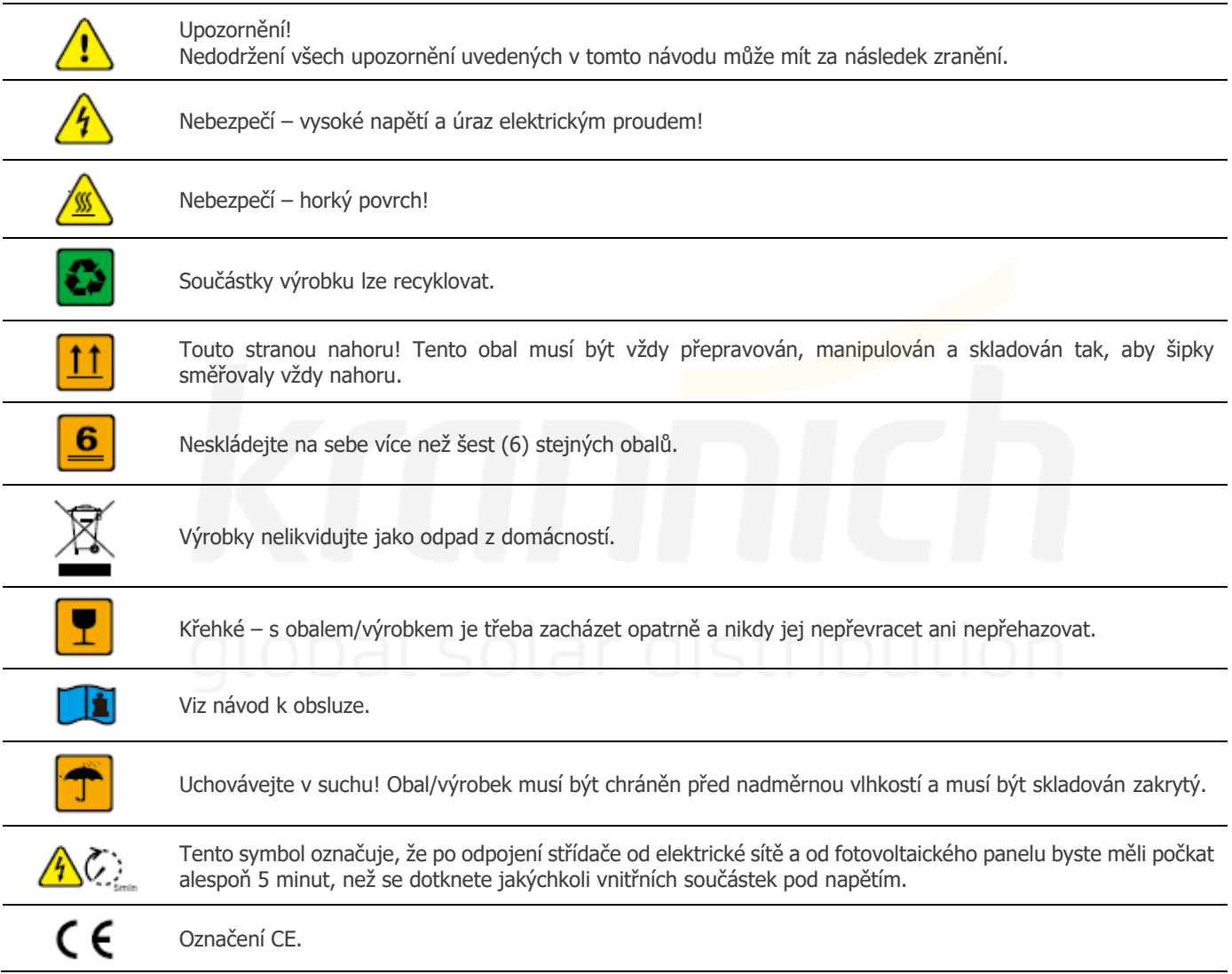

### **Bezpečnostní upozornění**

Jakoukoli instalaci nebo práce na střídači musí provádět kvalifikovaní elektrikáři v souladu s normami, pravidly pro zapojení a požadavky místních úřadů nebo společností spravujících rozvodné sítě (např. AS 4777 a AS/NZS 3000 v Austrálii).

Nikdy nezasouvejte ani nevyjímejte přípojky střídavého nebo stejnosměrného proudu, pokud je střídač v chodu.

Před provedením všech zapojení nebo elektrických prací na střídači musí od něj být odpojeno veškeré stejnosměrné a střídavé napájení po dobu alespoň 5 minut, aby bylo zajištěno, že bude střídač zcela izolován a nedojde k úrazu elektrickým proudem.

Teplota povrchu střídače může během provozu překročit 60 °C. Než se ho dotknete, ujistěte se, že vychladl, a střídač umístěte mimo dosah dětí.

Neotevírejte kryt střídače ani neměňte žádné součásti bez povolení výrobce. V opačném případě bude záruka na střídač neplatná.

Při používání a provozu střídače je nutné dodržovat pokyny uvedené v tomto návodu k použití. V opačném případě by mohlo dojít k poškození ochranné konstrukce a záruka na střídač by byla neplatná.

Je třeba přijmout vhodné metody ochrany střídače před poškozením statickou elektřinou. Na poškození způsobené statickou elektřinou výrobce neposkytuje záruku.

Záporný vodič PV (PV-) a záporný vodič baterie (BAT-) na straně střídače nejsou ve výchozím provedení uzemněny. Připojení PVnebo BAT- k UZEMNĚNÍ je přísně zakázáno.

Veškeré fotovoltaické moduly použité se střídačem musí mít jmenovitou hodnotu třídy A podle normy IEC61730 a celkové napětí otevřeného obvodu fotovoltaického řetězce/soustavy musí být nižší než maximální jmenovité stejnosměrné vstupní napětí střídače. Záruka se nevztahuje na žádná poškození způsobená nesprávným používáním.

Fotovoltaické panely při vystavení slunečnímu záření generují nebezpečné vysoké stejnosměrné napětí. Střídač používejte v souladu s těmito pokyny, jinak hrozí nebezpečí ohrožení života.

Střídač s vestavěným RCMU zabrání možnosti vzniku stejnosměrných reziduálních proudů do 6 mA. Proto lze v systému použít externí proudový chránič (typ A) (≥ 30 mA).

V Austrálii by měl být výstup strany zálohy ve spínací skříňce označen jako "Main Switch UPS Supply". Výstup na straně normální zátěže ve spínací skříňce by měl být označen jako "Main Switch Inverter Supply".

V Austrálii interní spínání střídače nezajišťuje integritu nulového vodiče, což je třeba řešit externím připojením, jako je tomu ve schématech připojení systému.

# **1.3 Přehled výrobku**

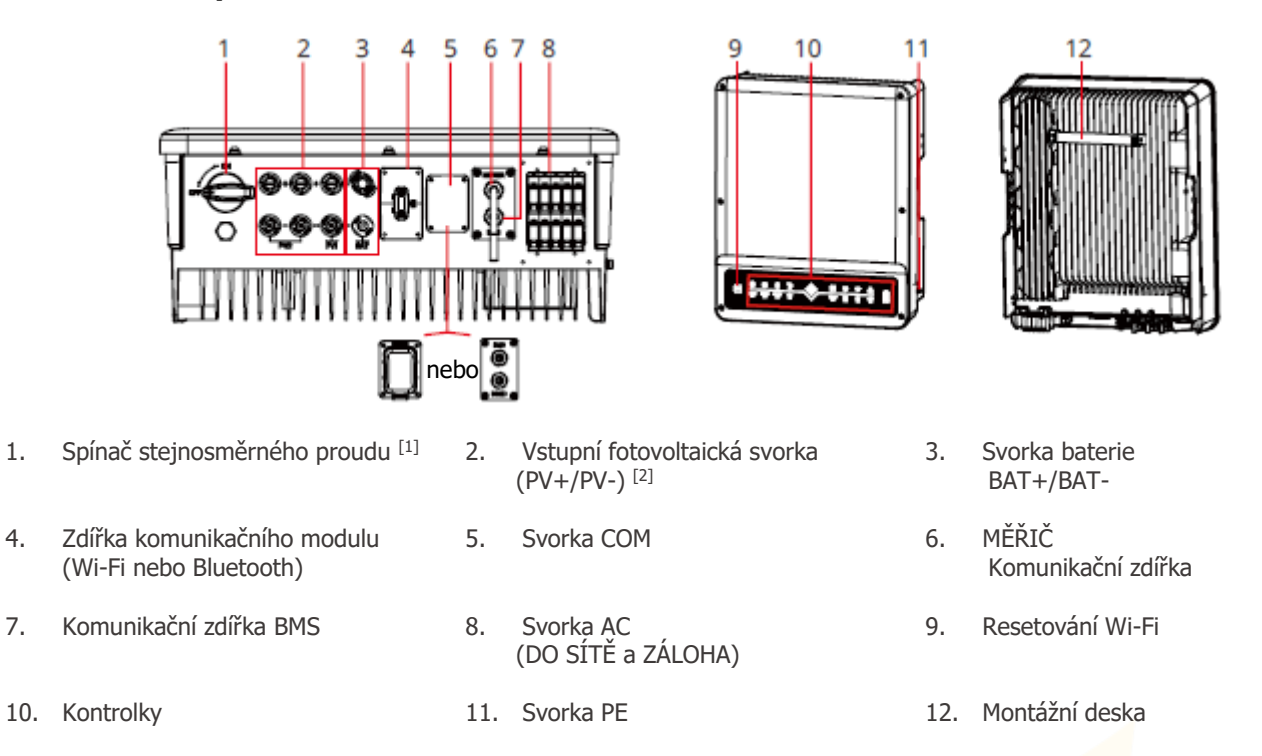

[1] Komunikační zdířky GW5KL-ET, GW6KL-ET, GW8KL-ET,GW10KL-ET: volitelné.

Stejnosměrný spínač střídačů prodávaných v Austrálii si musí zákazník nainstalovat sám.

Pokud střídač není vybaven stejnosměrným spínačem, musí být doplněn externím stejnosměrným jističem. Externí stejnosměrný jistič musí být certifikován v AU/NZ; musí splňovat požadavky normy AS60947.3:2018; musí být klasifikován jako DC-PV 2; musí mít jmenovité hodnoty a vlastnosti vhodné pro předpokládané podmínky použití, jako je venkovní prostředí, vystavení slunečnímu záření, na povrchu z nehořlavého materiálu.

[2] GW8KL-ET a GW10KL-ET: 2 x PV+/PV-; 3 x PV+/PV- v Austrálii.

ы

# **LED kontrolky**

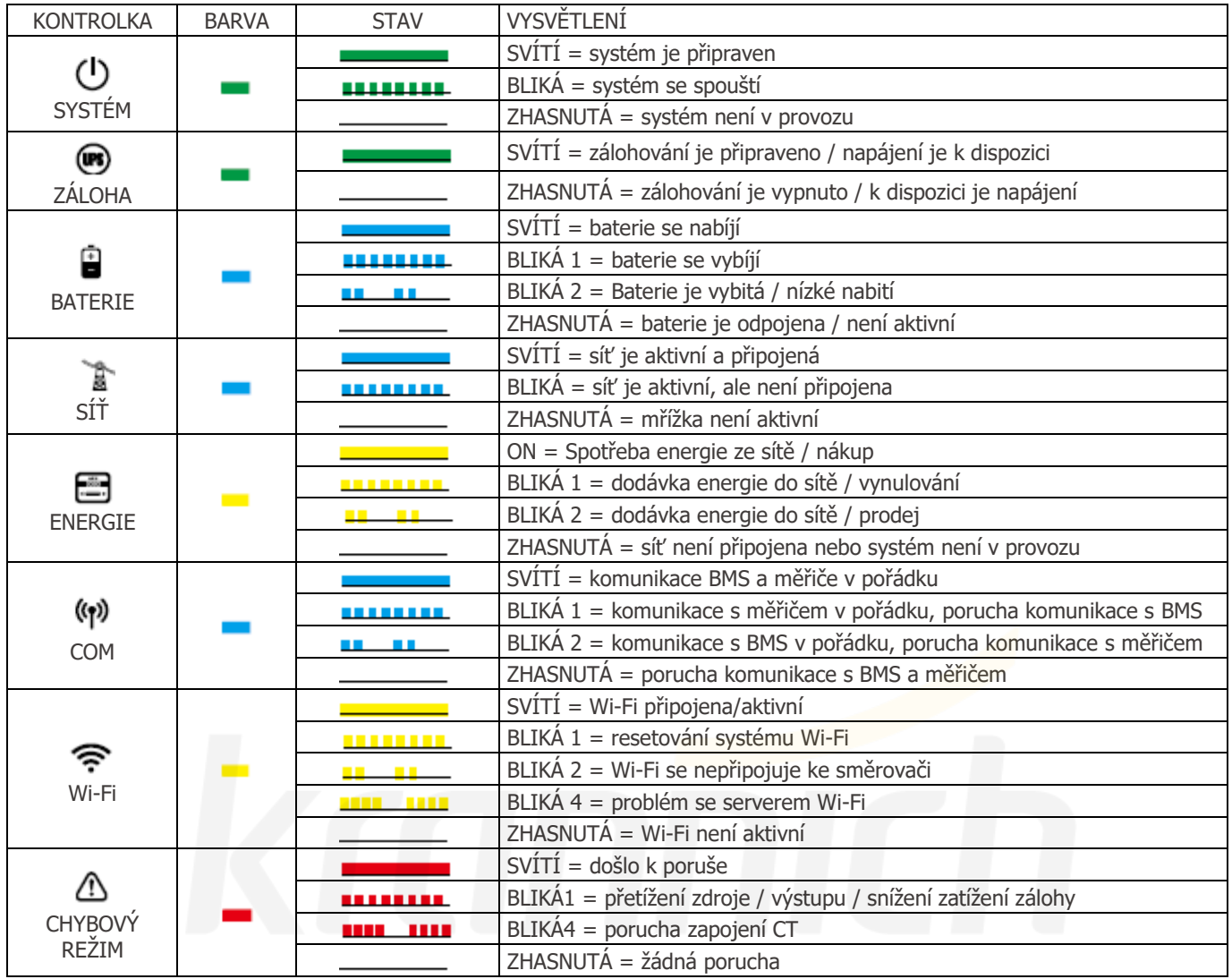

# **02 Pokyny pro instalaci**

# **2.1 Nepřijatelné způsoby instalace**

Vyvarujte se následujících způsobů instalace, které by mohly poškodit systém nebo střídač. Je třeba se vyhnout následujícím způsobům instalace. Záruka se nevztahuje na žádná takto způsobená poškození.

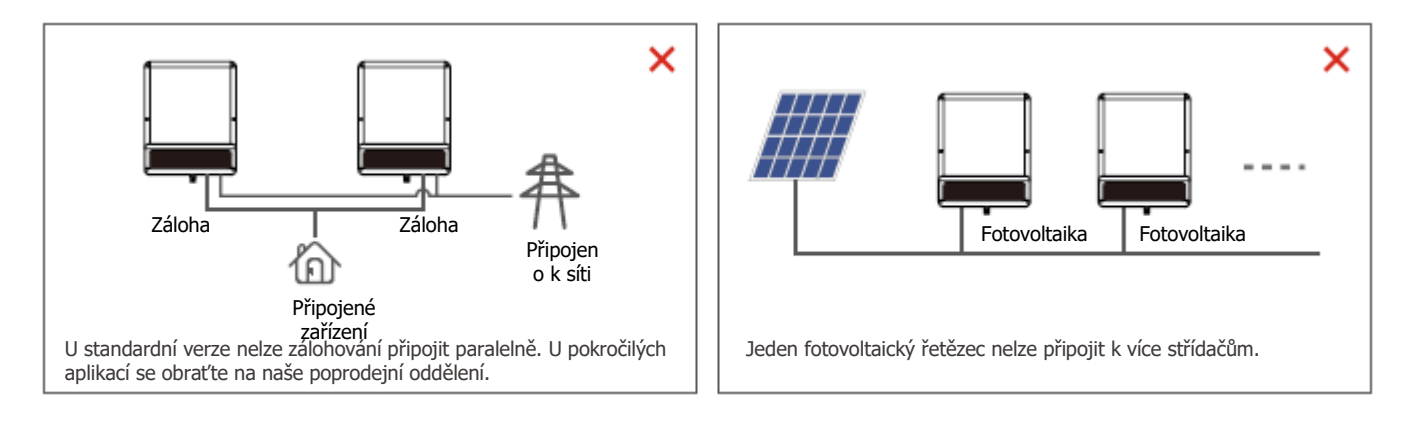

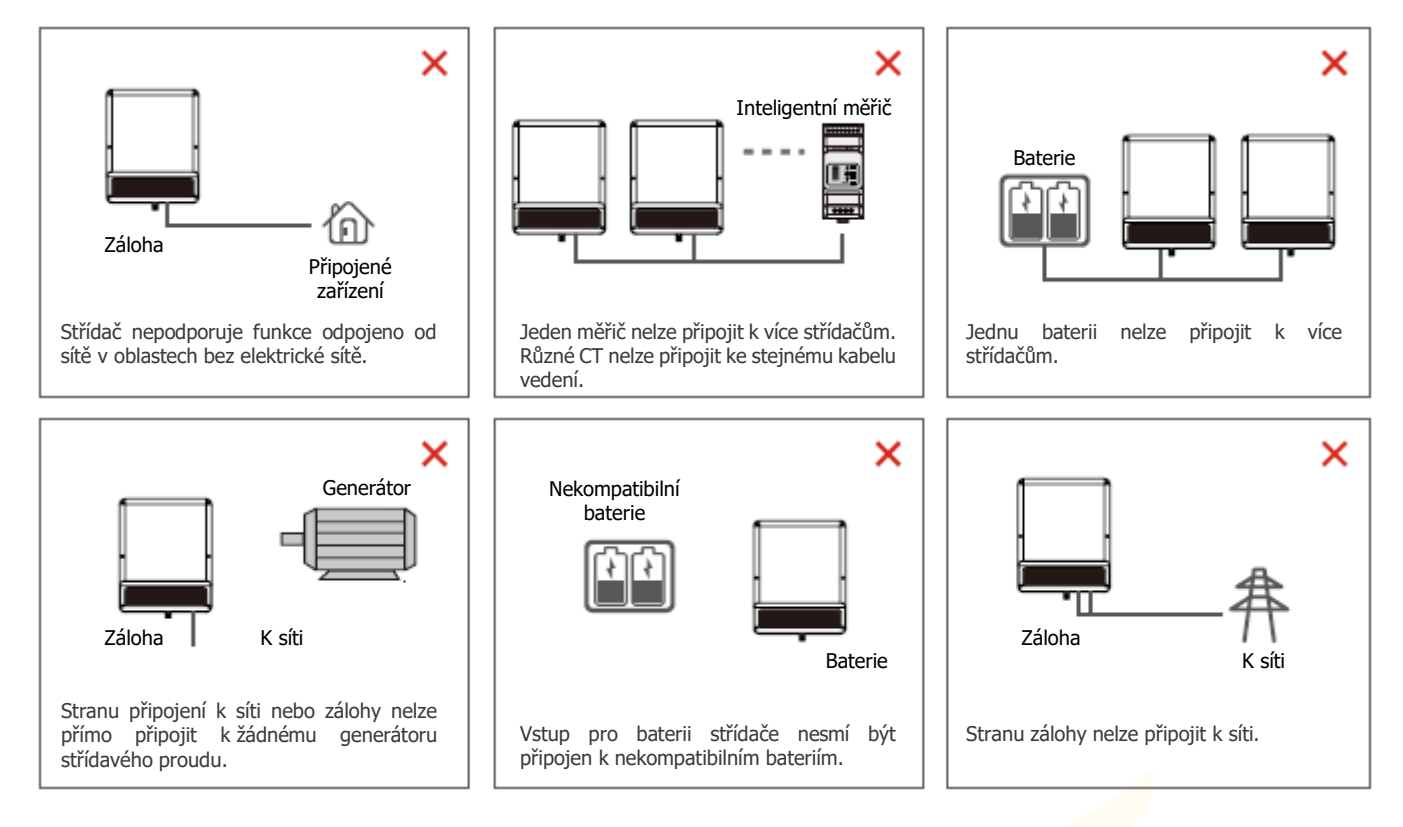

# **2.2 Obsah balení**

Po obdržení hybridního střídače zkontrolujte, zda některá z níže uvedených součástí nechybí nebo není poškozená.

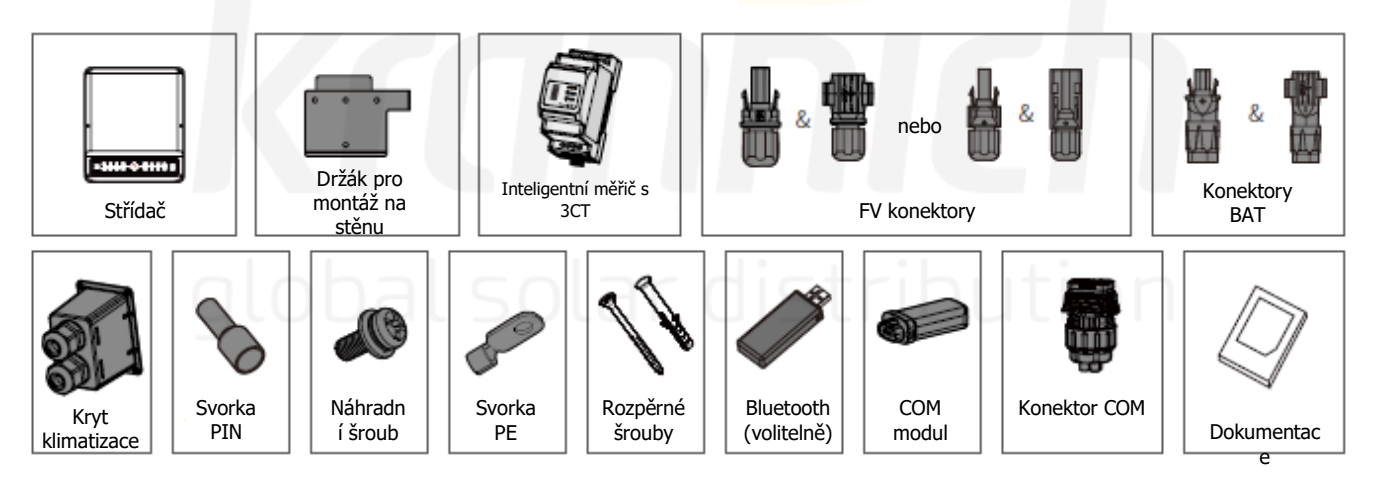

Poznámka: Konektor COM je určen pouze pro řadu ET Plus. Ujistěte se, že je konektor správně nainstalován bez ohledu na to, zda potřebujete komunikační funkci či nikoliv.

# **2.3 Montáž**

# **2.3.1 Výběr místa montáže**

Pro ochranu střídače a jeho pohodlnou údržbu je třeba pečlivě zvolit místo jeho montáže podle následujících pravidel:

**Pravidlo 1** Žádná část tohoto systému by neměla blokovat vypínač a jistič, který odpojuje střídač od stejnosměrného a střídavého napájení.

**Pravidlo 2** Střídač by měl být instalován na pevném povrchu, který je vhodný pro jeho rozměry a hmotnost.

**Pravidlo 3** Střídač by měl být instalován ve svislé poloze s maximálním sklonem 15° vzad.

ы

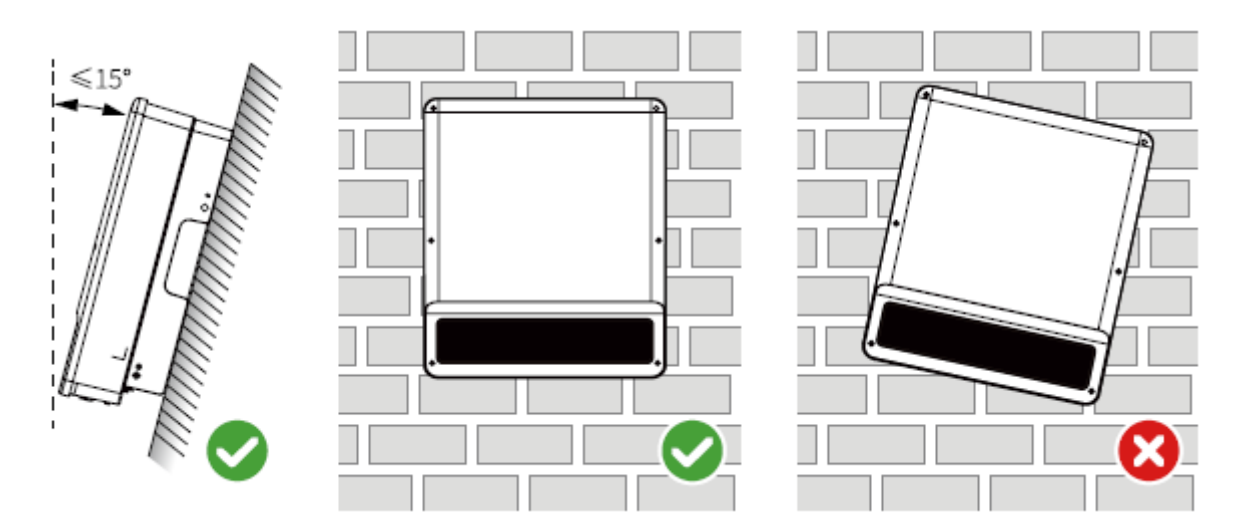

**Pravidlo 4** Okolní teplota by měla být nižší než 45 °C. Vysoká okolní teplota způsobí snížení výkonu střídače. Teplota a vlhkost v místě instalace by měly být v odpovídajícím rozmezí (60 °C pro venkovní neklimatizované prostředí s vlivy slunečního svitu). **Pravidlo 5** Doporučuje se, aby instalace střídače byla chráněna před přímým slunečním zářením, sněhem, deštěm a dalšími negativními vlivy, které mohou mít vliv na jeho funkci nebo stárnutí.

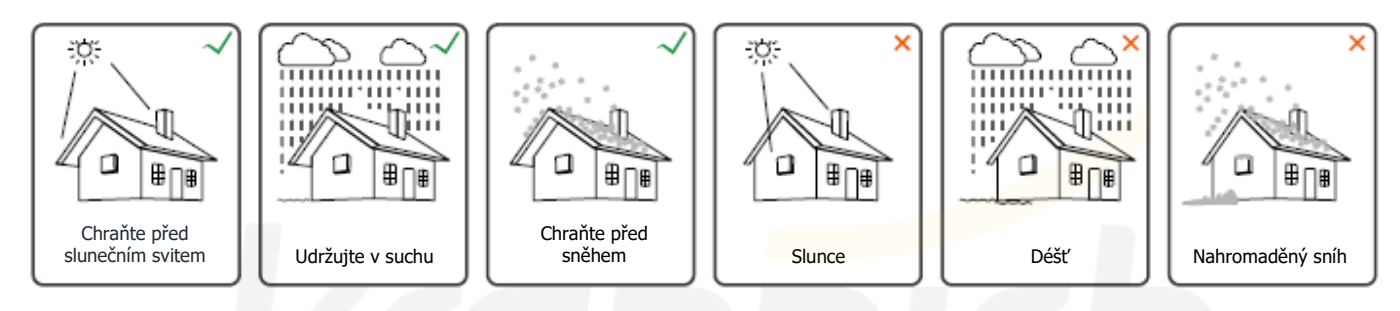

**Pravidlo 6** Střídač by měl být instalován ve výšce očí, aby bylo možné provádět pohodlnou údržbu.

**Pravidlo 7** Typový štítek na střídači by měl být po instalaci jasně viditelný. Štítek nepoškozujte.

**Pravidlo 8** Střídač neinstalujte, když sněží nebo prší. Pokud musíte, věnujte pozornost vodotěsnosti a odolnosti střídače a rozvodné skříně proti vlhkosti.

**Pravidlo 9** Kolem střídače ponechte dostatečný prostor podle následujícího obrázku pro přirozené odvádění tepla.

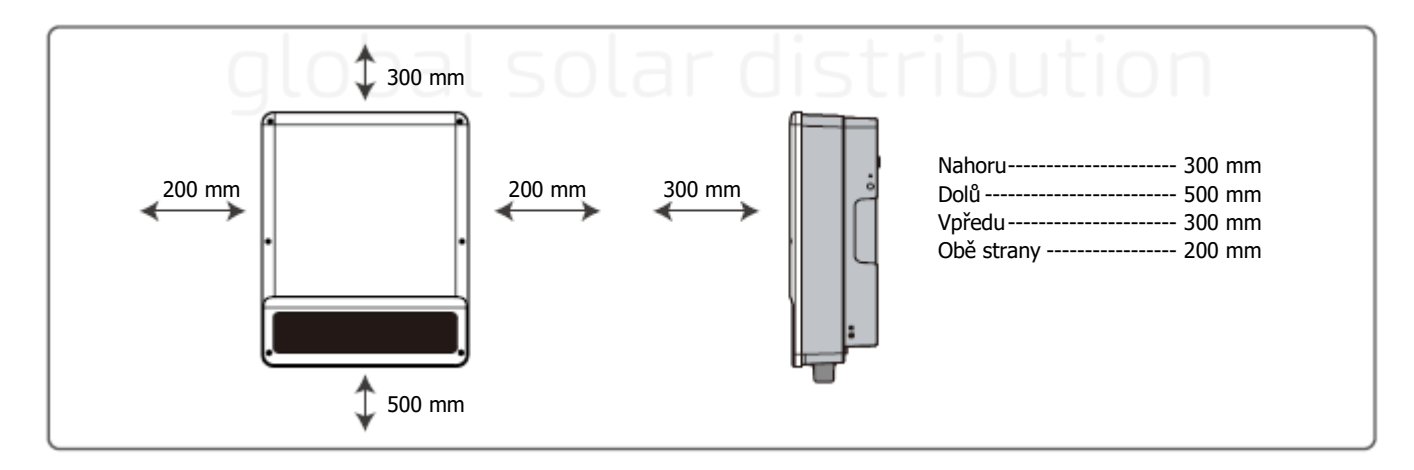

Střídač instalujte mimo dosah vysokého magnetického pole, abyste zabránili elektromagnetickému rušení. A Bude-li se v blízkosti střídače nachází rádiové nebo bezdrátové komunikační zařízení s frekvencí nižší než 30 MHz, musíte:

- 1. Střídač instalujte ve vzdálenosti nejméně 30 m od bezdrátového zařízení.
- 2. Na vstupní kabel stejnosměrného proudu nebo výstupní kabel střídavého proudu střídače přidejte filtr EMI s nízkou propustí nebo vícenásobné feritové jádro.

# **Požadavky na montážní podpěru**

- Montážní podpěra musí být nehořlavá a ohnivzdorná.
- Ujistěte se, že je povrch podpěry dostatečně pevný, aby unesl hmotnostní zatížení výrobku.

• Neinstalujte výrobek na podpěru se špatnou zvukovou izolací, abyste se vyhnuli hluku, který by mohl obtěžovat obyvatele v okolí.

# **2.3.2 Montáž**

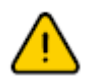

Střídač nesmí být instalován v blízkosti hořlavých nebo výbušných materiálů ani v blízkosti zařízení se silným elektromagnetismem.

Střídač je vhodný pouze pro montáž na beton nebo jiné nehořlavé povrchy.

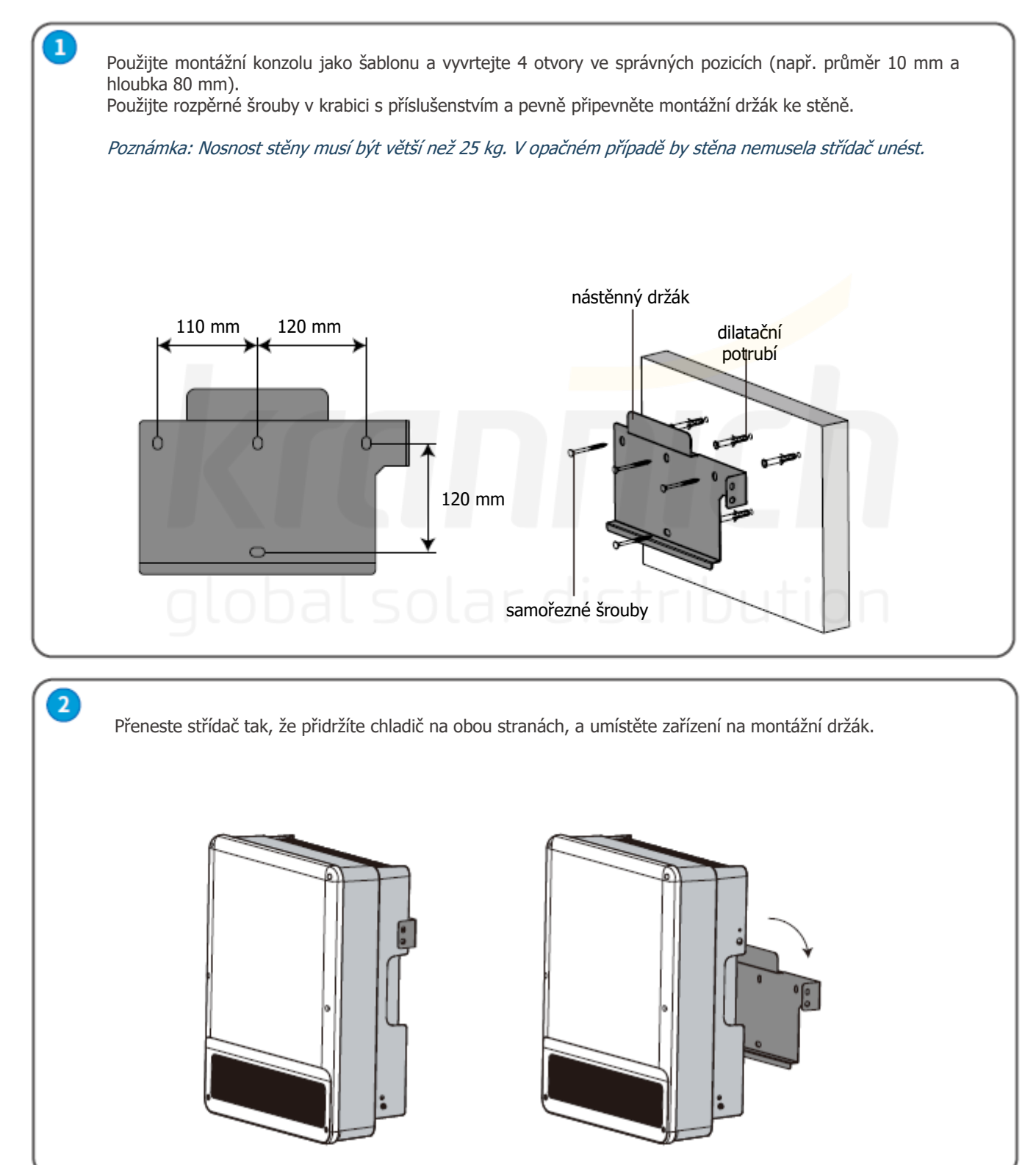

ы

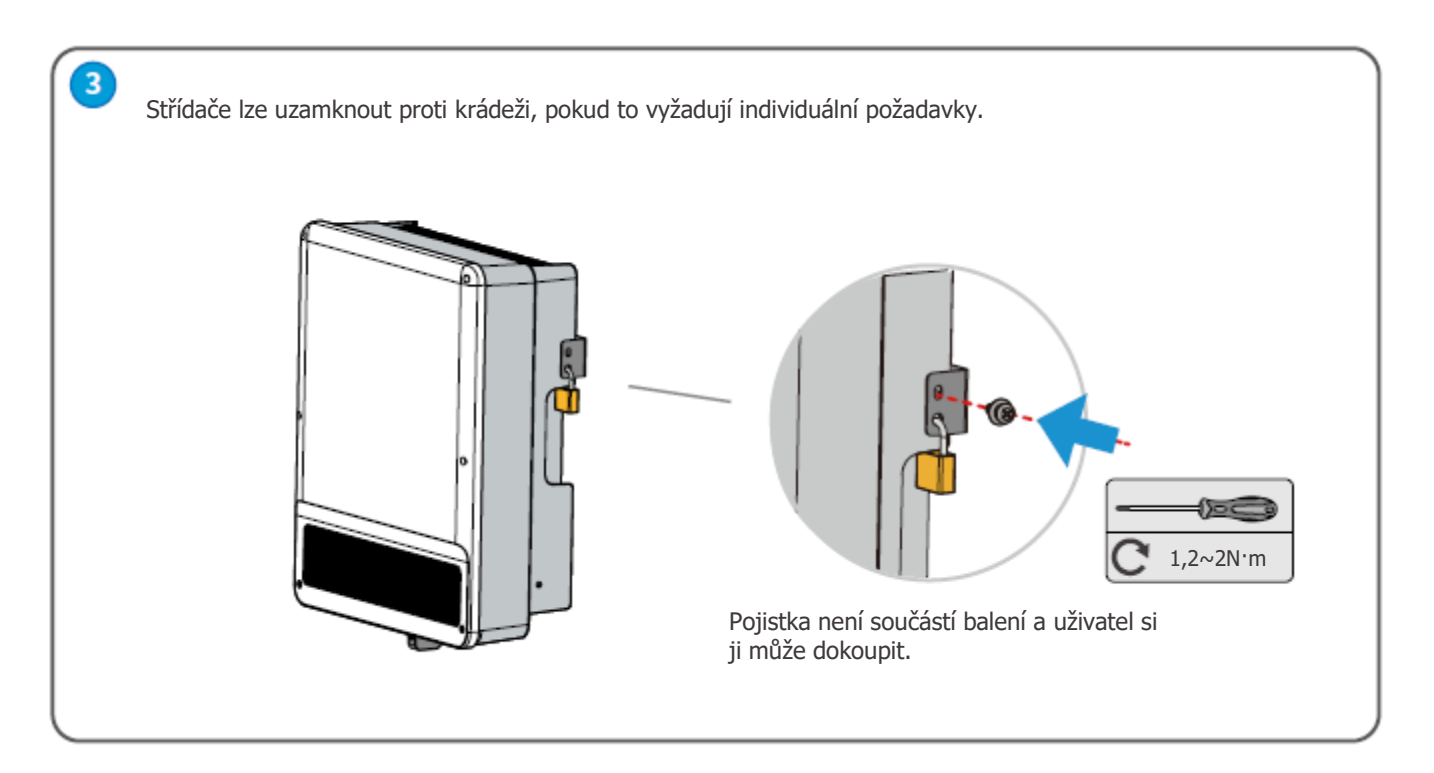

# **2.4 Realizace elektrického zapojení**

# **2.4.1 Připojení kabelu PE**

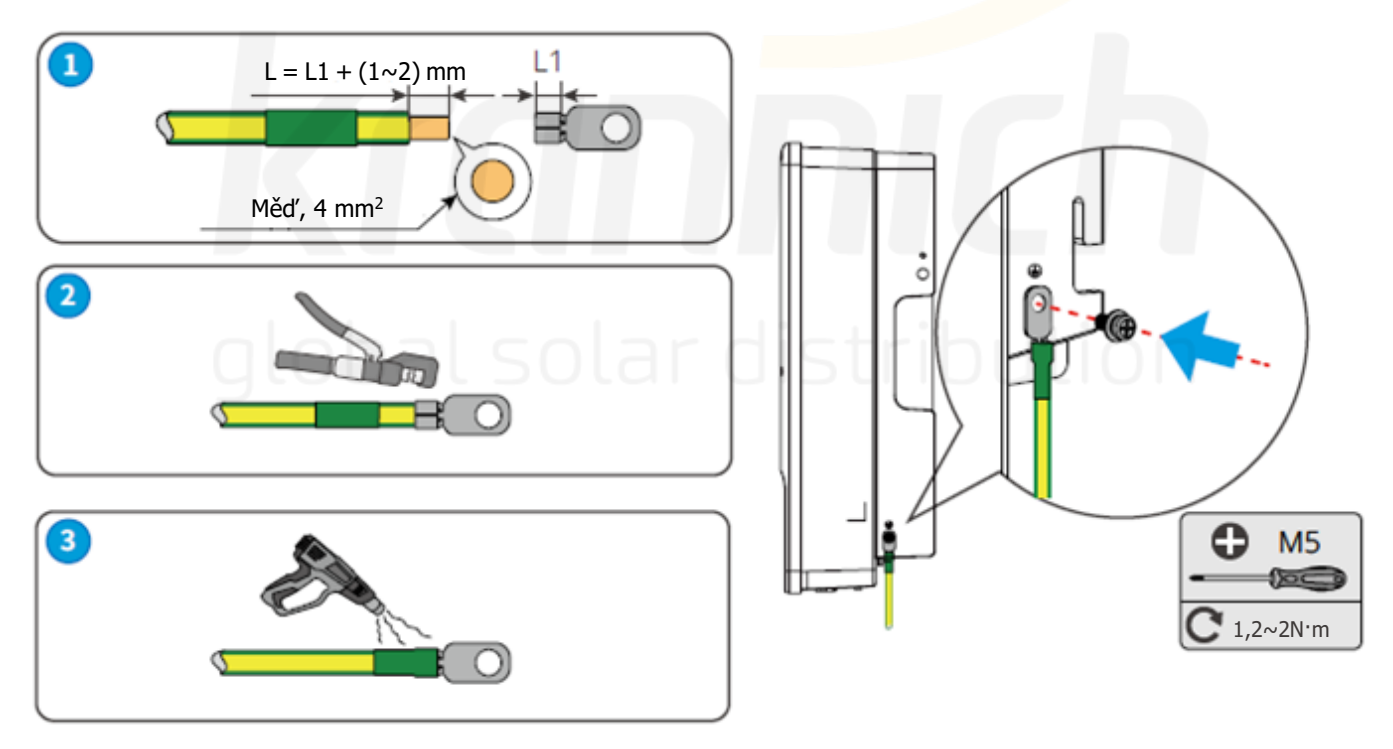

- Po demontáži zařízení v případě potřeby odpojte PE kabel.
- Pro zvýšení odolnosti svorky proti korozi se doporučuje po instalaci PE kabelu nanést na zemnicí svorku silikagel nebo barvu.
- PE kabel by si měl obstarat zákazník. Doporučené specifikace:
- Typ: jednožilový venkovní měděný kabel.
	- Plocha průřezu vodiče S  $\geq 4$  mm<sup>2</sup>

# **2.4.2 Připojení kabeláže fotovoltaiky**

Před připojením fotovoltaických panelů/řetězců ke střídači se ujistěte, že jsou dodrženy všechny níže uvedené požadavky:

• Celkový zkratový proud fotovoltaického řetězce nesmí překročit maximální stejnosměrný proud střídače.

(U modelů GW8KL-ET a GW10KL-ET má PV2 2 páry FV konektorů, na něž je možné připojit 2 FV řetězce s celkovým zkratovým proudem nejvýše 22 A.)

• Minimální impedance vůči zemi fotovoltaického modulu musí být větší než R. R = Max. vstupní napětí (V)/30mA, tj. R =

- 1 100 V / 30 mA = 36,7 KΩ nebo R = 1 000 V / 30 mA = 33,4KΩ).
- Fotovoltaický řetězec nesmí být připojen k uzemňovacímu vodiči.

• Použijte správné zástrčky FV v krabici s příslušenstvím. (Zástrčky BAT jsou podobné zástrčkám FV. Před jejich použitím si je prosím zkontrolujte.)

Poznámka: V krabici s příslušenstvím jsou zástrčky MC4, QC4.10 nebo Amphenol. Podrobnosti o připojení jsou uvedeny níže.

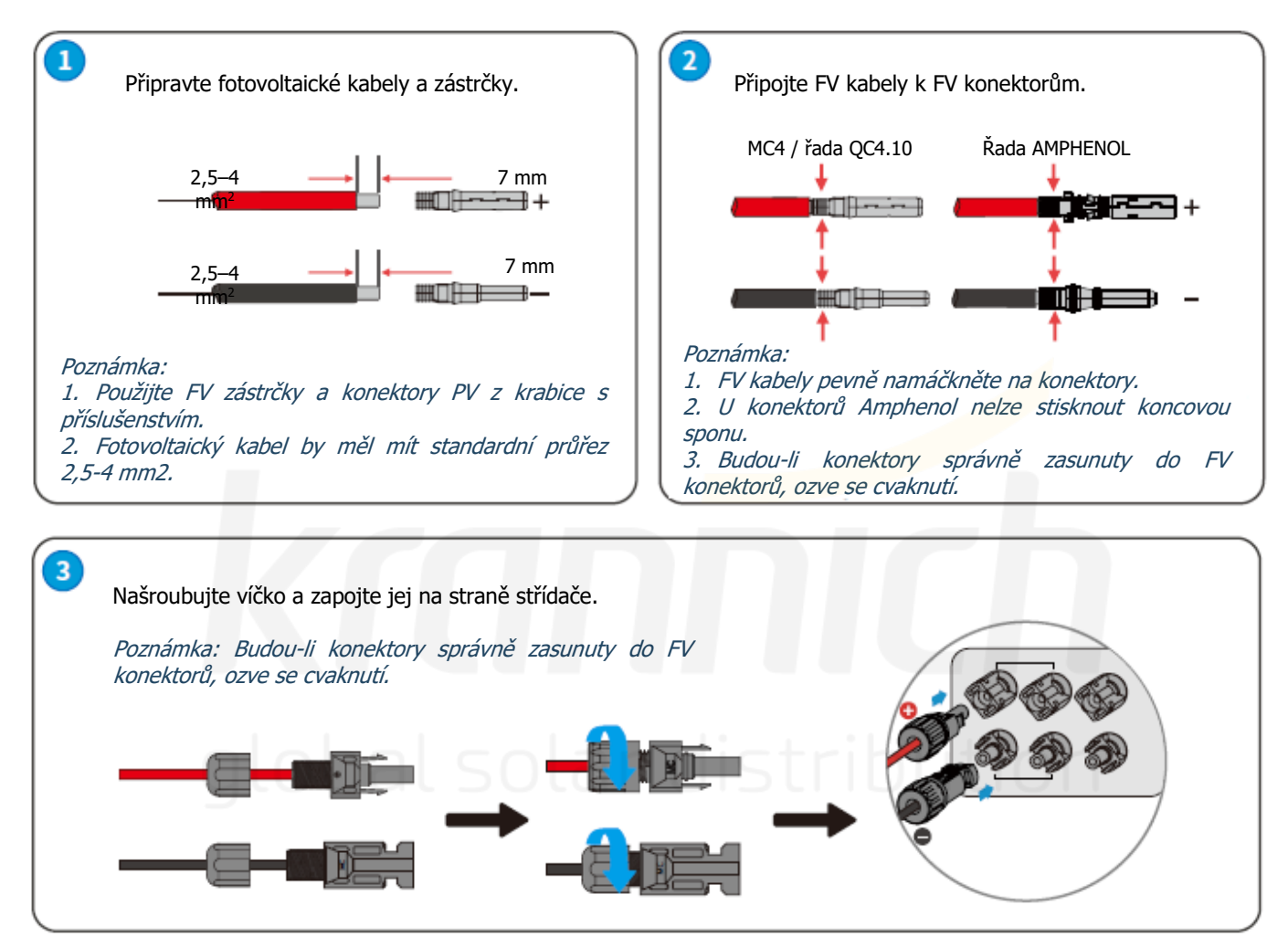

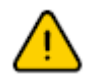

Polarita fotovoltaických řetězců nesmí být zapojena opačně. Jinak by se mohl poškodit střídač. U modelů GW8KL-ET a GW10KL-ET použijte dvě samostatné FV zástrčky, bude-li zkratový proud FV pole připojeného ke vstupu PV2 střídače větší než 15 A.

# **2.4.3 Připojení kabeláže baterie**

Dávejte pozor na případné nebezpečí úrazu elektrickým proudem nebo chemikálií. U baterií bez vestavěného stejnosměrného jističe se ujistěte, že je připojen externí stejnosměrný jistič (≥ 40 A).

Ujistěte se, že je baterie v normálním provozním stavu (např. napětí baterie, nastavení BMS atd.), když se má střídač a baterie používat. Pokud potřebujete hybridní střídač použít jako síťový střídač, obraťte se na poprodejní oddělení společnosti GoodWe.

ы

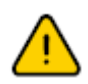

Zkontrolujte, zda je vypínač baterie vypnutý a zda jmenovité napětí baterie odpovídá ET řady nebo řady ET Plus před připojením baterie ke střídači. Ujistěte se, že je střídač zcela izolován od fotovoltaického i střídavého napájení. Dodržujte prosím přesně níže uvedené požadavky a postupy. Použití nevhodných vodičů může způsobit špatné kontakty a vysoké impedance, které jsou pro systém nebezpečné.

Použijte správné zástrčky BAT z krabice s příslušenstvím.

Maximální proud baterie činí 25 A. Používejte pocínované kabely, jejichž průřez se pohybuje od 4 do 6 mm2 (AWG 10). Požadavky na kabel baterie jsou uvedeny na obrázku 2.4.2-1.

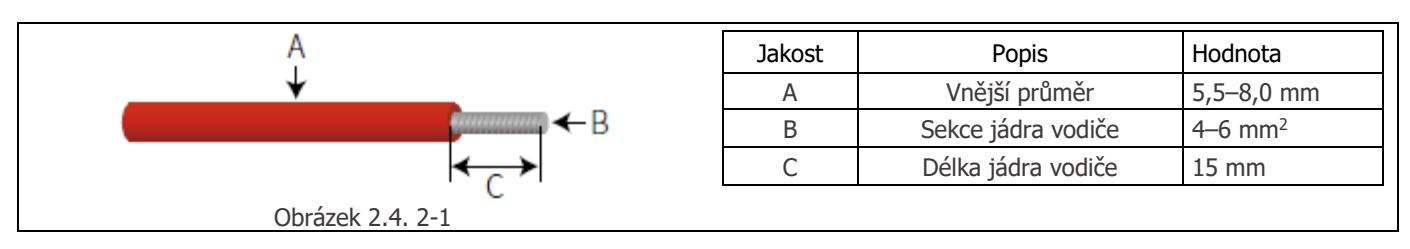

### **Postup připojení kabeláže baterie**

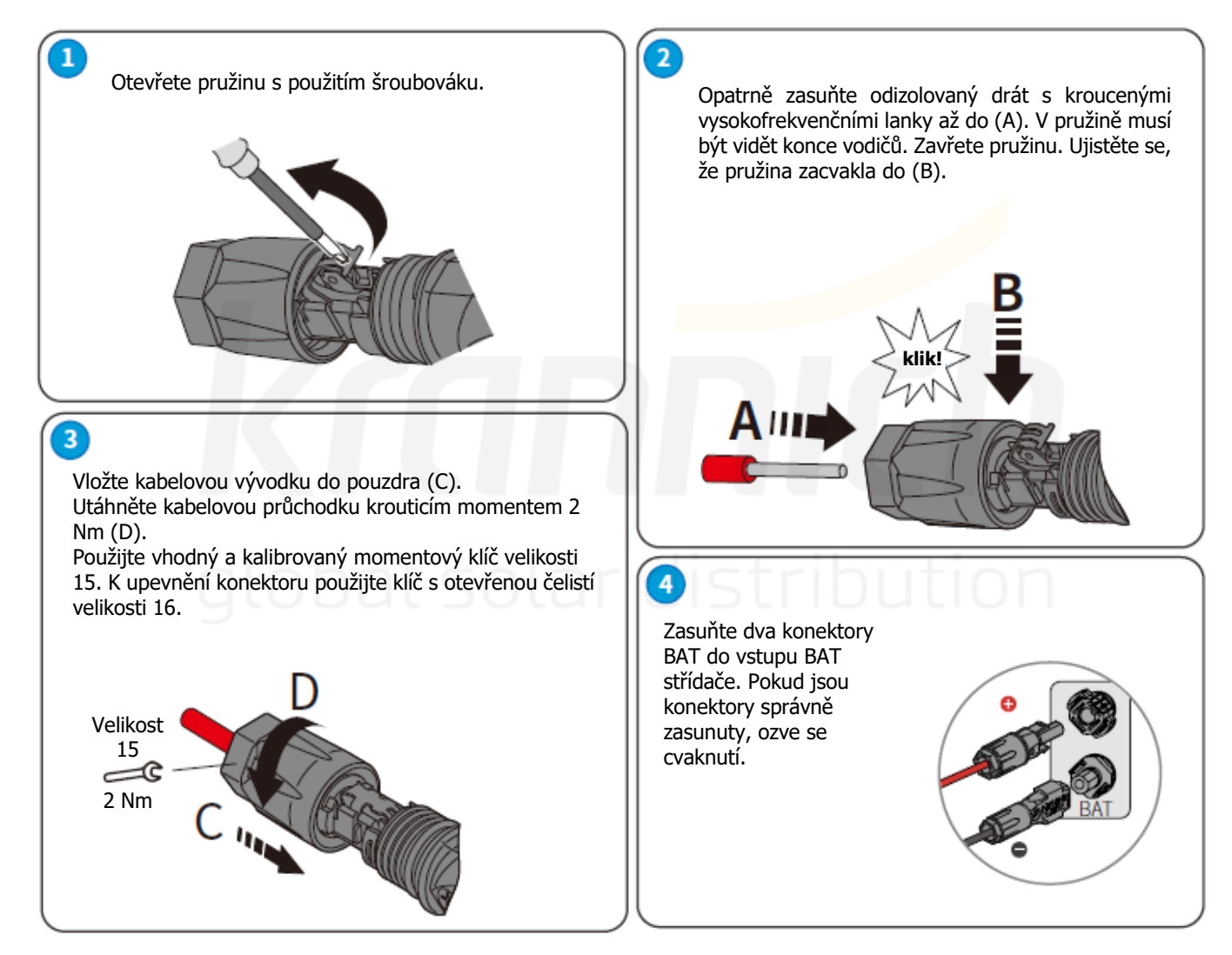

# **2.4.4 Připojení k síti a připojení zálohy**

Pro připojení k síti je nutný externí jistič střídavého proudu, který v případě potřeby odpojí střídač od rozvodné sítě. Poznámka: Funkce zálohování je na německém trhu volitelná, i když hardwarový konektor je vždy k dispozici. Funkce zálohování je na všech ostatních trzích standardem.

Požadavky na jistič střídavého proudu v síti jsou uvedeny níže.

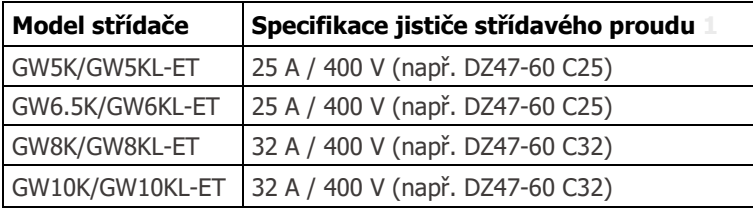

Poznámka: Absence jističe střídavého proudu způsobí poškození střídače, pokud dojde ke zkratu na straně sítě.

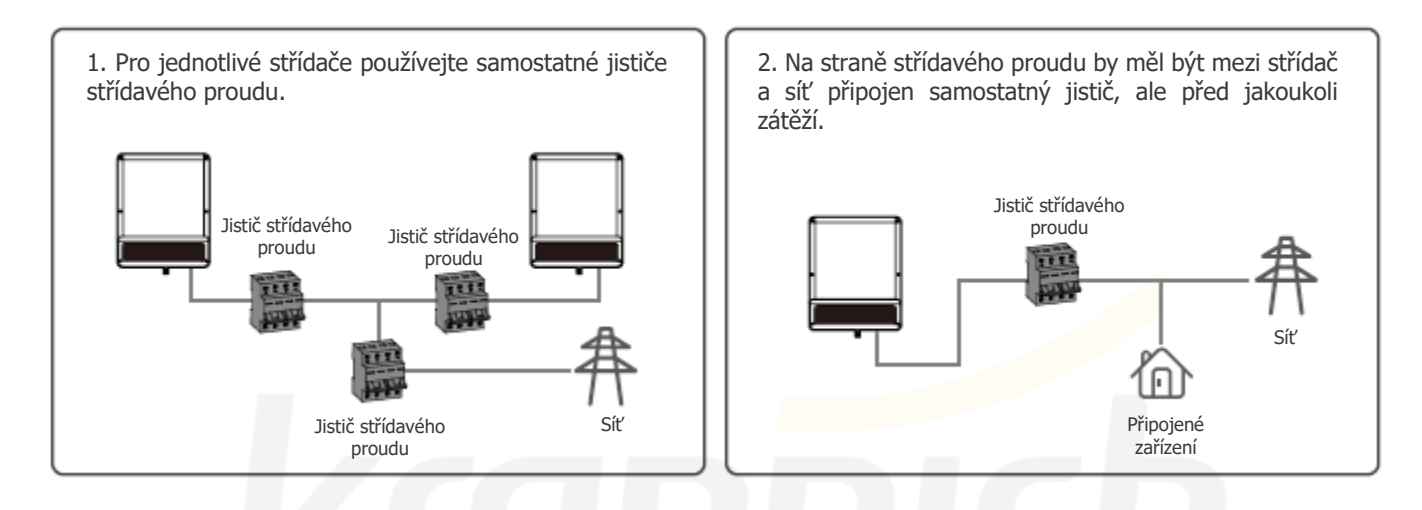

**Upozornění**

- Před připojením kabelu střídavého proudu se ujistěte, že je střídač zcela izolován od jakéhokoli stejnosměrného nebo střídavého napájení.
- U kabelů střídavého proudu musí být kabel PE delší než kabely N&L. Tím je zajištěna ochrana v případě, že dojde k vyklouznutí nebo vytažení kabelu střídavého proudu, a zemnicí vodič je poslední kabel, který je namáhán.

# **Prohlášení pro funkci zálohování**

Výstupy střídačů pro zálohu mají schopnost odolat přetížení.

Podrobnosti najdete v technických údajích.

Střídač má vlastní ochranu proti snížení výkonu při vysokých okolních teplotách.

V níže uvedeném prohlášení jsou uvedeny obecné zásady, kterými se řídí střídače pro ukládání energie řad EH, EM, ES, ET, BH, BT a SBP.

1. U hybridních střídačů se standardní fotovoltaická instalace obvykle skládá z připojení střídače k panelům i bateriím. Pokud není systém připojen k bateriím, výrobce důrazně doporučuje nepoužívat funkci zálohování. Výrobce neuznává standardní záruku a neodpovídá za žádné následky, které uživatelům vzniknou v důsledku nedodržení tohoto upozornění.

2. Za normálních okolností je doba přepnutí zálohy kratší než 10 ms (např. minimální stav, který lze považovat za přepnutí na úrovni UPS). Některé vnější faktory však mohou způsobit selhání systému v režimu zálohování. Proto doporučujeme uživatelům, aby si těchto podmínek byli vědomi a postupovali podle níže uvedených pokynů:

- Nepřipojujte zařízení, jehož spolehlivý provoz závisí na stabilní dodávce energie.
- Nepřipojujte zařízení, která by v součtu mohla překročit maximální kapacitu zálohy.
- Snažte se vyhnout zařízením, která mohou vytvářet velmi vysoké rázy proudu při spouštění, jako jsou střídače, klimatizace, výkonná čerpadla apod.
- Vzhledem k samotnému stavu baterie může být proud baterie omezen faktory, mezi které patří mimo jiné teplota a počasí atd.

# **Přípustná zatížení zařízeními jsou uvedena níže:**

- Induktivní zatížení: Na stranu zálohy lze připojit 1,5 klimatizační jednotky bez frekvenční konverze. Dvě nebo více klimatizačních jednotek s jinou než frekvenční konverzí připojených ke straně zálohy může způsobit nestabilitu režimu zálohy.
- Kapacitní zatížení: Celkový výkon ≤ 0,6 x jmenovitý výkon modelu. (Jakékoli zatížení s vysokým rozběhovým proudem je nepřijatelné.)
- V případě komplikovaných žádostí se obraťte na GoodWe Solar Academy.

# Poznámka:

Pro pohodlnou údržbu nainstalujte přepínač SP 3T na stranu zálohy i sítě. Pak bude možné nastavit podporu zatížení zálohou nebo mřížkou nebo výchozím nastavením.

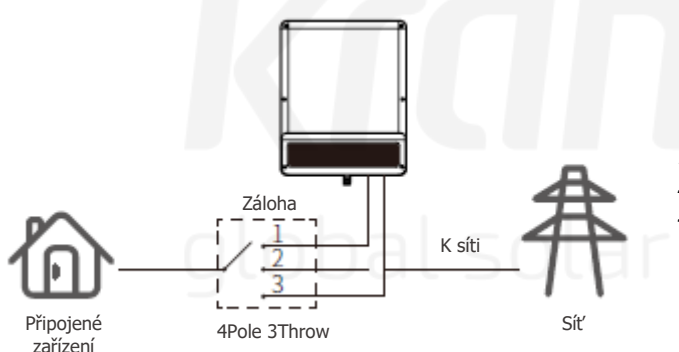

- 1. Zařízení připojené k záloze je napájeno ze strany zálohy.
- 2. Zařízení připojené k záloze je izolované.
- 3. Zařízení připojené k záloze je napájeno ze strany sítě.

# **Prohlášení pro ochranu zálohy proti přetížení**

Pokud se spustí ochrana proti přetížení, střídač se sám restartuje. Pokud se přetížení opakuje, doba přípravy na opětovné spuštění se prodlužuje (maximálně o jednu hodinu). Okamžité restartování střídače proveďte následovně.

Snižte výkon zařízení napájeného zálohou v rámci maximálního omezení.

V aplikaci PV Master > Rozšířená nastavení > klikněte na možnost "Obnovit historii přetížení záloh".

ó

0,6~0.8N·m

 $\sqrt{2}$ 

 $Q$  M3

# **První typ**

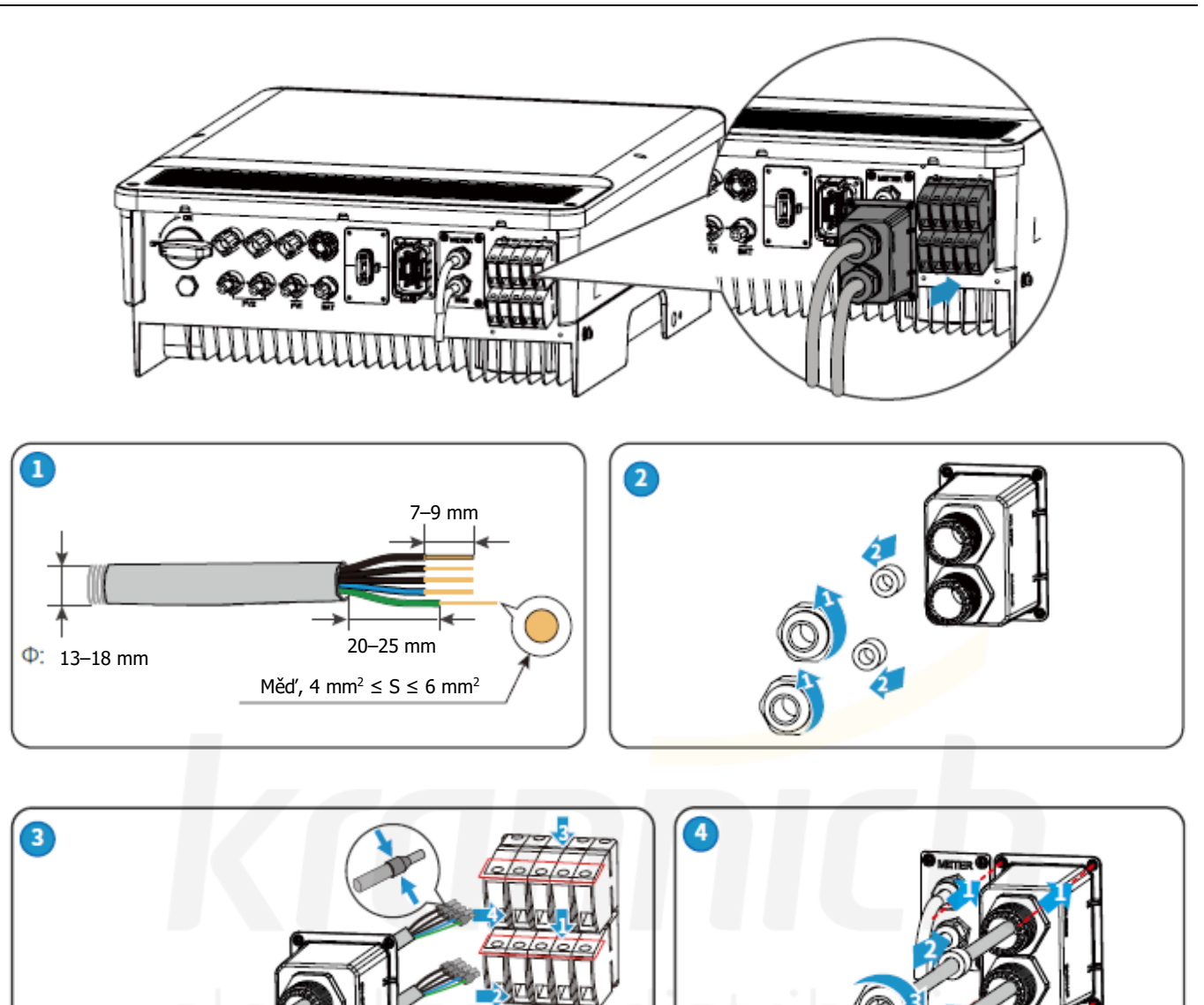

 $\overline{\mathbf{3}}$ 

# **Druhý typ**

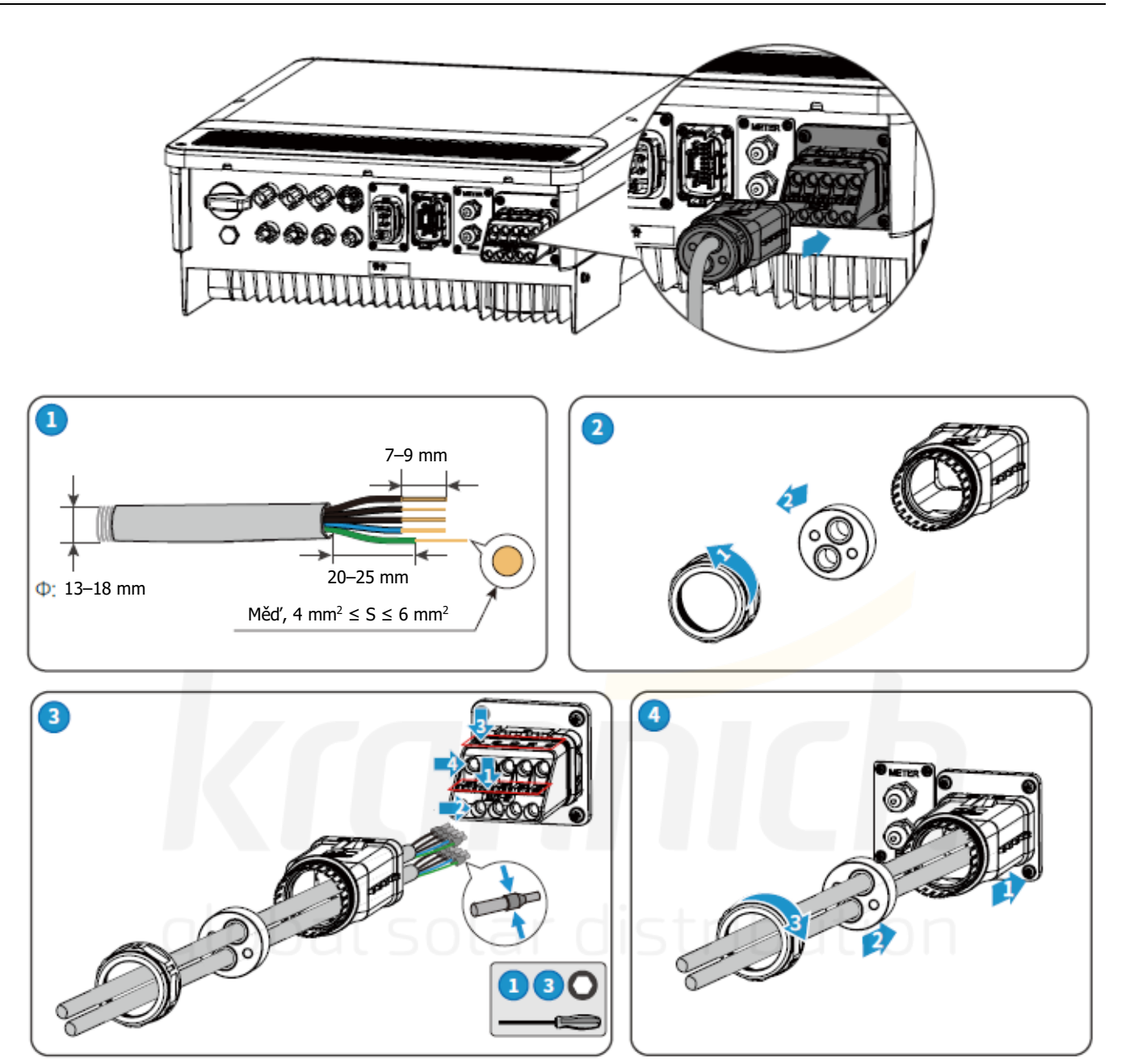

# **2.5 Komunikační připojení**

# **2.5.1 Popis inteligentního měřiče a CT**

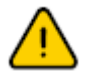

Před připojením inteligentního měřiče a CT se ujistěte, že je kabel střídavého proudu zcela izolován od střídavého napájení.

Pro instalaci systému ET je povinný inteligentní měřič s CT, který najdete v krabici výrobku. Lze jej použít k detekci napětí v síti a směru proudu, k poskytování informací o provozním stavu střídače ET prostřednictvím komunikace RS485 a k omezení exportu energie. Doporučuje se GM3000 nebo SEC1000S. Podrobnější informace o chytrém měřiči naleznete v uživatelské příručce k inteligentnímu měřiči na adrese https://en.goodwe.com.

# Poznámka:

- 1. Inteligentní měřič s CT je již nakonfigurován; neměňte žádná nastavení na chytrém měřiči.
- 2. Jeden inteligentní měřič lze použít pouze s jedním střídačem ET.
- 3. Pro jeden inteligentní měřič musí být použity tři CT a musí být připojeny na stejné fázi s napájecím kabelem inteligentního měřiče.

# **Schéma připojení inteligentního měřiče a CT**

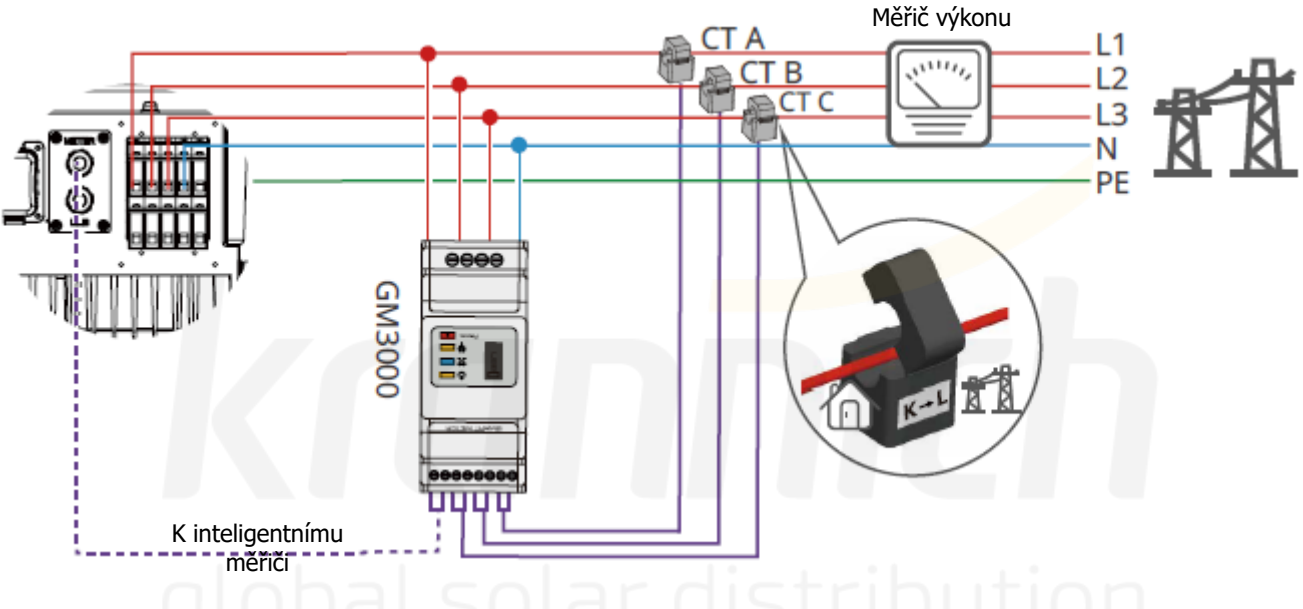

# Poznámka:

- 1. Inteligentní měřič používejte se 3 CT obsaženými v krabici výrobku.
- 2. Standardní délka kabelu CT činí 3 m a lze jej prodloužit na maximálně 5 m.
- 3. Komunikační kabel inteligentního měřiče (RJ45) je připojen na střídači (kabel "K inteligentnímu měřiči"), může být prodloužen na maximálně 100 m a musí používat standardní kabel a zástrčku RJ45, jak je znázorněno níže:

ы

# **První typ**

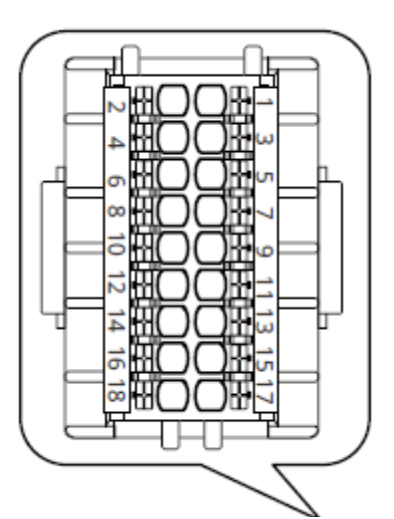

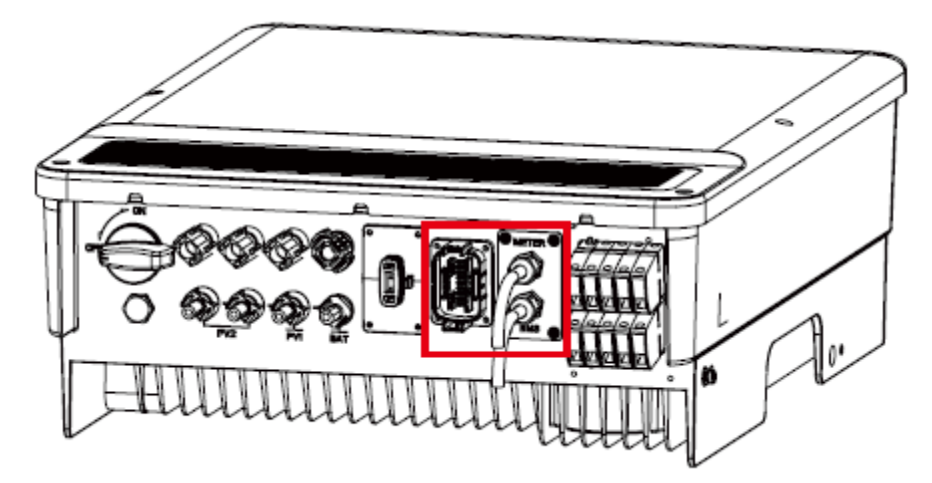

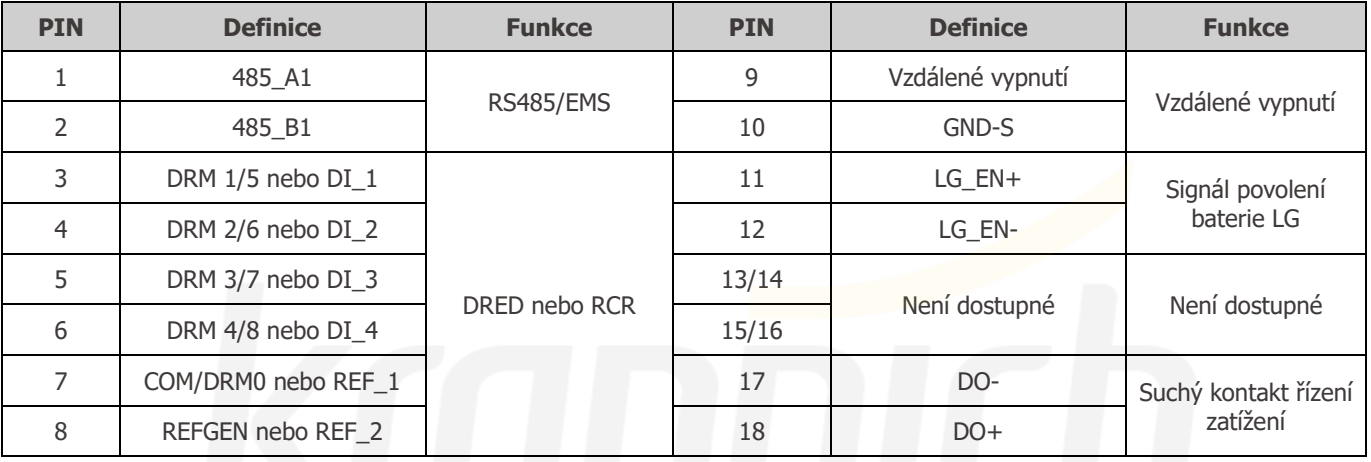

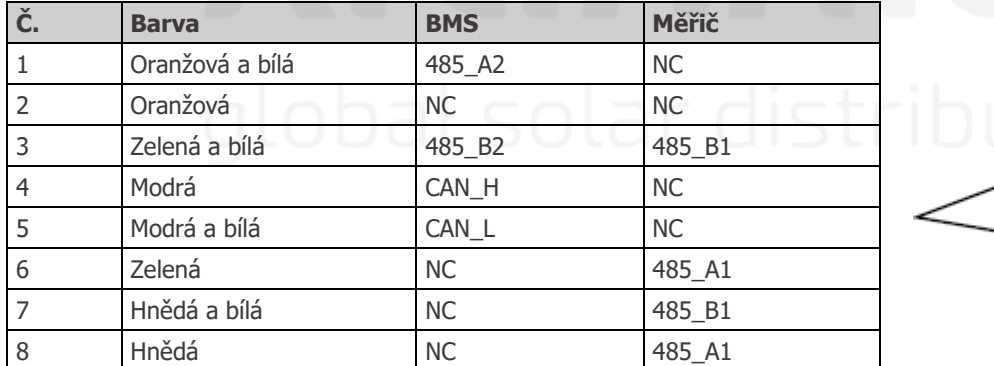

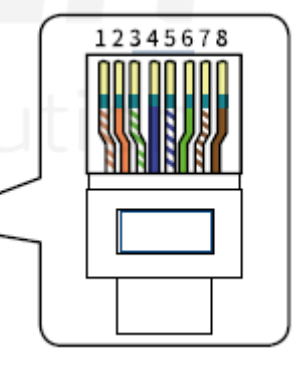

BMS: Komunikace CAN je standardně nakonfigurována. Pokud se používá komunikace 485, obraťte se na zákaznický servis, aby vám tento kabel vyměnil za správný komunikační kabel.

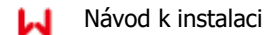

# **2.5.2 Připojení BMS**

Systém BMS slouží ke komunikaci s připojenou kompatibilní lithiovou baterií.

Na střídači je s výjimkou modelů ETR 3m komunikační kabel s označením "Do baterie". U modelů ETR by měl být síťový kabel připraven zákazníkem a neměl by být delší než 5 m.

# **Postup připojení**

- 1. Zkontrolujte, zda jsou připojeny napájecí kabely baterie a střídače (viz 2.4.2 Připojení kabelů baterie).
- 2. Připojte komunikační kabel BMS střídače ke komunikačnímu rozhraní lithiové baterie.
- 3. V aplikaci vyberte odpovídající baterii (viz uživatelská příručka aplikace PV master).

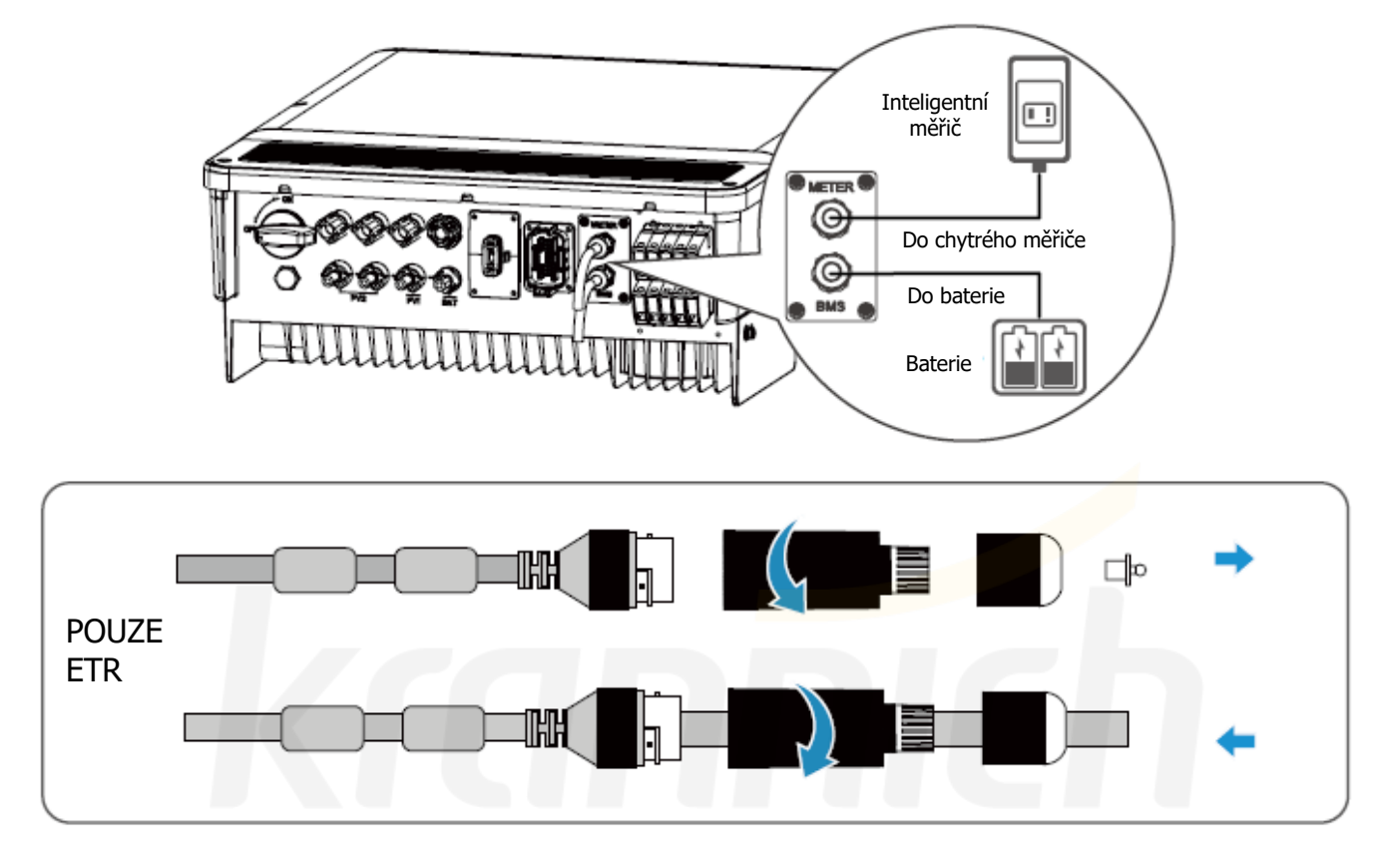

ы

# **2.5.3 Připojení svorky COM**

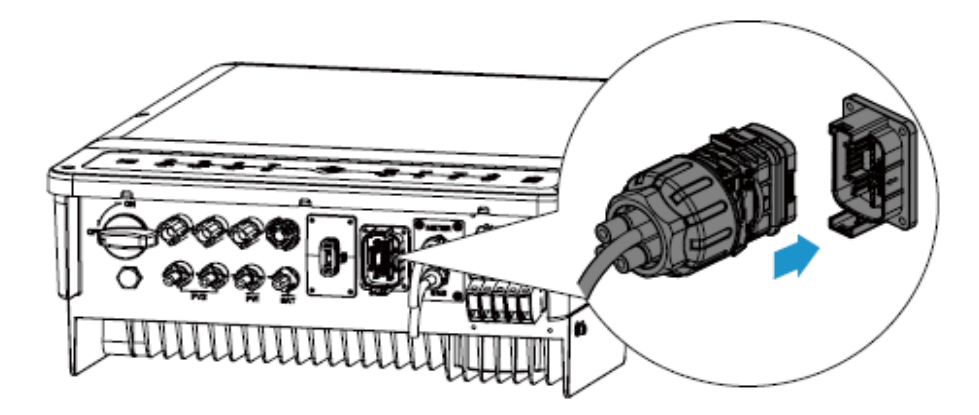

Při připojování komunikačních kabelů postupujte podle níže uvedené definice pinů. Neodstraňujte rezistor nebo zkratovací vodič, pokud nebudete používat odpovídající piny.

U modelů GW5K-ET, GW6.5K-ET, GW8K-ET, GW10K-ET, GW5KL-ET, GW6KL-ET, GW8KL-ET, GW10KL-ET sestavte komunikační modul a zapojte jej přímo do komunikační svorky, pokud nebudete používat komunikační funkce.

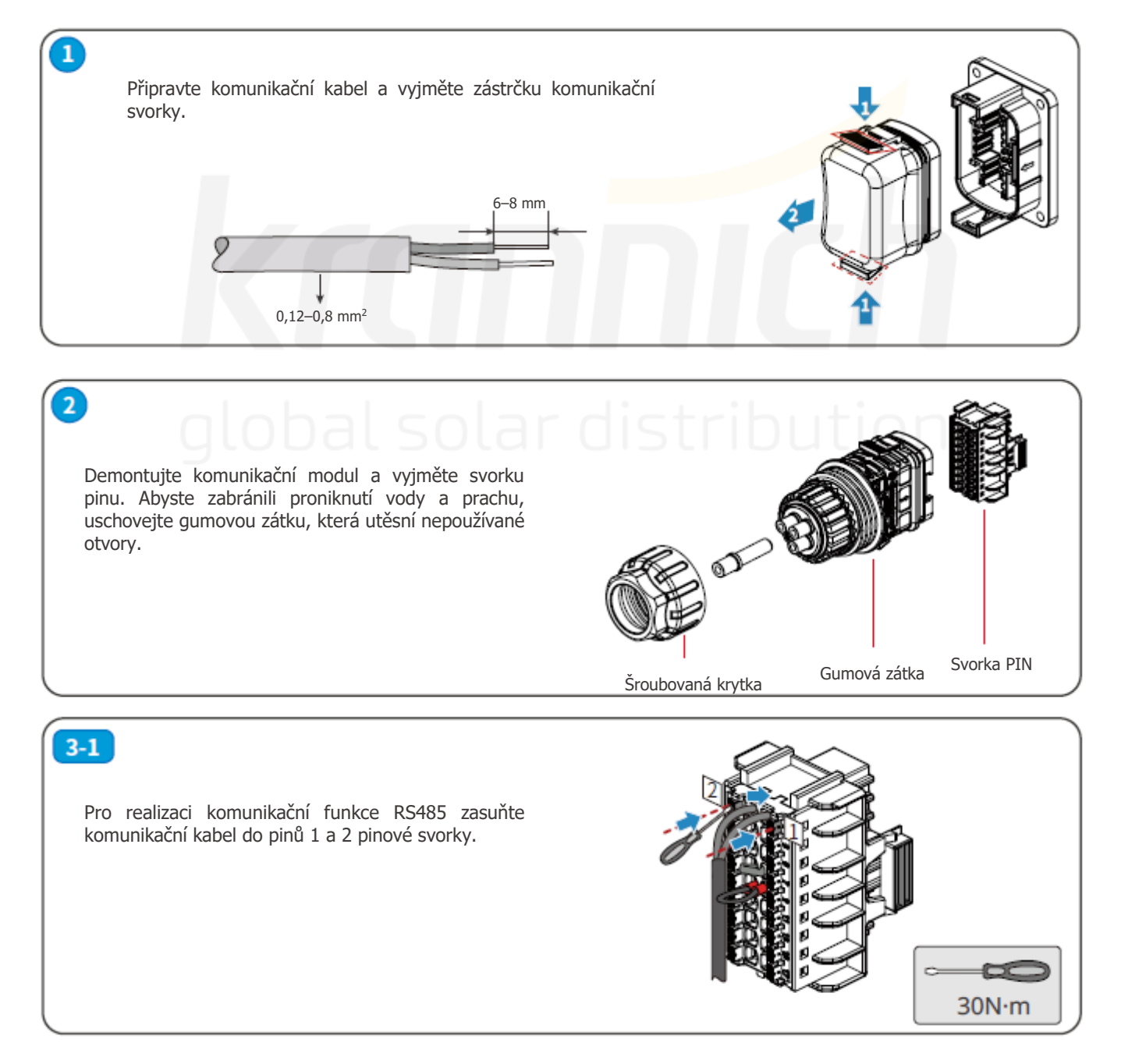

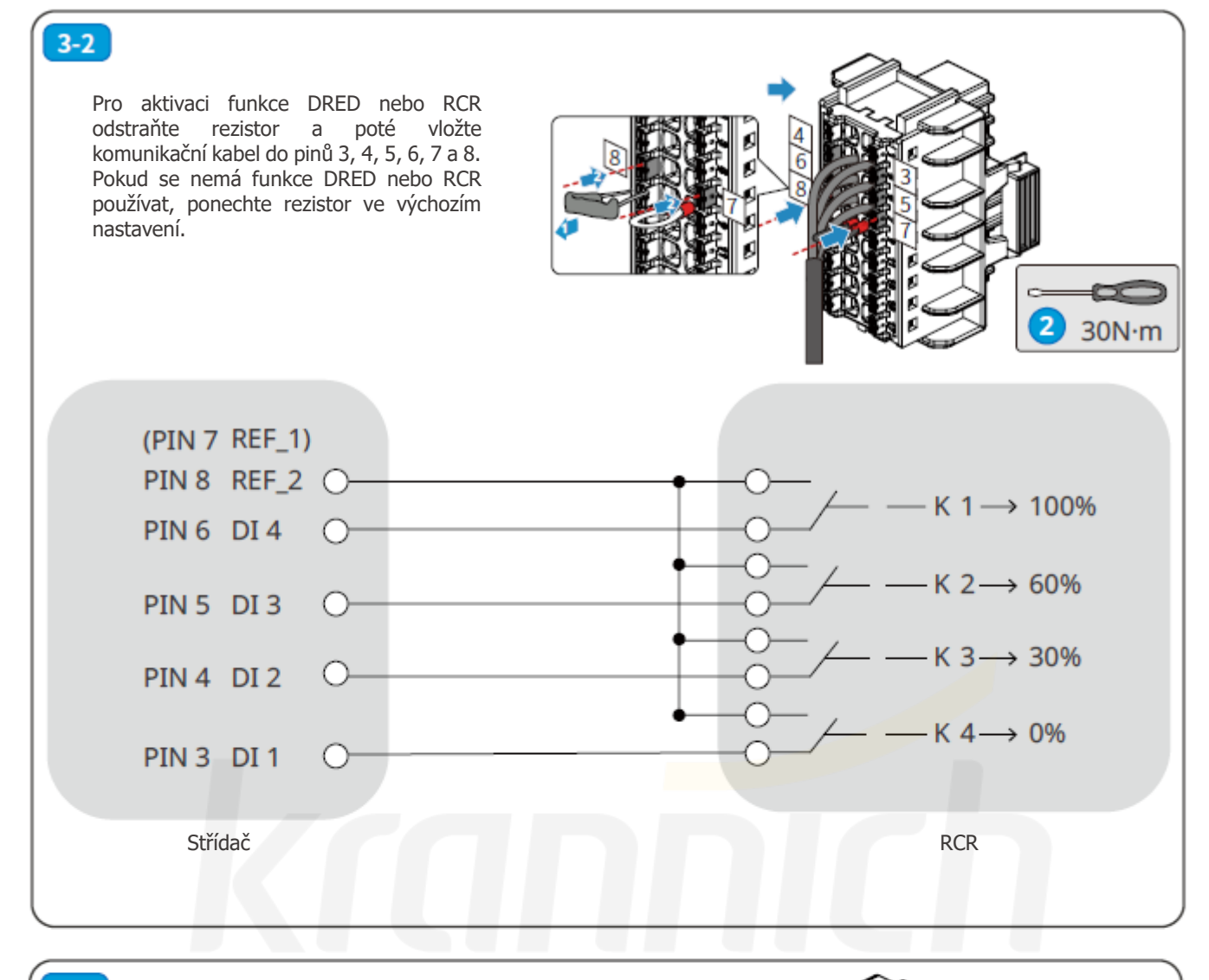

# $3-3$

Odstraňte zkratovací vodič. Komunikačním kabelem propojte pin 9 a pin 10 s externím spínačem. Pokud se nemá funkce dálkového vypnutí používat, ponechte zkratovací vodič ve výchozím nastavení.

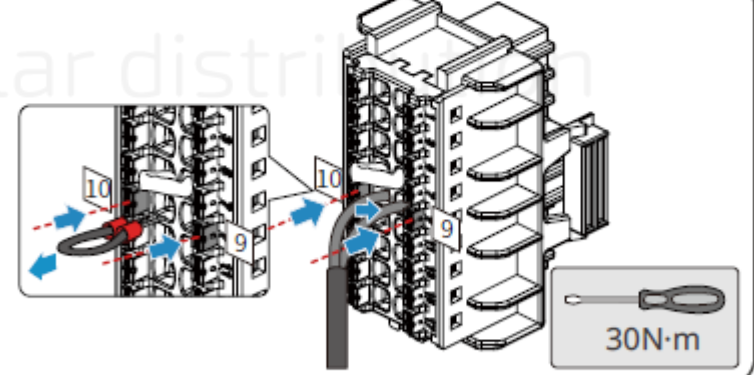

# $3-4$

Pro spuštění funkce signalizace zapnutí baterie vložte komunikační kabel do kolíku 11 a kolíku 12. Určeno pouze pro baterie LG.

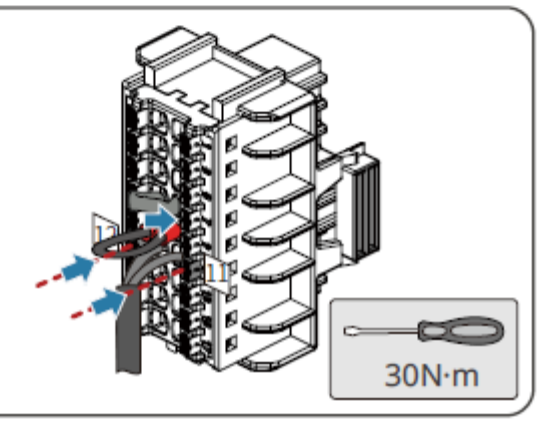

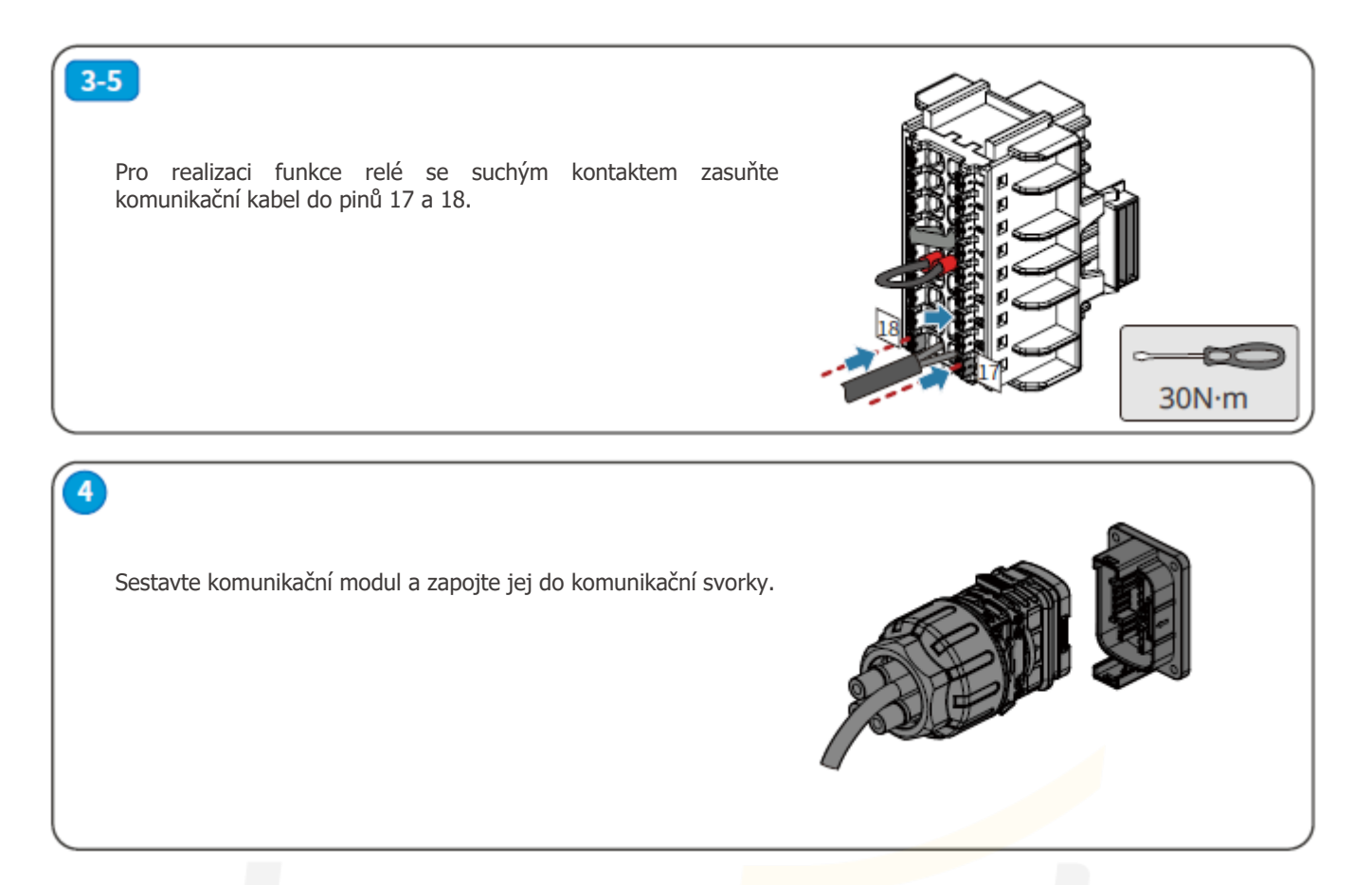

# **Druhý typ**

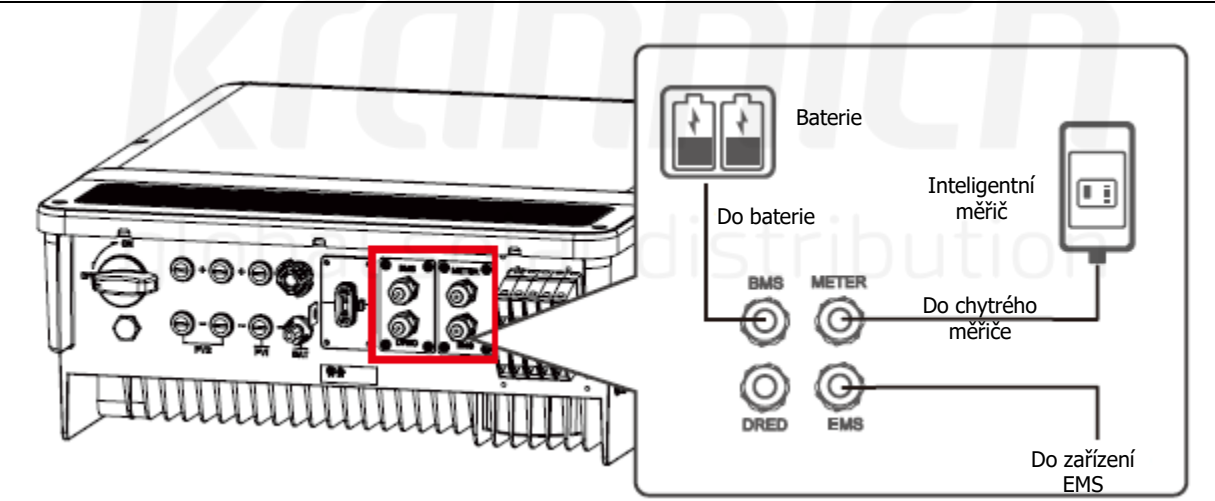

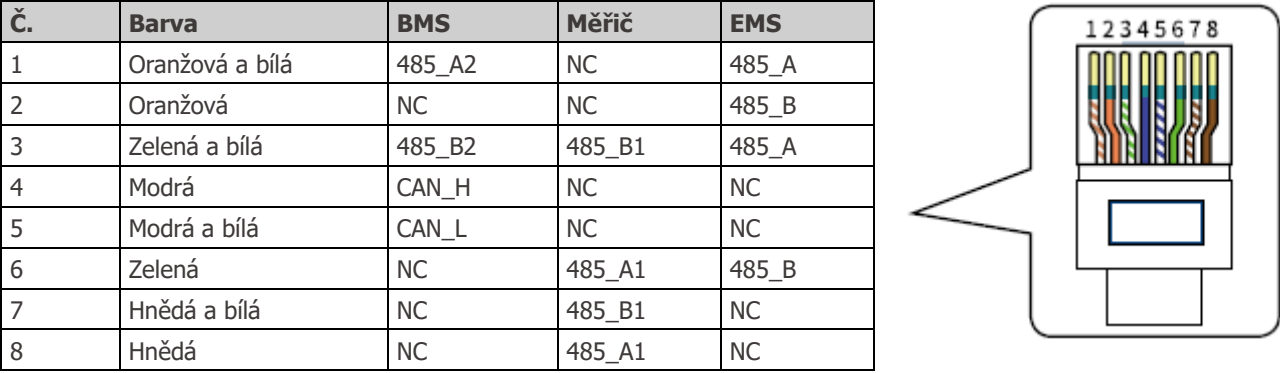

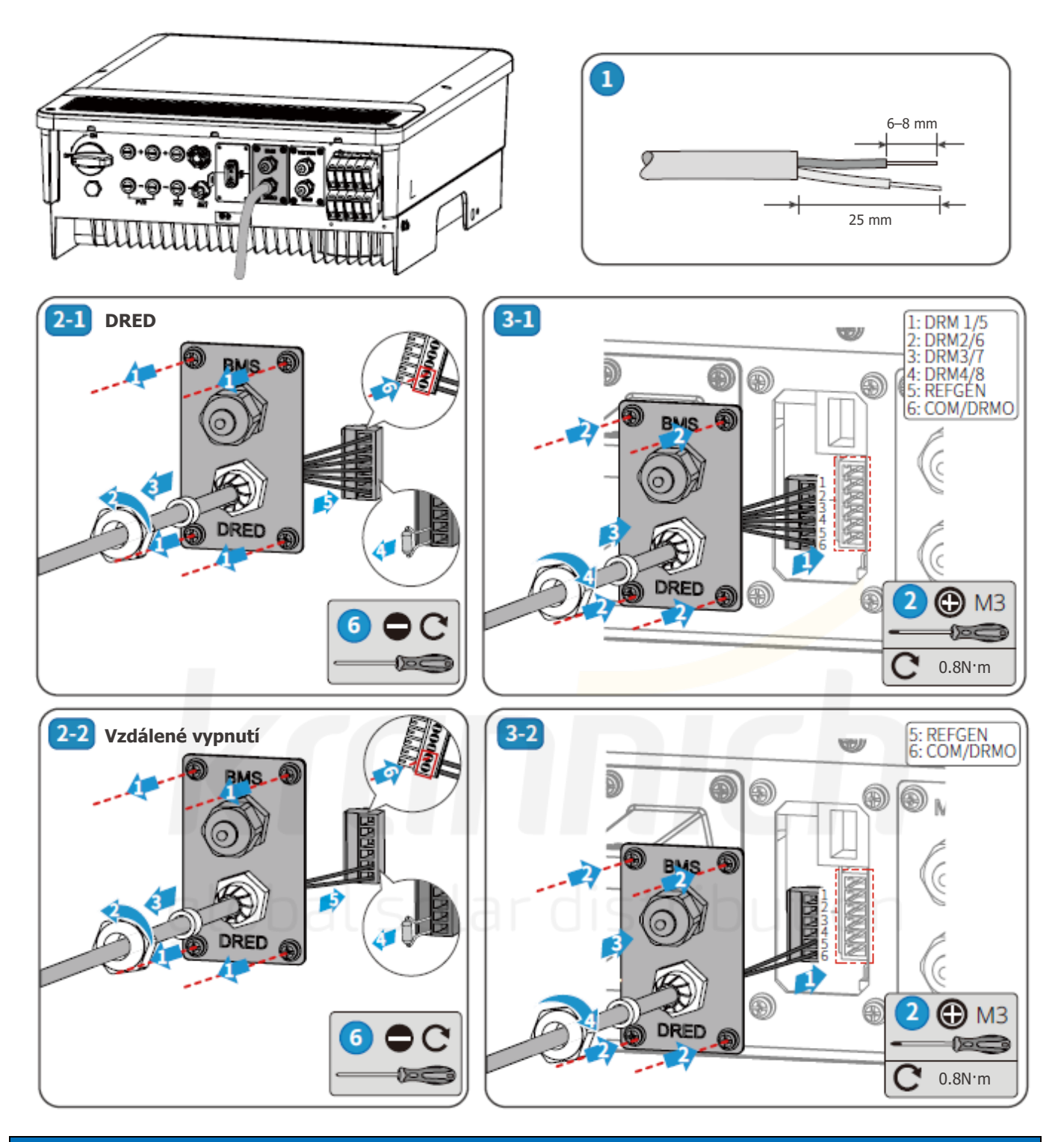

# **Upozornění**

• Funkci DRED nebo funkci vzdáleného vypnutí povolíte v aplikaci PV Master. Další informace naleznete v části 3.2 PV Master. • Šestipinová svorka ve střídači má stejnou funkci jako zařízení DRED. Pokud není připojeno žádné externí zařízení, ponechte jej ve střídači.

ы

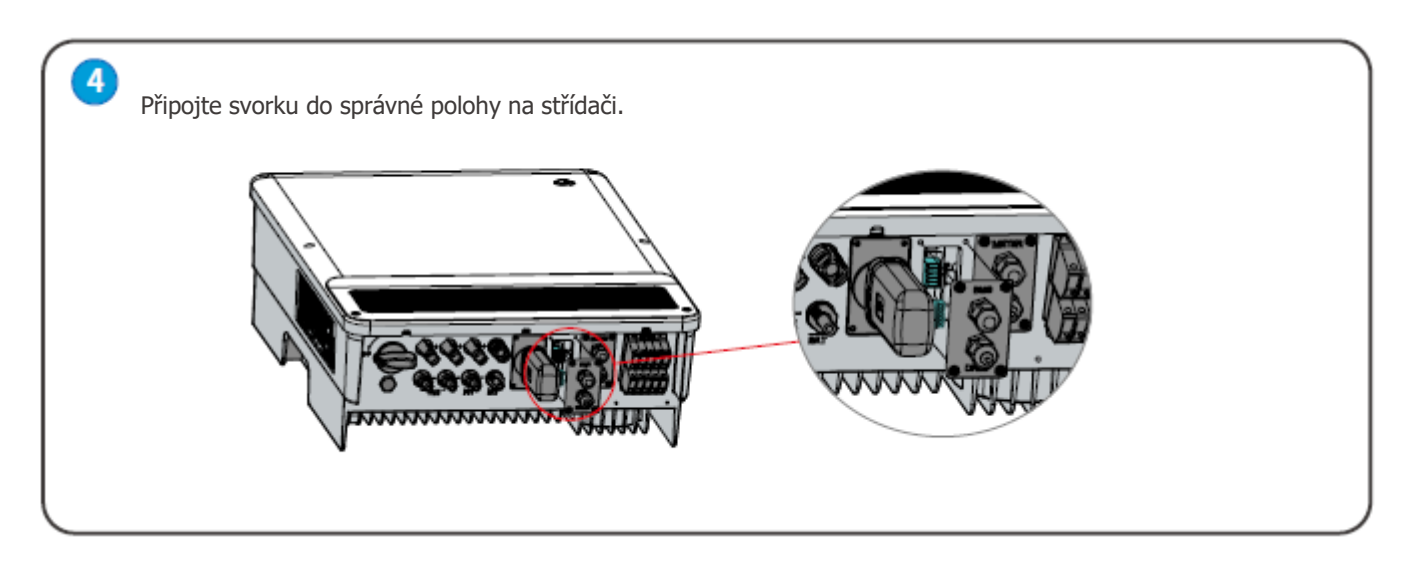

# **2.6 Připojení alarmu poruchy připojení uzemnění**

Střídače řady ET a ET Plus splňují požadavky normy IEC 62109-2 13.9. Na krytu střídače se rozsvítí kontrolka LED poruchy a systém zašle zákazníkovi e-mailem informace o poruše. Musí být nainstalována na místě s velkým provozem, aby si LED kontrolky všimli

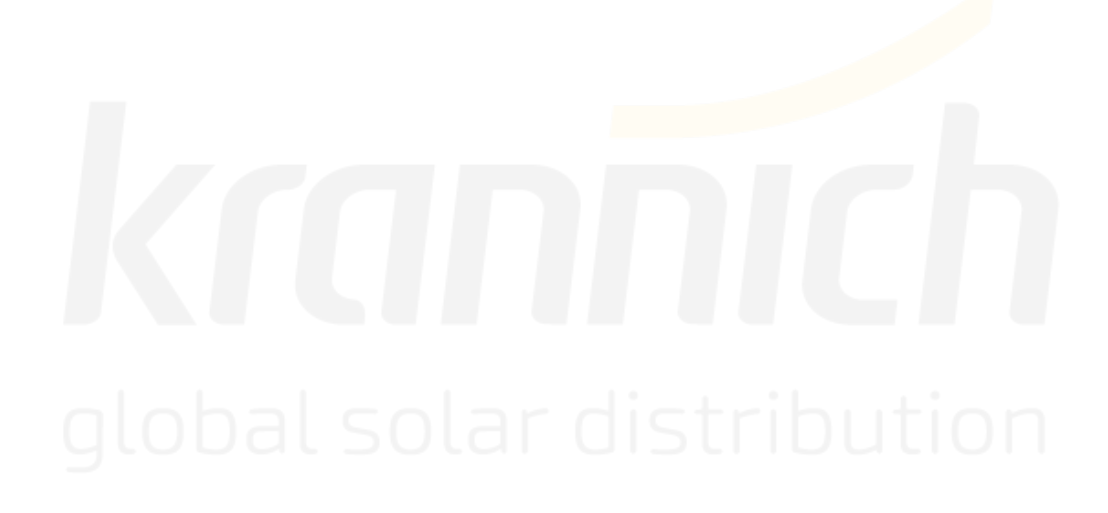

# **Systém zapojení pro hybridní střídače řady ET a ET Plus**

Poznámka: Toto schéma uvádí strukturu zapojení hybridního střídače řady ET a ET Plus, nikoliv standardní elektrické zapojení.

Vyberte jistič podle níže uvedených specifikací:

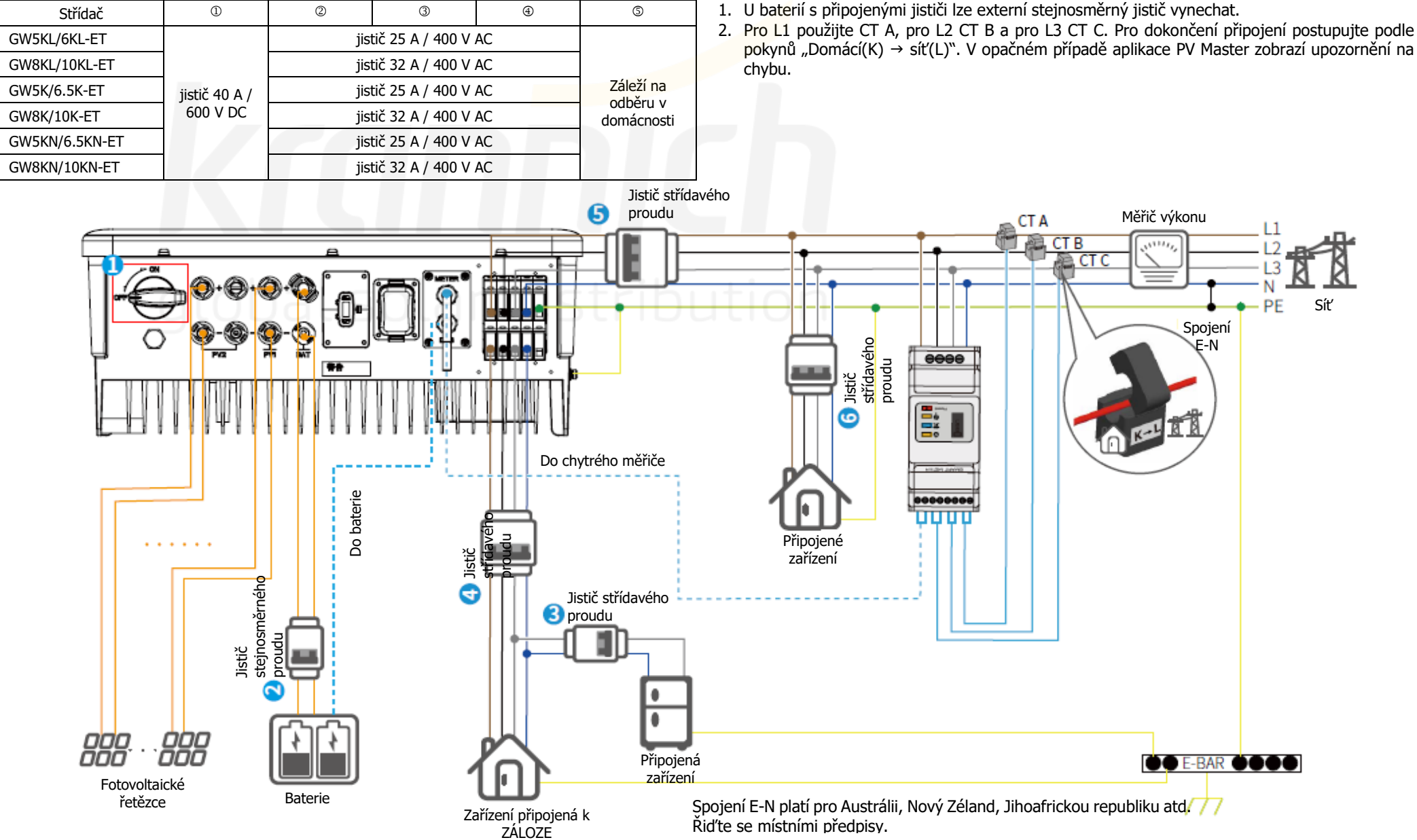

ы

Pokud střídač není vybaven stejnosměrným spínačem, musí být doplněn externím stejnosměrným jističem. Externí stejnosměrný jistič musí být certifikován v AU/NZ; musí splňovat požadavky normy AS60947.3:2018; musí být klasifikován jako DC-PV 2; musí mít jmenovité hodnoty a vlastnosti vhodné pro předpokládané podmínky použití, jako je venkovní prostředí, vystavení slunečnímu záření, na povrchu z nehořlavého materiálu.

#### **Schémata zapojení systému**

Poznámka: Podle australských bezpečnostních požadavků musí být nulové kabely na straně sítě a na straně zálohování spojeny dohromady na nulové liště. V opačném případě nebude funkce zálohování fungovat.

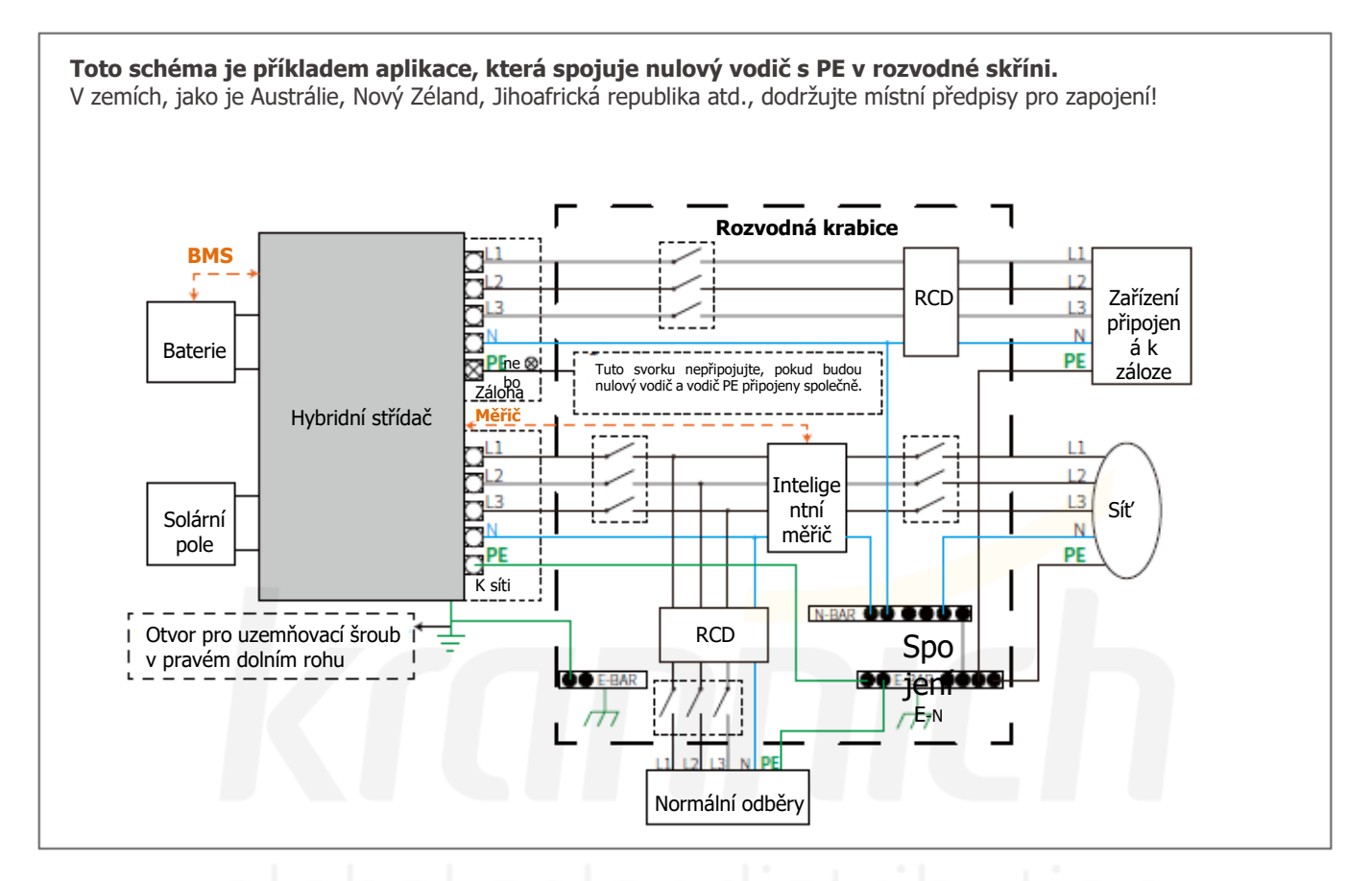

**Toto schéma je příkladem aplikace, ve které je nulový vodič oddělen od PE v rozváděči.**

V zemích, jako je Čína, Německo, Česká republika, Itálie atd., dodržujte místní předpisy pro zapojení! Poznámka: Funkce zálohování je na německém trhu volitelná, i když hardwarový konektor je vždy k dispozici. Funkce zálohování je na všech ostatních trzích standardem.

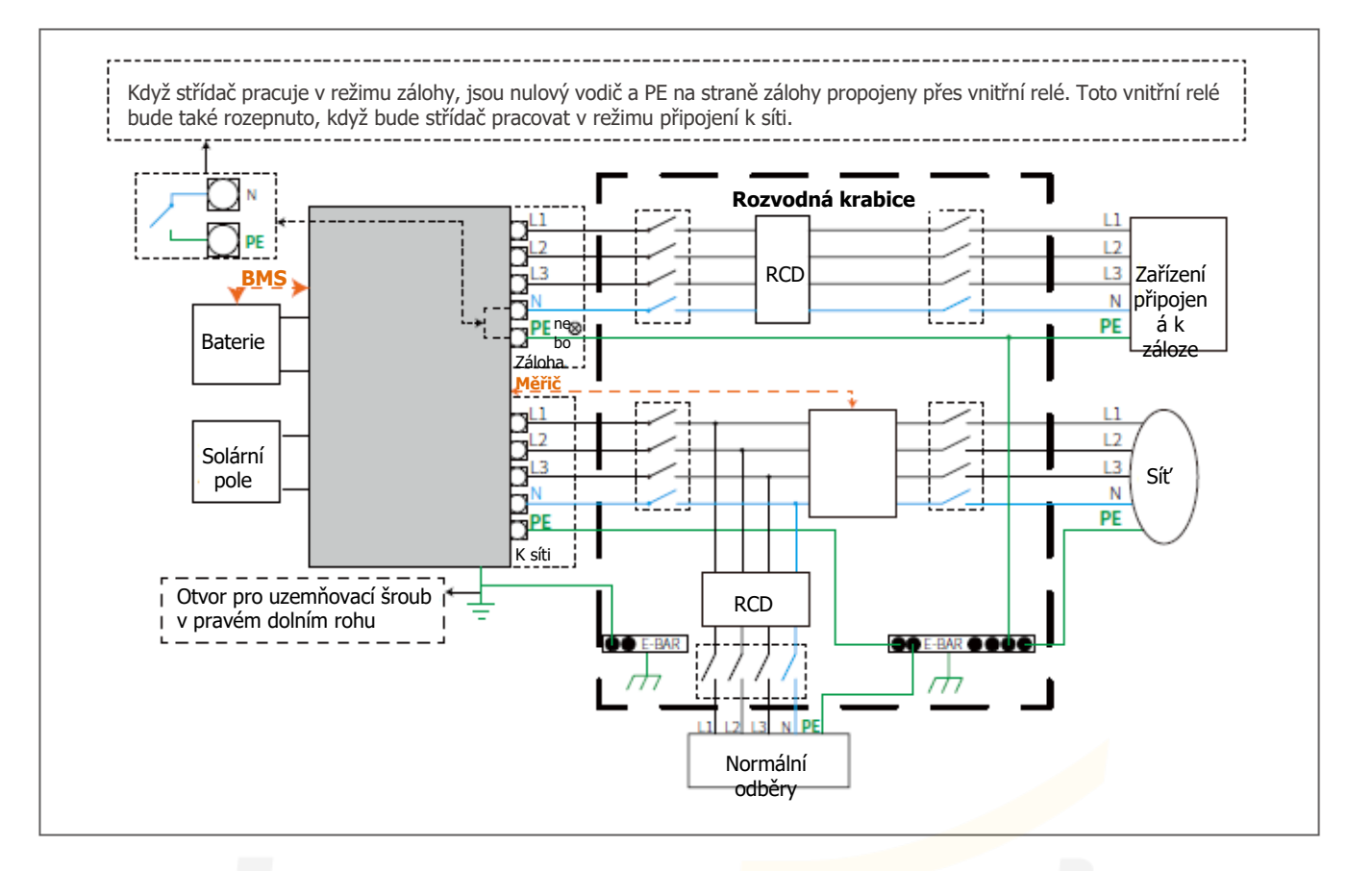

# **03 MANUÁLNÍ PROVOZ**

# **3.1 Nastavení Wi-Fi**

Tato část ukazuje nastavení pomocí webové stránky. Nastavení Wi-Fi je naprosto nezbytné pro online monitorování a údržbu.

# **Příprava:**

- 1. Střídač musí být napájen z baterie nebo ze sítě.
- 2. Je nutný směrovač s internetovým přístupem k webové stránce [www.semsportal.com.](http://www.semsportal.com/)

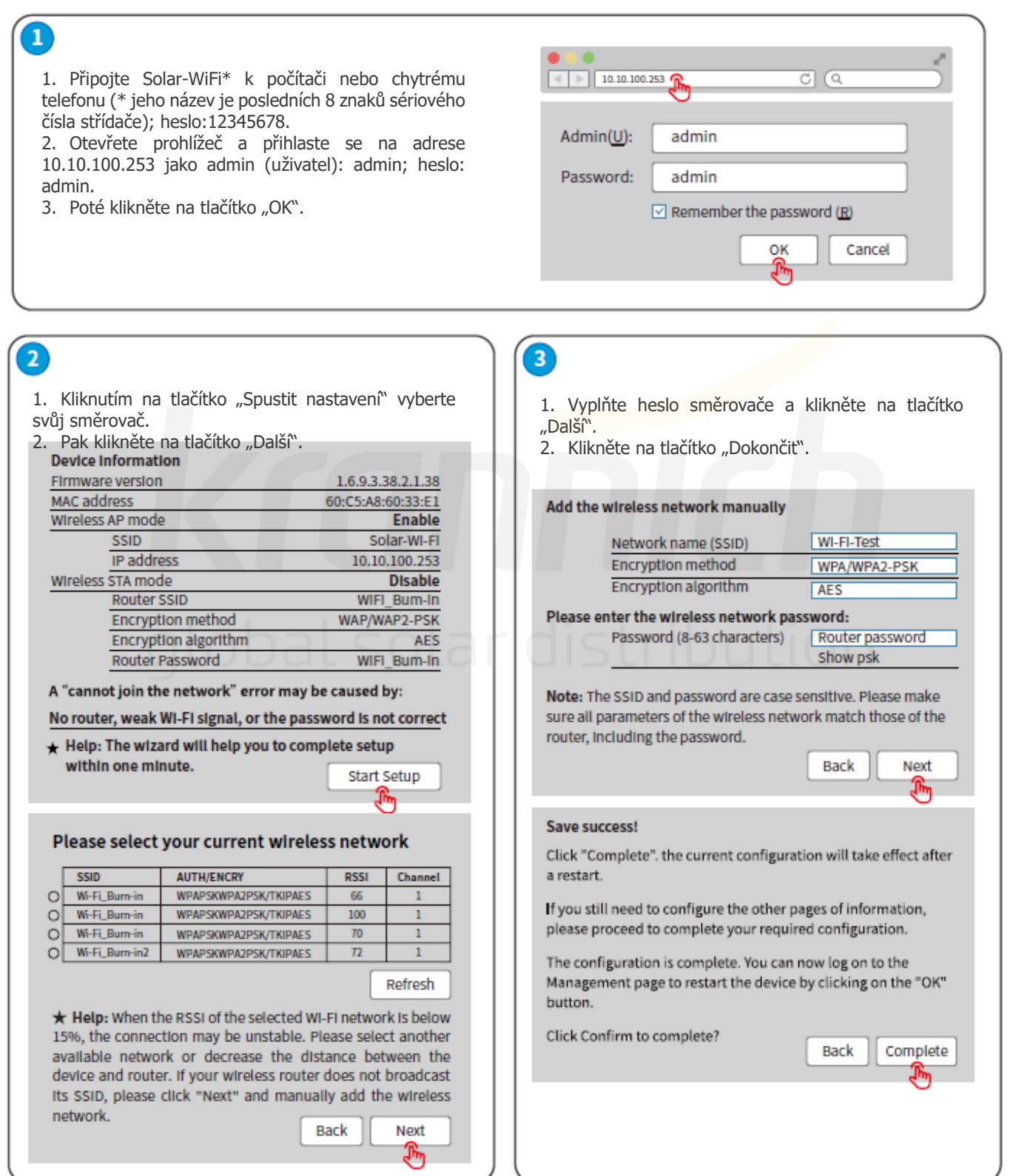

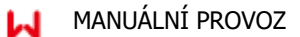

# Poznámka:

- 1. Ujistěte se, že jsou heslo a metoda/algoritmus šifrování stejné jako u směrovače.
- 2. Pokud vše proběhlo v pořádku, změní se kontrolka WiFi na střídači z dvojitého bliknutí na 4 bliknutí a poté se rozsvítí nepřetržitě, což znamená, že se Wi-Fi úspěšně připojila k serveru.

# **Resetování a opětovné načtení Wi-Fi**

Resetování Wi-Fi znamená restartování modulu Wi-Fi. Nastavení Wi-Fi se automaticky změní a uloží. Opětovné načtení Wi-Fi znamená nastavení modulu WiFi na výchozí tovární nastavení.

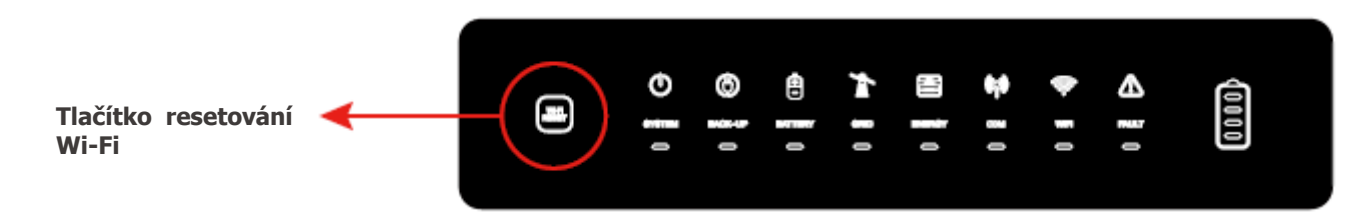

**Resetování Wi-Fi** Krátce stiskněte tlačítko resetování. Kontrolka Wi-Fi bude několik sekund blikat. **Opětovné načtení Wi-Fi**

Stiskněte tlačítko resetování na více než 3 s. Kontrolka Wi-Fi bude dvakrát blikat, dokud nebude "Wi-Fi znovu nastavena.

# Poznámka:

Funkci resetování a opětovného načtení Wi-Fi lze použít pouze v případě, že:

1. Wi-Fi se odpojí od internetu, nebo se nepodaří úspěšně připojit k aplikaci PV Master. 2. "Signál Solar-WiFi" nebude možné najít, nebo nastanou jiné problémy s konfigurací Wi-Fi.

Pokud monitorování Wi-Fi funguje správně, tlačítko nestiskněte.

Vyměňte modul pomocí nástroje pro odblokování.

# **3.2 PV Master**

PV Master je externí monitorovací a konfigurační aplikace pro hybridní střídače a používá se na chytrých telefonech nebo tabletech se systémy Andriod a iOS. Hlavní funkce jsou uvedeny níže:

- 1. Konfigurace systému pro přizpůsobení funkcí uživatelem.
- 2. Sledování a kontrola výkonu hybridního systému.
- 3. Přístup k regionálnímu nastavení a jeho změna.
- 4. Kontrola verze firmwaru střídače.
- 5. Nastavení limitu exportovaného výkonu.

Vyhledejte aplikaci PV Master v Google Play nebo Apple App Store, nebo si ji stáhněte naskenováním QR kódu.

Kroky ovládání jsou stejné pro systém Android i iOS, i když se obě rozhraní mírně liší. Podrobnější návod k obsluze naleznete v uživatelské příručce PV Master ve složce [www.goodwe.com.](http://www.goodwe.com/)

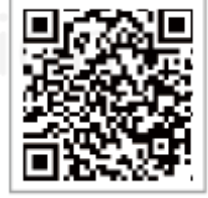

Aplikace PV Master

# Poznámka:

Pro australské zákazníky vyberte z nabídky Region Austrálie A/B/C, aby byly splněny požadavky normy AS/NZS 4777.2:2020. Kontaktujte místního provozovatele sítě, abyste zjistili, který region si máte vybrat. Po nastavení bezpečnostní oblasti se některé parametry v systému střídače projeví podle příslušných bezpečnostních předpisů, například křivka PU, křivka QU, ochrana proti vypnutí atd. Pro australské a evropské uživatele platí, že pokud potřebujete změnit konfigurační parametry, nahlédněte do uživatelské příručky PV Master.

# **3.2.1 Uvedení do provozu prostřednictvím PV Master**

Poprvé se přihlaste pomocí původního hesla a co nejdříve heslo změňte. Pro zajištění bezpečnosti účtu doporučujeme heslo pravidelně měnit a nové heslo si pamatovat.

#### **Postup připojení k síti Wi-Fi:**

Krok 1: PV Master→Připojení zařízení→Střídač s WiFi Krok 2: Nastavení telefonus→WLAN→Solar-WiFi\*\*\*\*\*\*\*\*\* Krok 3: PV Master→Solar-WiFi<sup>\*\*\*\*</sup>

### **Základní nastavení provedete podle následujícího postupu.**

Nastavení PV Master→→Základní nastavenís→Heslo instalujícího subjektu(goodwe2010)→Vyberte možnost Bezpečnost→Vyberte pracovní režim→Detekce CT

# **3.2.2 Řízení připojených zařízení**

Střídač je vybaven relé se suchým kontaktem, které pomáhá zapínat nebo vypínat připojená zařízení, pokud je připojen další stykač.

#### Poznámka:

- •Stykač střídavého proudu by měl být umístěn mezi střídačem a připojeným zařízením. Nepřipojujte zařízení přímo ke zdířce DO.
- •Stykač není dodáván výrobcem. Bude-li zařízení opatřeno zdířkou DI, připojte zátěž přímo ke zdířce DO střídače.
- •Maximální napětí a proud na zdířce beznapěťového kontaktu DO: 250 V AC 3 A / 30 V DC 3 A.
- • Pokud je řízená zátěž připojena k ONGRID, musí být k ONGRID připojena také cívka stykače. Pokud je řízená zátěž připojena k BACKUP, musí být k BACKUP připojena také cívka stykače.

Klepněte na **NastaveníŘízení připojených zařízení** pro vstup na stránku řízení připojených zařízená a výběr pracovního režimu. Pracovní režim: Režim spínače napájení, časový režim a režim řízení zařízení připojených k záloze.

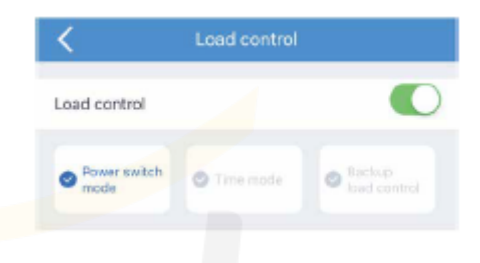

### **Režim přepínače napájení**

Zapínejte nebo vypínejte zařízení přímo prostřednictvím aplikace PV Master.

• Vyberte **Režim přepínače napájení** a klepněte na tlačítko **ZAPNUTO.** Jakmile střídač obdrží příkaz **ZAPNUTO**, připojí se stykač a zapnou připojená zařízení.

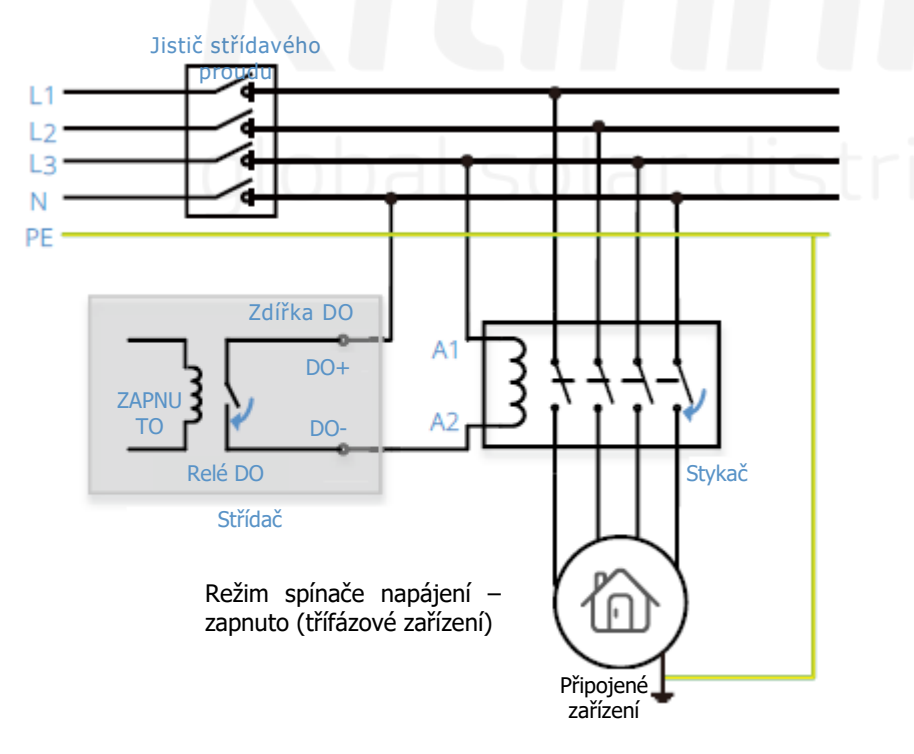

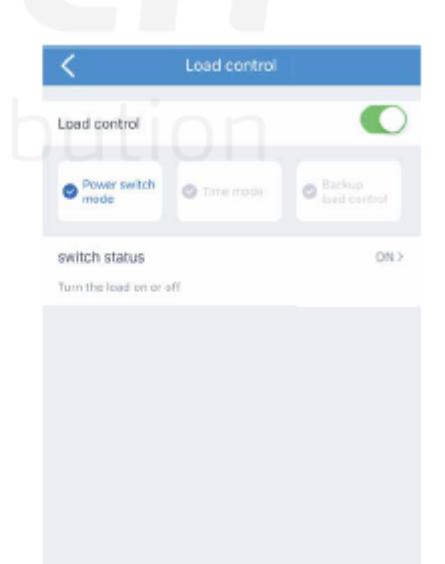

• Vyberte **Režim přepínače napájení** a klepněte na tlačítko **VYPNUTO.** Jakmile střídač obdrží příkaz **VYPNUTO**, bude stykač odpojen a připojené zařízení bude vypnuto.

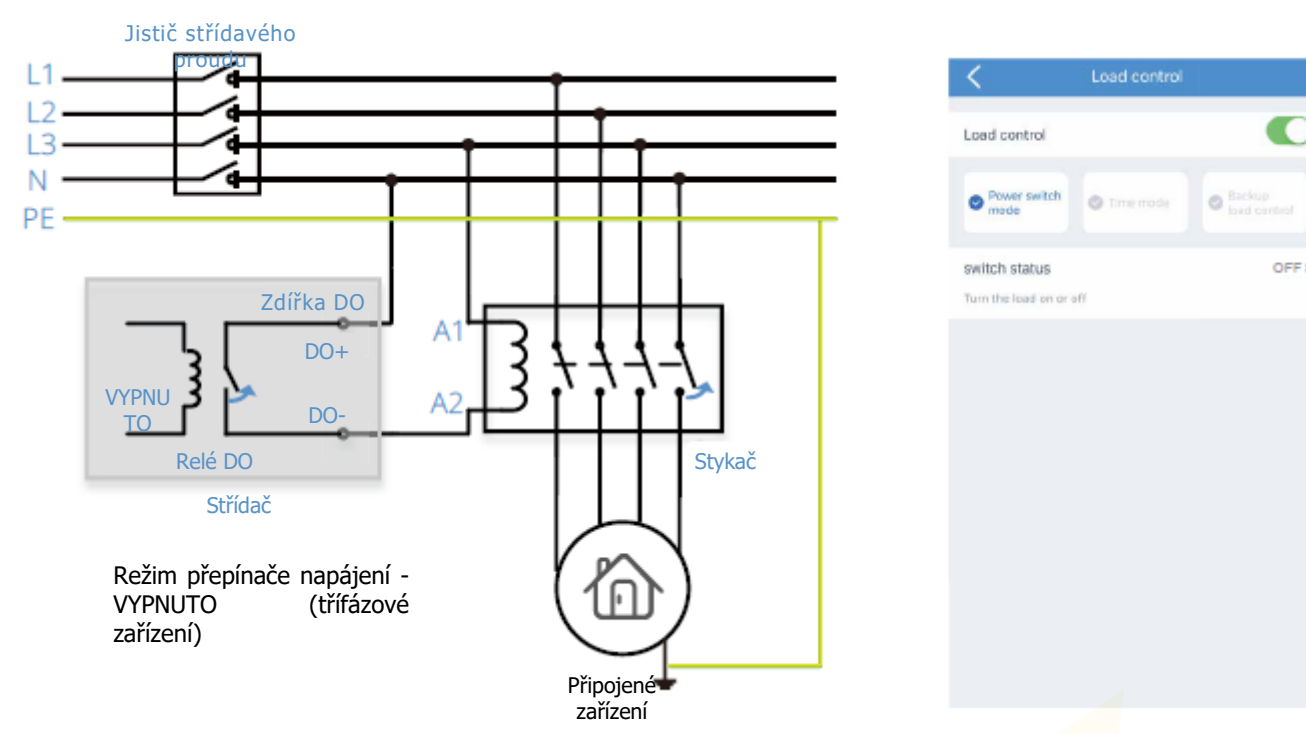

# **Časový režim**

Standardní časový režim: Nastavte počáteční a koncový čas, aby se připojená zařízení zapínala pouze v nastavený čas. Zařízení budou fungovat pouze po nastavenou dobu.

Vyberte **Časový režimPřidatStandardníČas zapnutí a Čas ukončení a OpakovatUložit** pro nastavení času spuštění, času ukončení a dne opakování.

Následující obrázky ukazují příklad zapnutí připojeného zařízení od 8:00 do 9:00 hodin.

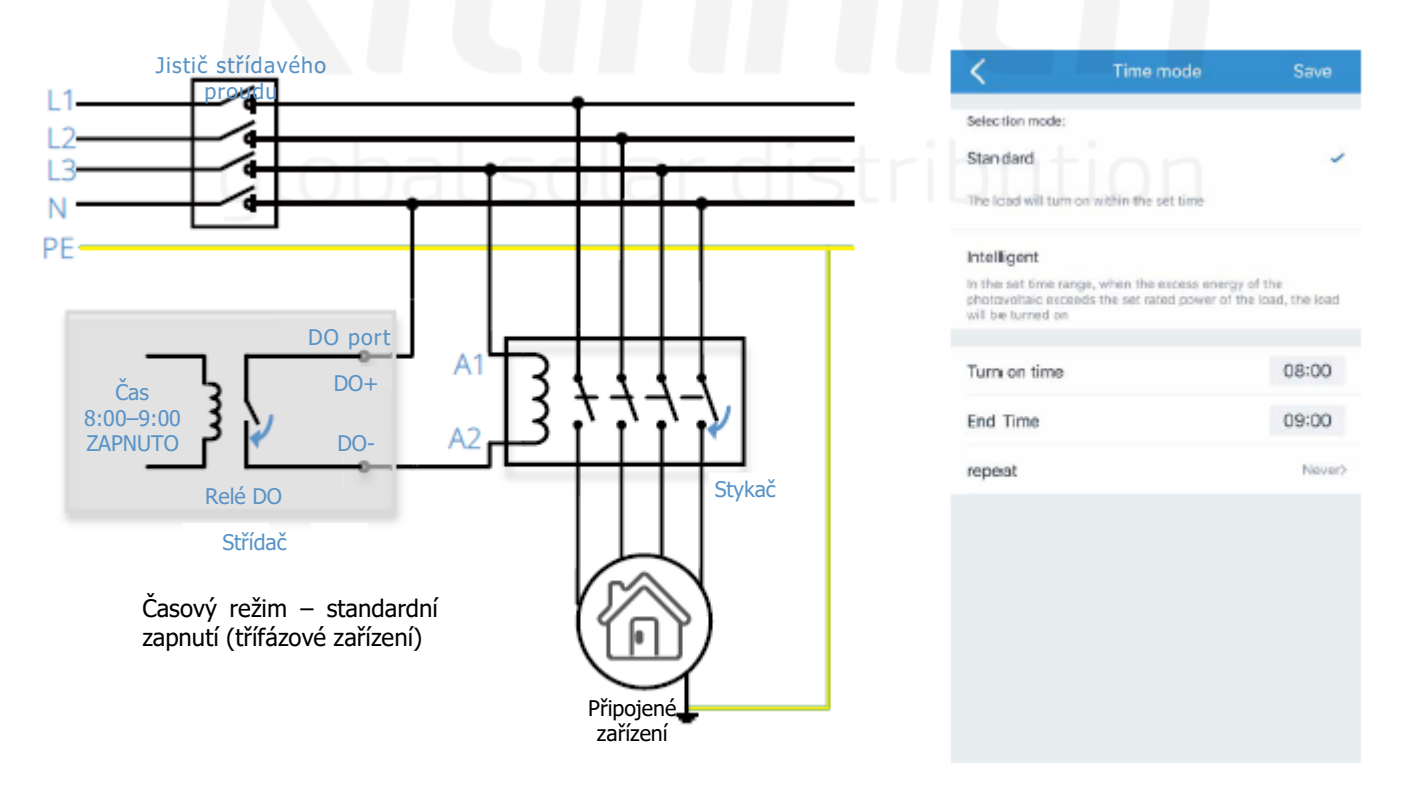

Inteligentní časový režim: v PV Master nastavte časový rozsah, dobu spotřeby zařízení a jmenovitý výkon zařízení. Jakmile přebytek energie fotovoltaiky překročí nastavený jmenovitý výkon připojeného zařízení, toto zařízení se zapne.

Poznámka:

- •Inteligentní režim nelze nastavit, pokud střídač pracuje v režimu odpojeno od sítě.
- •Před nastavením inteligentního režimu vypněte Omezení exportovaného výkonu.
- • Doba spotřeby zátěže znamená nejkratší dobu práce připojeného zařízení po jeho zapnutí. Čas je nastaven tak, aby se zabránilo častému zapínání a vypínání zařízení při výrazném kolísání výkonu fotovoltaických elektráren.

Nastavení doby odběru zařízení na 30 minut znamená, že zařízení bude pracovat nejméně 30 minut, i když bude přebytečný výkon fotovoltaiky nižší než 1 000 W.

Vyberte **Časový režimPřidatInteligentníČas zapnutí a čas ukončení a opakování a doba spotřeby zařízení a Jmenovitý výkon zařízeníUložit** pro nastavení času zapnutí, času ukončení, dne opakování, nejkratší pracovní doby a jmenovitého výkonu.

Následující obrázky ukazují příklad zapnutí připojeného zařízení od 8:00 do 9:00, kdy přebytek výkonu fotovoltaiky přesahuje 1 000 W.

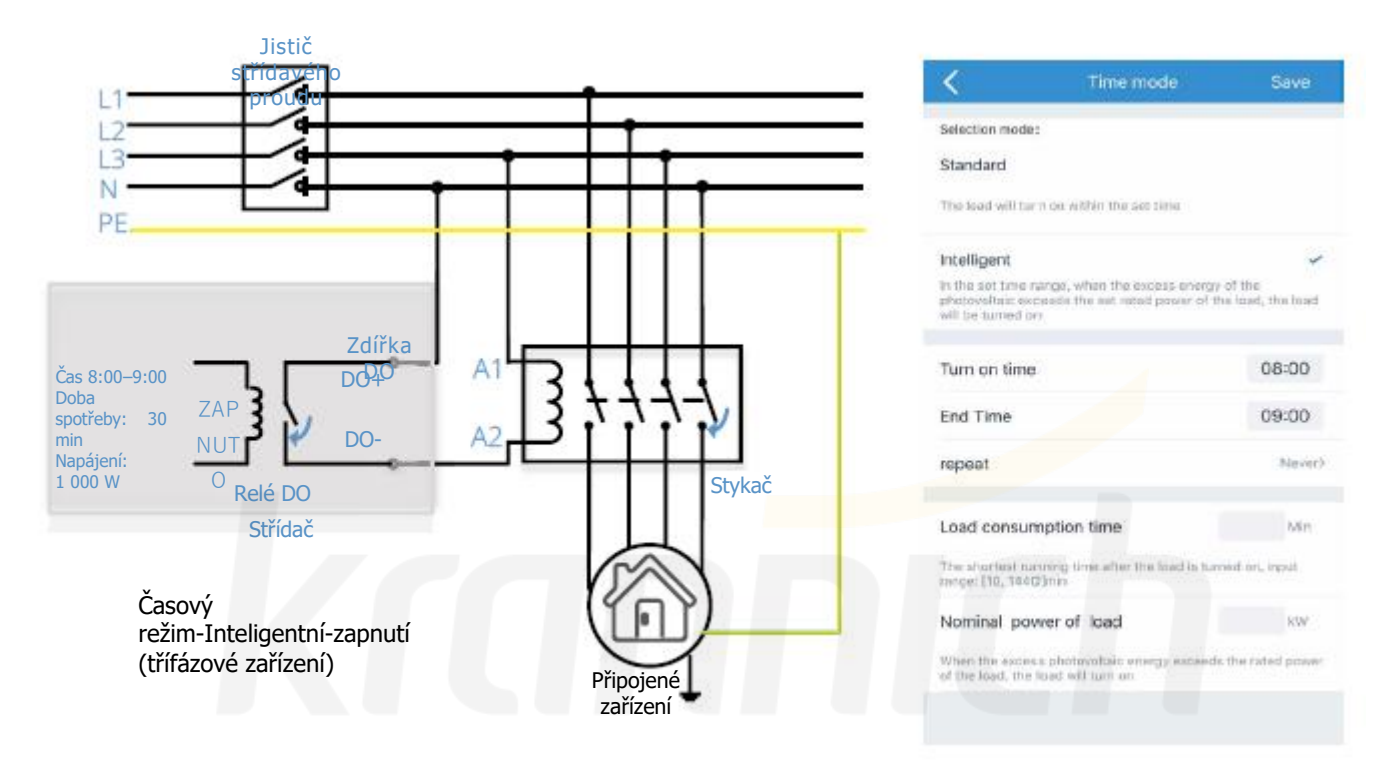

# **Řízení zařízení připojených k ZÁLOZE**

Některá nedůležitá zařízení připojená ke svorce ZÁLOHA nemusí být napájeny nepřetržitě. Pokud fotovoltaický systém nevyrábí žádnou elektřinu a síť nefunguje, lze odpojit nedůležitá zařízení, aby se energie z baterií mohla přednostně dodávat jiným důležitým zařízením.

Nastavení hodnoty SOC prostřednictvím PV Master. Bude-li hodnota SOC baterie nižší než cílová hodnota SOC, může střídač odpojit zátěž přes zdířku DO. Prahová hodnota SOC pro opětovné zapnutí zařízení činí 10 %.

Nastavte například hodnotu SOC na 60 %. Zařízení se odpojí, když hodnota SOC baterie poklesne pod 60 %. Pro opětovné zapnutí zařízení je třeba obnovit hodnotu SOC baterie na 70 %.

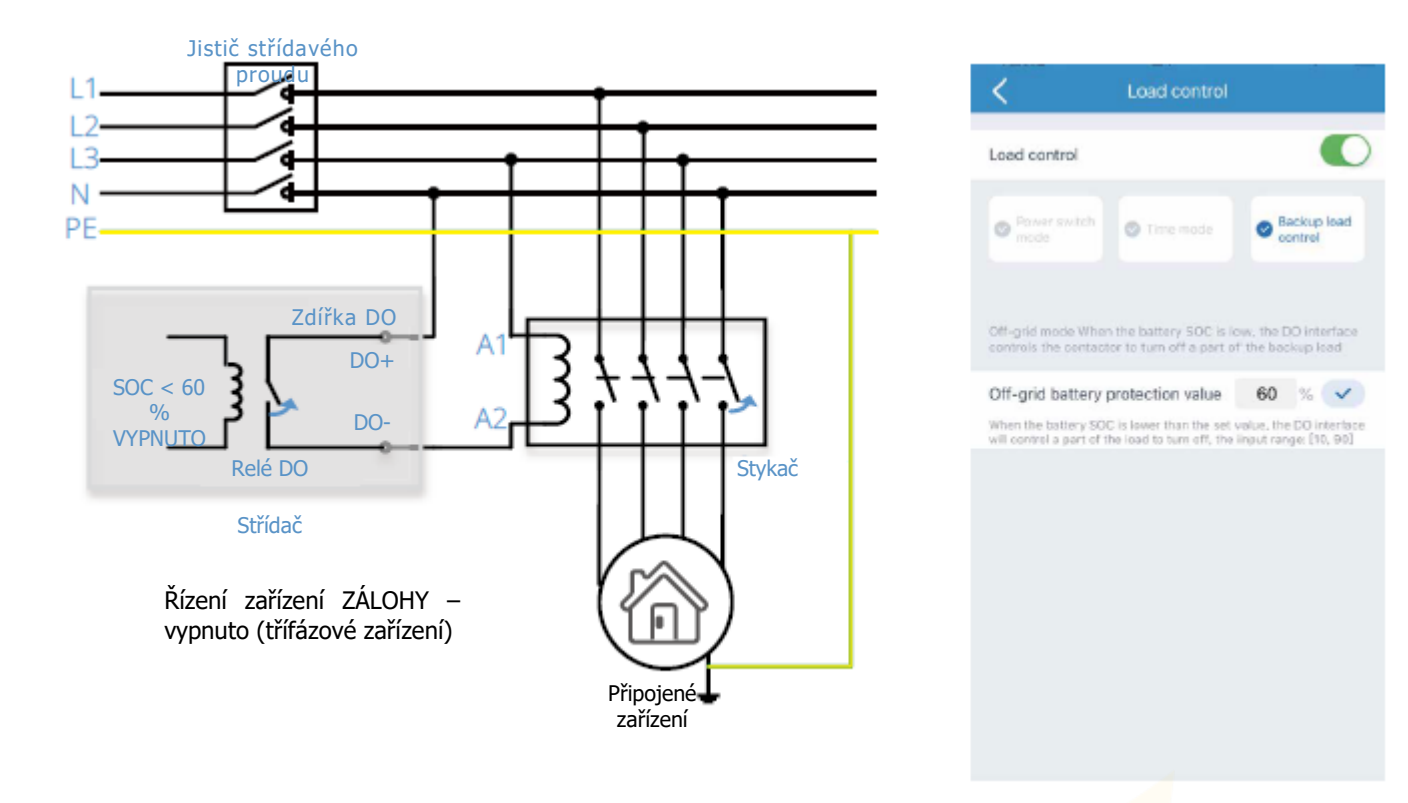

# **3.2.3 Připravenost baterie a vynucené nabíjení baterie**

### **Připravenost k napájení z baterie (ETR)**

Funkce připravenosti k napájení z baterie je zpoplatněná funkce, která je ve výchozím nastavení vypnutá. Kontaktujte zákaznický servis, abyste zaplatili za funkci a získali sériové číslo. Pracovníci zákaznického servisu aktivují funkci připravenosti baterie. Po obdržení oznámení o aktivaci od pracovníků zákaznického servisu střídač znovu připojte k PV Master. Klepněte na Rozšířená nastavení→Nastavení baterie a zkontrolujte stav baterie.

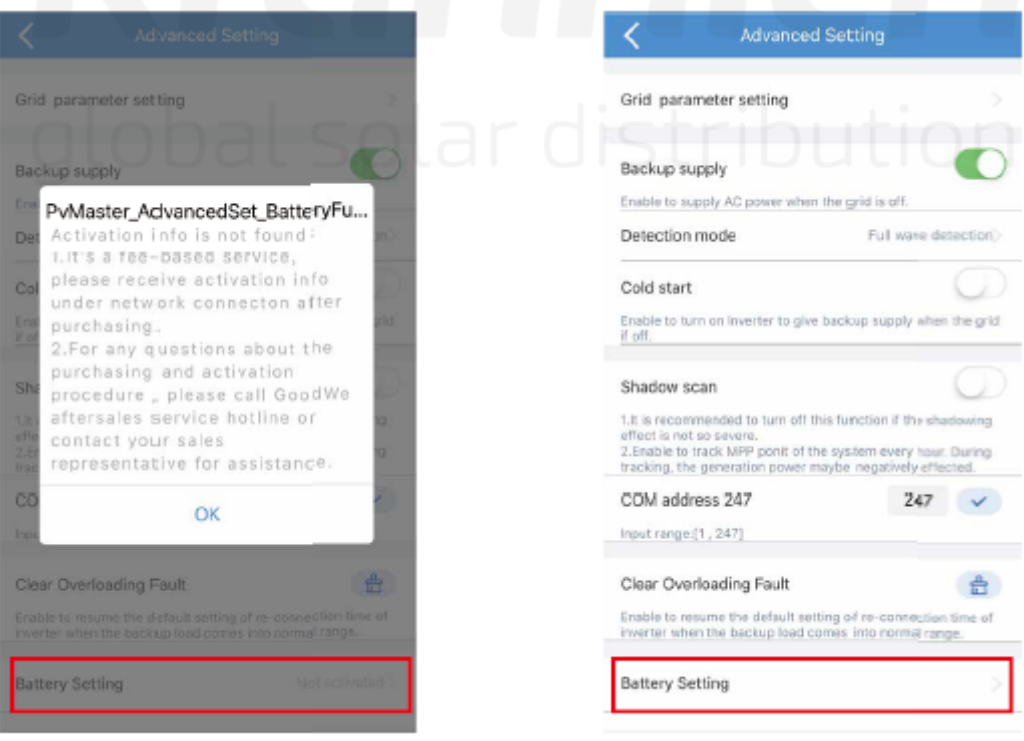

Baterie není aktivována **Připravenosti baterie aktivována** 

# **Vynucené nabíjení baterie**

Klepněte na **Rozšířená nastaveníNastavení baterieVynutit nabíjení baterieSOC(přerušit)Uložit** pro nastavení SOC a spuštění funkce vynuceného nabíjení do baterie.

Po spuštění funkce vynuceného nabíjení baterie se výkon systému přednostně věnuje nabíjení baterie, dokud není dosaženo nastavené hodnoty SOC.

# **3.3 Funkce automatického testování CEI**

Funkce automatického testování PV CEI je integrována do aplikace PV Master, aby splňovala italské bezpečnostní požadavky. Podrobné pokyny k této funkci naleznete v části "Návod k obsluze PV Master".

# **3.4 Postup spuštění/vypnutí**

Vypínač stejnosměrného proudu slouží k odpojení vstupního napájení z fotovoltaiky, zatímco jistič umístěný na baterii slouží k odpojení napájení z baterie.

Pokud chcete střídač během události vypnout, musíte vypnout stejnosměrný vypínač střídače a stejnosměrný jistič baterie. Když chcete uvést střídač do provozu po usměrnění, musíte zapnout stejnosměrný vypínač střídače a stejnosměrný jistič baterie.

# **3.5 Portál SEMS**

Portál SEMS je online monitorovací systém. Po dokončení instalace komunikačního připojení můžete přejít na [www.semsportal.](http://www.semsportal/)com, nebo si stáhněte aplikaci naskenováním QR kódu a sledujte svou fotovoltaickou elektrárnu a zařízení.

Pro více informací o provozu portálu SEMS kontaktujte zákaznické oddělení.

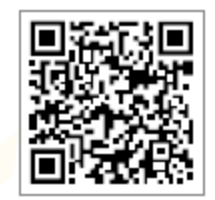

Aplikace portálu SEMS

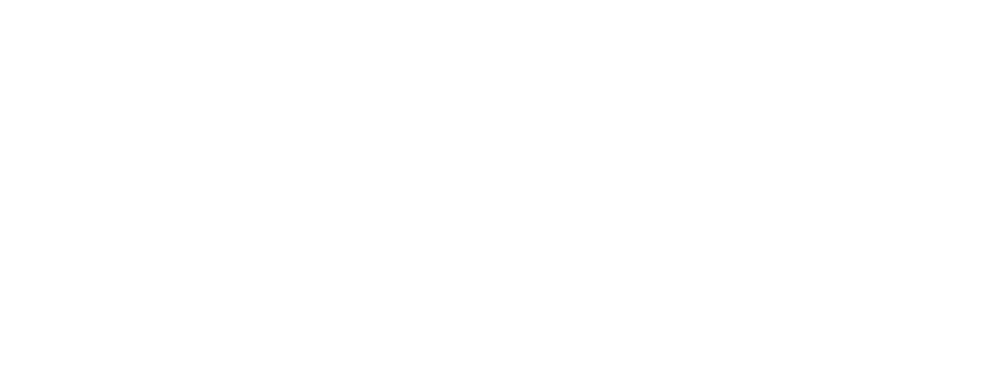

# **04 RŮZNÉ**

# **4.1 Chybová hlášení**

Níže uvedená chybová hlášení se v případě výskytu chyby zobrazí v hlavní aplikaci PV, nebo se nahlásí e-mailem.

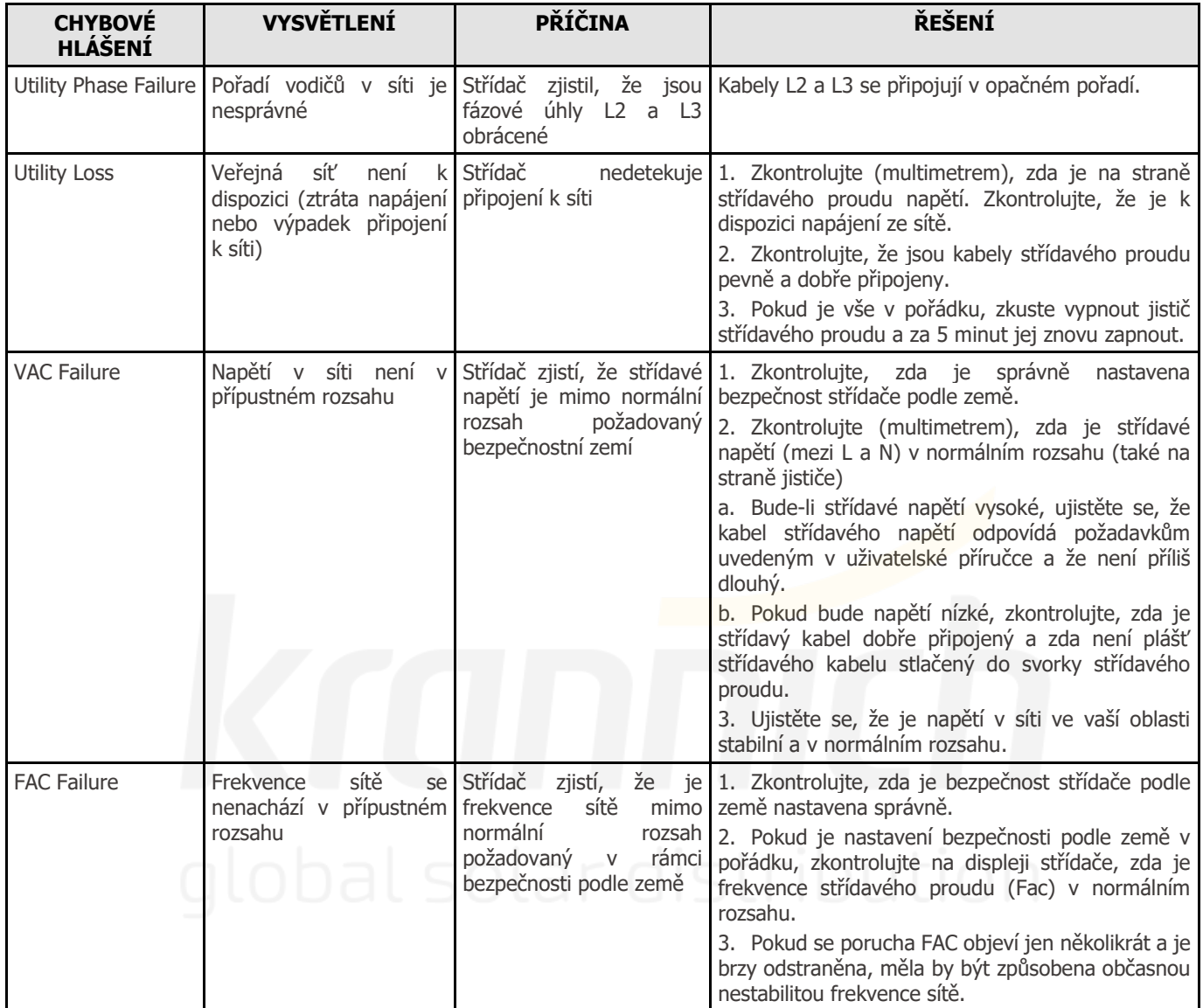

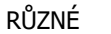

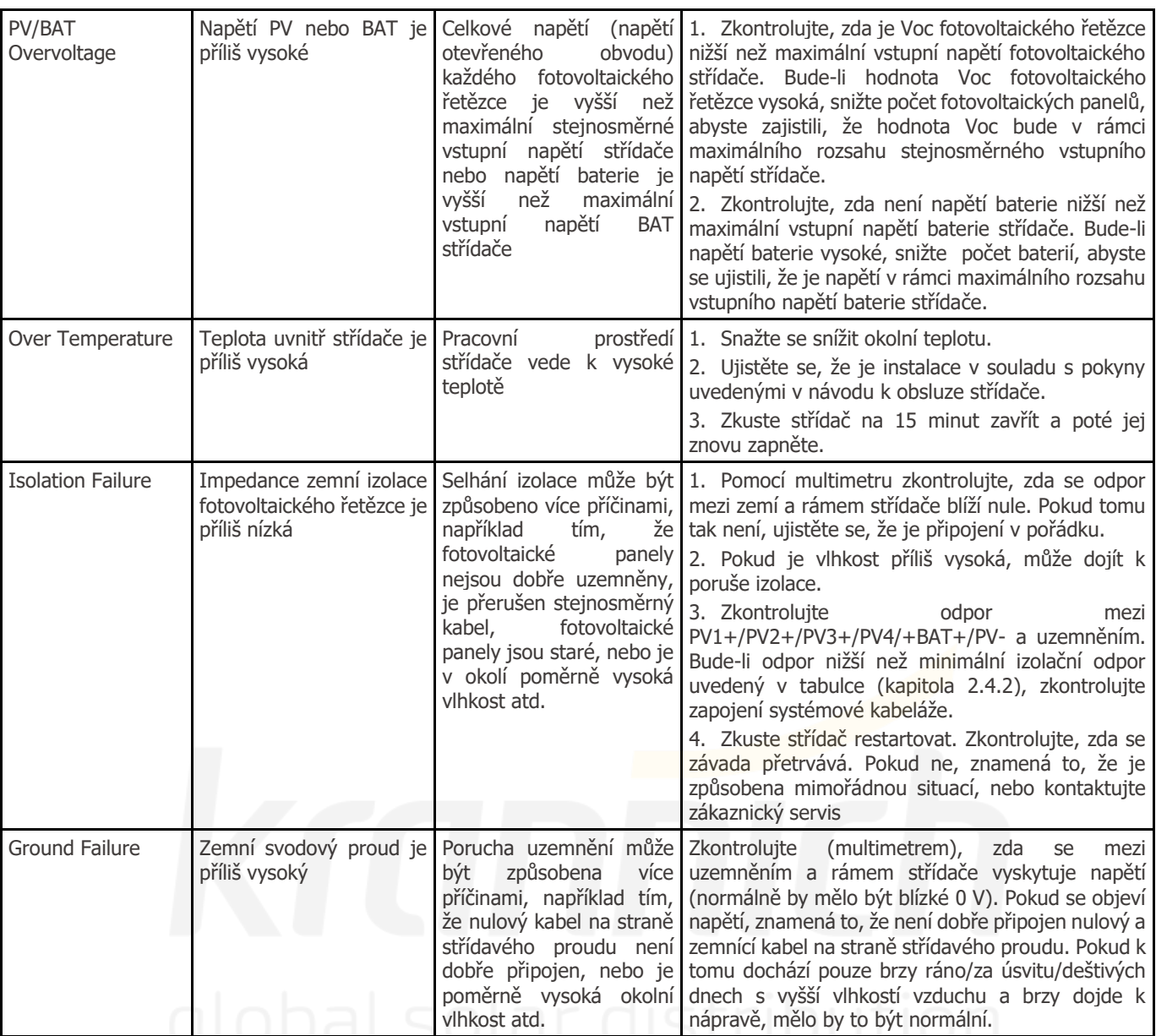

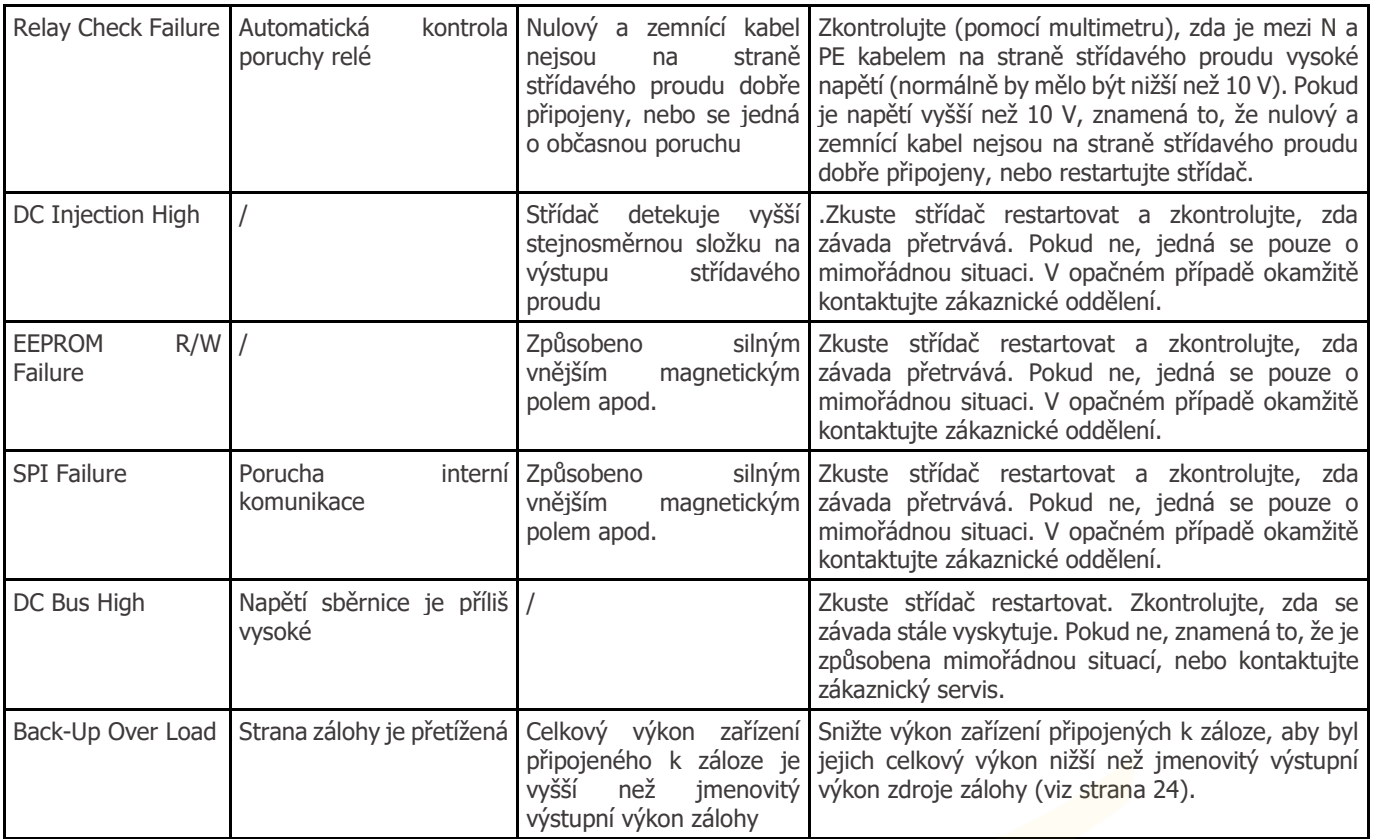

# **4.2 Řešení problémů**

**Kontroly před zapnutím napájení střídavým proudem**

- **Přípojky baterie:** Zkontrolujte, zda jsou připojení mezi ET a baterií správně zapojena a zda není obrácena polarita (+/-). Viz obrázek 4.2-1
- **Připojení vstupu fotovoltaiky:** Zkontrolujte, zda je propojení mezi ET a FV panely správné a zda není obrácena polarita (+/-). Viz obrázek 4.2-2.
- **Připojení k síti a záloze:** Zkontrolujte, zda je síťové napájení připojeno k elektrické síti a zda je napájení zálohy připojeno k zařízením a zda nejsou obráceny polarizace (např. L1/L2/L3/N jdou po sobě). Viz obrázek 4.3-2.
- **Chytré měřiče a připojení CT:** Ujistěte se, že jsou inteligentní měřič a CT připojeny mezi zařízeními domácnosti a sítí, a sledujte směrovou značku inteligentního měřiče na CT. Viz obrázek 4.4-2.

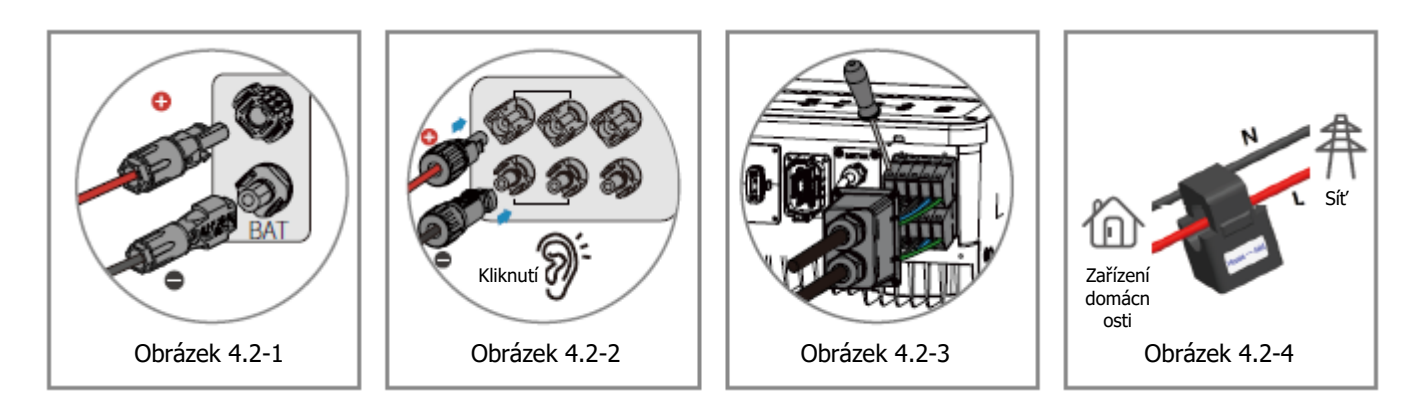

# **Kontroly při spuštění a zapnutí napájení střídavým proudem**

# **Nastavení baterie, komunikace BMS a nastavení bezpečnosti podle země:**

Po připojení zařízení Solar-Wi-Fi\* (\* Signál Wi-Fi je pojmenován jako posledních 8 znaků sériového čísla střídače). V aplikaci PV Master a menu "Param" zkontrolujte, zda je typ baterie stejný jako nainstalovaný. Zkontrolujte také, zda je správné nastavení "Bezpečnost podle země". Pokud není správná, nastavte ji správně v menu "Nastavit".

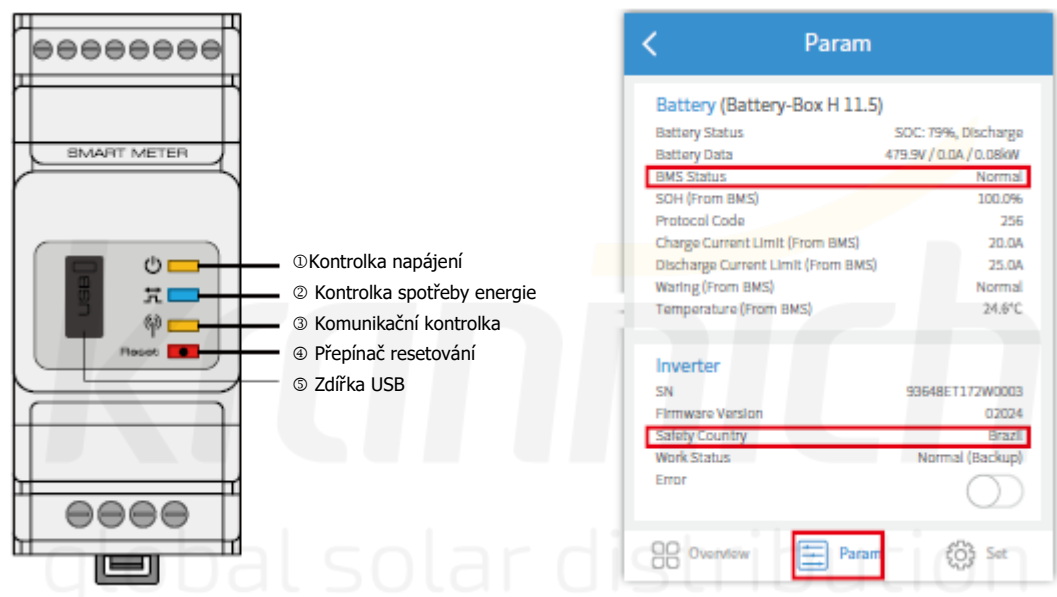

Poznámka: U kompatibilních lithiových baterií se po výběru správného výrobce baterií zobrazí stav BMS "Normální".

# **Problémy během provozu**

# **ET se nespustí pouze s baterií**

**Řešení:**

Ujistěte se, že je napětí baterie vyšší než 180 V. V opačném případě nemůže baterie nastartovat ET.

# **ET nezačala pouze s fotovoltaikou**

- **Řešení:**
- 1. Zkontrolujte, že je napětí fotovoltaiky vyšší než 180 V (pro přechod do režimu připojení k síti je potřeba 230 V).
- 2. Ujistěte se, že při propojení mezi ET a FV panely není obrácena polarita (+/-).

#### **Hybridní střídač ET se nevybíjí ani nevydává výkon bez fotovoltaiky, nebo když bude výkon fotovoltaiky menší než výkon připojeného zařízení Řešení:**

1. Zkontrolujte, zda je v pořádku komunikace mezi ET a inteligentním měřičem.

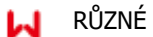

- 2. Zkontrolujte, že je výkon připojeného zařízení vyšší než 150 W.
- a. Baterie se nebude vybíjet nepřetržitě, pokud výkon zařízení nepřesáhne 150 W.
- b. Pokud se baterie nevybíjí, když je výkon měřiče vyšší než 150 W, zkontrolujte připojení a pokyny k inteligentnímu měřiči a CT.
- 3. Ujistěte se, že SOC (stav vybití) je větší než 1-DOD (hloubka vybití). Nebo pokud bude baterie vybitá na hodnotu nižší než 1-DOD, baterie se znovu vybije až po nabití SOC na hodnotu (20 % + 1-DOD / 2 (pokud bude nutné baterii okamžitě vybít, uživatel by měl baterii restartovat).
- 4. Zkontrolujte v aplikaci, zda již byla nastavena doba nabíjení, protože během doby nabíjení se baterie nevybíjí (baterie se v době souběžného nabíjení/vybíjení nabíjí přednostně).

#### **Baterie se nenabíjí, pokud je výkon fotovoltaiky vyšší než výkon připojeného zařízení Řešení:**

- 1. Zkontrolujte nastavení doby vybíjení v aplikaci.
- 2. Zkontrolujte, zda je baterie plně nabitá a zda napětí baterie dosahuje hodnoty "nabíjecího napětí".

# **Vysoké kolísání výkonu během nabíjení nebo vybíjení baterie Řešení:**

- 1. Zkontrolujte, zda nedochází ke kolísání výkonu připojených zařízení.
- 2. Zkontrolujte, zda nedochází ke kolísání výkonu fotovoltaických panelů.

# **Baterie se nenabíjí**

### **Řešení:**

- 1. V aplikaci PV Master zkontrolujte, zda je komunikace BMS v pořádku.
- 2. Zkontrolujte, zda je CT připojen ve správné poloze a zda je připojen správným směrem podle uživatelské příručky.
- 3. Zkontrolujte, zda je celkový výkon připojených zařízení výrazně vyšší než výkon fotovoltaiky.

# **Otázky a odpovědi**

### **Informace o nastavení Wi-Fi**

Otázka: Proč nemohu najít signál Solar-Wi-Fi\* na mobilních zařízeních?

Odpověď: Obvykle je signál Solar-Wi-Fi\* vidět ihned po zapnutí střídače. Když se však zařízení ET připojí k internetu, signál Solar-Wi-Fi zmizí. Pokud je třeba provést změny nastavení, připojte se ke směrovači a proveďte změny. Pokud nemůžete najít signál Wi-Fi nebo se připojit ke směrovači, zkuste znovu načíst Wi-Fi (viz Uživatelská příručka ET strana 21).

Otázka: Proč se nemohu připojit k signálu Solar-Wi-Fi\* v telefonu?

Odpověď: Modul Wi-Fi se může připojit vždy pouze k jednomu zařízení. Pokud je signál již současně připojen k jinému zařízení, nebude možné se k němu připojit.

# **Informace o provozu na baterie**

Otázka: Proč se baterie nevybíjí, když není k dispozici síť, ale když je síť k dispozici, vybíjí se normálně? Odpověď: V aplikaci by měla být zapnuta funkce výstupu bez sítě a zálohy, aby se baterie vybila v režimu bez sítě.

Otázka: Proč není na straně zálohy žádný výstup?

Odpověď: Pro napájení zálohy musí být v aplikaci PV Master zapnuta funkce "Napájení zálohy". V režimu bez sítě nebo při odpojení napájení ze sítě musí být zapnuta také funkce"Spínač výstupu bez sítě".

# Poznámka: Při zapnutí "Spínač výstupu bez sítě" nerestartujte střídač ani baterii. Jinak se funkce automaticky vypne.

Otázka: Proč na portálu náhle vyskočí hodnota SOC baterie na 95 %?

Odpověď: K tomu obvykle dochází při selhání komunikace BMS při použití lithiových baterií. Pokud baterie přejdou do režimu plovoucího nabíjení, hodnota SOC se automaticky vynuluje na 95 %.

Otázka: Baterii nelze nabít na 100 %?

Odpověď: Nabíjení baterie se zastaví, jakmile napětí baterie dosáhne nabíjecího napětí nastaveného v aplikaci PV Master.

Otázka: Proč se při startu vždy vypne spínač baterie (lithiová baterie)?

Odpověď: Spínač lithiové baterie se vypíná z následujících důvodů:

- 1. Porucha komunikace se systémem BMS.
- 2. Hodnota SOC baterie je příliš nízká a baterie se sama chrání.
- 3. Na straně připojení baterie došlo k elektrickému zkratu. Případně se z jiných důvodů obraťte na zákaznické oddělení.

Otázka: Jakou baterii mám použít pro ET?

Odpověď: Střídač lze připojit k lithiovým bateriím, které jsou s ním kompatibilní a mají jmenovité napětí od 180 V do 600 V. Kompatibilní lithiové baterie naleznete v seznamu baterií v aplikaci PV Master.

# **Informace o provozu a monitorování systému v PV Master**

Otázka: Proč nemohu uložit nastavení v aplikaci PV Master?

- Odpověď: To může být způsobeno ztrátou spojení se systémem Solar-Wi-Fi\*.
- 1. Zkontrolujte, že jste již připojeni k systému Solar-Wi-Fi\* (ujistěte se, že nejsou připojena žádná jiná zařízení) nebo ke směrovači (pokud je systém Solar-Wi-Fi\* připojen ke směrovači). Na hlavní stránce aplikace jsou zobrazena připojení.
- 2. Ujistěte se, že jste střídač restartovali 10 minut po změně jakéhokoli nastavení, protože střídač při provozu v normálním režimu ukládá nastavení každých 10 minut. Doporučujeme měnit nastavení parametrů, když je střídač v režimu čekání.

Otázka: Proč se údaje zobrazené na hlavní stránce liší od údajů na stránce parametrů, jako je nabíjení/vybíjení, hodnota fotovoltaiky, hodnota zatížení nebo hodnota sítě?

Odpověď: Frekvence obnovování dat se liší, takže se budou vyskytovat rozdíly mezi různými stránkami aplikace i mezi stránkami zobrazenými na portálu a v aplikaci.

Otázka: V některých sloupcích se zobrazuje NA, například SOH baterie atd. Proč k tomu dochází?

Odpověď: NA znamená, že aplikace nepřijala data ze střídače nebo serveru z důvodu problémů s komunikací, například s komunikací s baterií a komunikací mezi střídačem a aplikací.

Informace o inteligentním měřiči a funkci omezení spotřeby

Otázka: Jak aktivovat funkci omezení výstupního výkonu?

Odpověď: U systému ET lze tuto funkci aktivovat následovně:

1. Zkontrolujte, zda připojení a komunikace inteligentního měřiče fungují správně.

2. V aplikaci zapněte funkci omezení exportovaného výkonu a nastavte maximální výstupní výkon do sítě.

Poznámka: I když bude limit výstupního výkonu nastaven na 0 W, může při exportu do sítě dojít k odchylce maximálně 100 W.

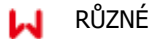

Otázka: Proč se do sítě stále exportuje výkon i poté, co jsem nastavil limit výkonu na 0 W? Odpověď: Teoreticky by limit pro export mohl činit 0 W, ale u systému ET bude existovat odchylka přibližně 50–100 W.

Otázka: Mohu použít jiné značky měřičů k převzetí měření z inteligentního měřiče v systému ET nebo ke změně nastavení v inteligentním měřiči?

Odpověď: Ne, protože komunikační protokol je integrován do střídače a inteligentního měřiče, měřiče jiných značek spolu nemohou komunikovat. Jakákoli změna ručního nastavení by také mohla způsobit výpadek komunikace s měřičem.

Otázka: Jaký je maximální povolený proud procházející CT na inteligentním měřiči? Odpověď: Maximální proud pro CT je 120 A.

# **Další otázky**

Otázka: Existuje nějaký rychlý způsob, jak systém zprovoznit?

Odpověď: Nejkratší řešení naleznete v "Pokynech pro rychlou instalaci ET" a v "Návodu k aplikaci PV Master".

Otázka: Jaký druh připojených zařízení mohu použít pro připojení ke straně zálohy?

Odpověď: Viz uživatelská příručka na straně 12.

Otázka: Bude záruka na střídač platná i v případě, že se kvůli zvláštním podmínkám nebudeme moci na 100 % řídit pokyny v uživatelské příručce pro instalaci nebo provoz?

Odpověď: V případě problémů způsobených nedodržením pokynů uvedených v uživatelské příručce poskytujeme technickou podporu. Nemůžeme však zaručit výměnu nebo vrácení zboží.

Pokud tedy existují nějaké zvláštní podmínky, u kterých se nemůžete stoprocentně řídit pokyny, obraťte se na zákaznické oddělení a požádejte o návrhy.

Otázka: Jaká je metoda detekce ochrany proti ostrovnímu provozu?

Odpověď: AFDPF (aktivní frekvenční drift s pozitivní zpětnou vazbou) + AQDPF (aktivní Q drift s pozitivní zpětnou vazbou)

# **4.3 Vyloučení odpovědnosti**

Střídače řady ET a ET Plus se přepravují, používají a provozují v podmínkách prostředí a podmínkách elektroinstalace. Výrobce má právo neposkytnout služby zákazníkům nebo asistenci za následujících podmínek:

- Střídač bude poškozen při přemístění.
- Střídač bude po roční záruce a nebude zakoupena prodloužená záruka.
- Střídač bude instalován, přestavěn nebo provozován nesprávným způsobem bez schválení výrobce.
- Střídač bude instalován nebo používán za nevhodných okolních nebo technických podmínek (jak je uvedeno v tomto návodu k použití) a bez schválení výrobce.
- Instalace nebo konfigurace střídače neodpovídá požadavkům uvedeným v této uživatelské příručce.
- Střídač bude instalován nebo provozován v rozporu s požadavky nebo upozorněními uvedenými v tomto návodu k použití.
- Střídač bude poškozen nebo zničen vyšší mocí, například bleskem, zemětřesením, nebezpečím požáru, bouří, výbuchem sopky atd.
- Střídač bude rozebrán, změněn nebo bude aktualizován jeho software či hardware bez povolení výrobce.
- Střídač bude instalován, používán nebo provozován v rozporu s jakýmikoliv souvisejícími ustanoveními mezinárodních nebo místních předpisů nebo nařízení.
- K systému ET budou připojeny jakékoli nekompatibilní baterie, odběrná nebo jiná zařízení.
- Technické údaje se mohou měnit bez předchozího oznámení. Vynaložili jsme veškeré úsilí, aby byl tento dokument úplný, přesný a aktuální. Společnost GoodWe však může být za určitých okolností nucena provést některá vylepšení bez předchozího upozornění. Společnost GoodWe nenese odpovědnost za jakékoli ztráty způsobené použitím tohoto dokumentu, mimo jiné včetně opomenutí, typografických chyb, aritmetických chyb nebo chyb v seznamu v tomto dokumentu. Máte-li jakékoli dotazy nebo připomínky, kontaktujte prosím zákaznické oddělení společnosti GoodWe.

Poznámka: Výrobce si vyhrazuje právo vysvětlit veškerý obsah této uživatelské příručky. Aby bylo zajištěno krytí IP66, musí být střídač dobře utěsněn; střídače nainstalujte do jednoho dne po vybalení; jinak utěsněte všechny nepoužité svorky/otvory; nepoužité svorky/otvory nesmí zůstat otevřené; a přesvědčte se, že nehrozí vniknutí vody nebo prachu do svorek/otvorů.

# **Údržba**

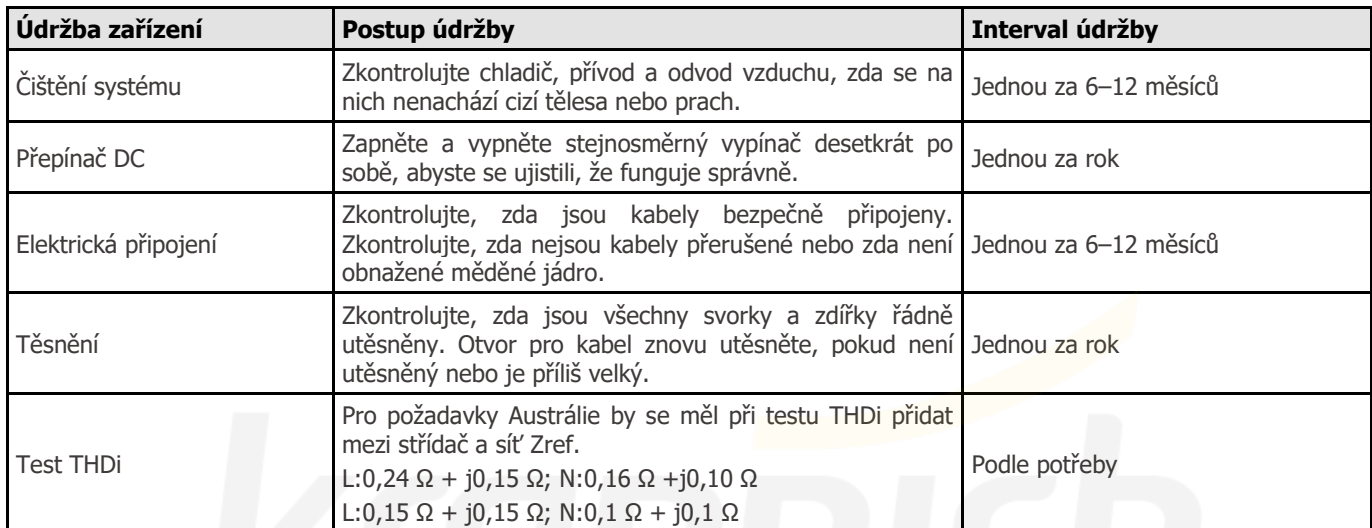

• Modul Wi-Fi: Vyměňte nebo vyjměte modul Wi-Fi pomocí nástroje pro demontáž modulu Wi-Fi, který je součástí balení. Nejprve odstraňte komunikační svorku vedle modulu Wi-Fi. Umístěte odstraňovač ve vodorovné poloze na modul Wi-Fi, a poté jej otočte o 90°, abyste jej s modulem spojili. Stiskněte odstraňovač a vytáhněte modul, jak ukazuje následující obrázek.

Upozornění: Pokud potřebujete opravit nebo vyměnit díly, obraťte se na zákaznický servis.

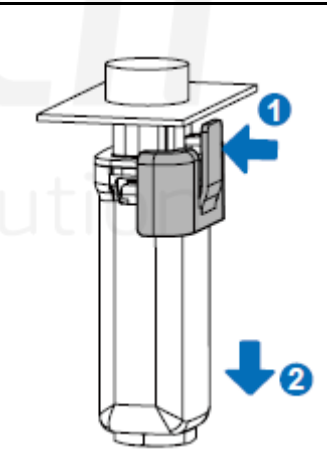

# **4.4 Technické údaje**

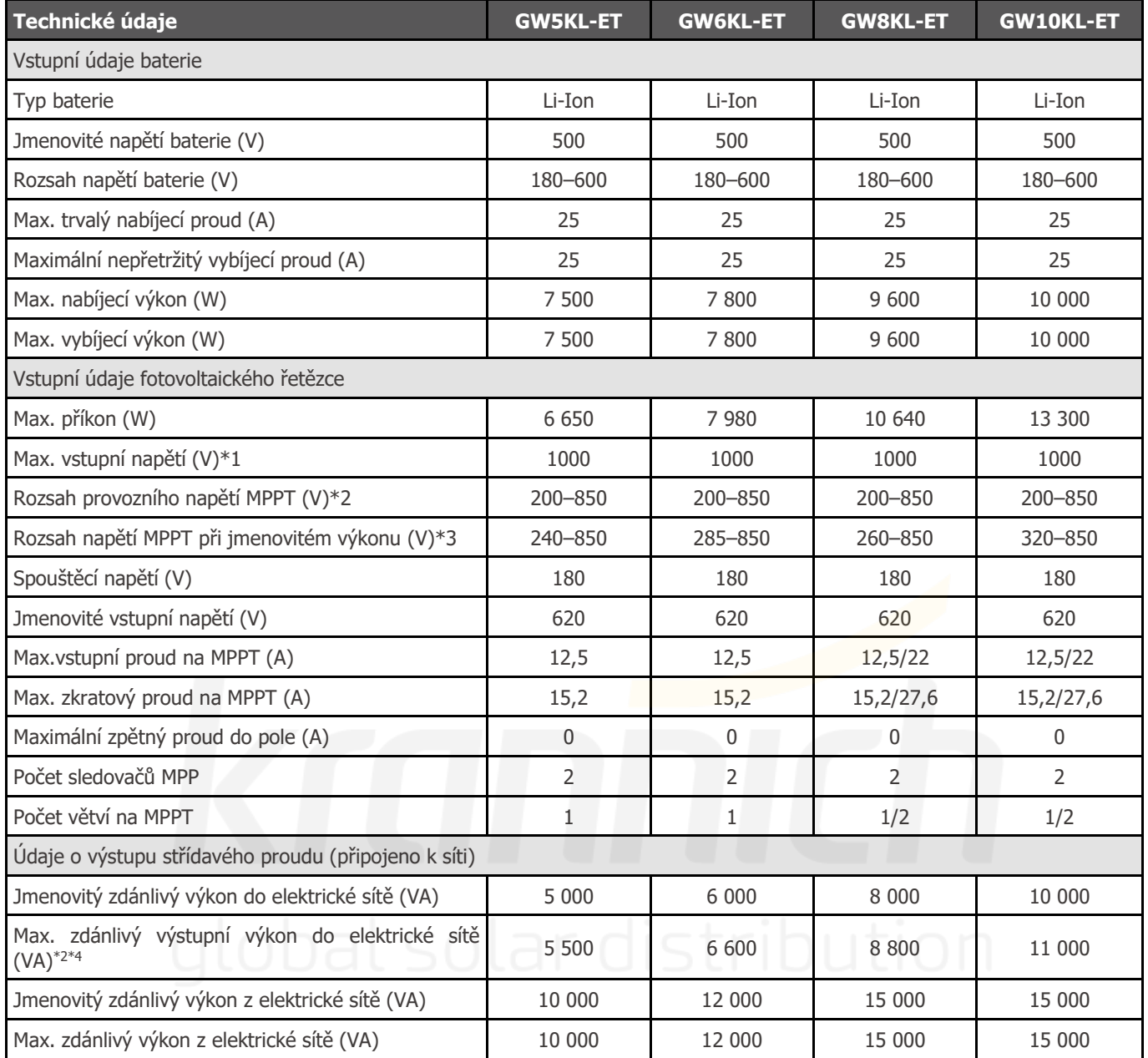

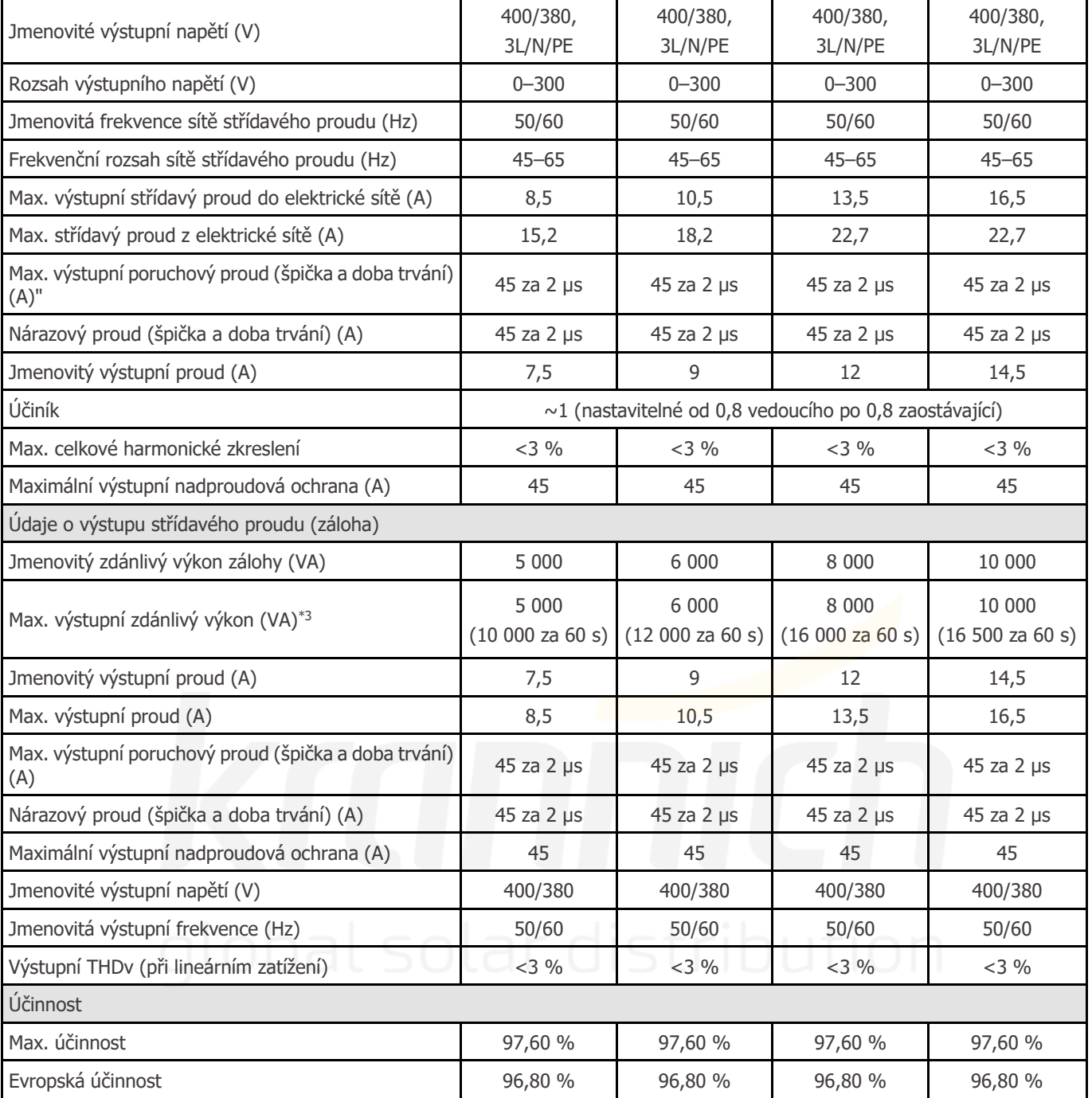

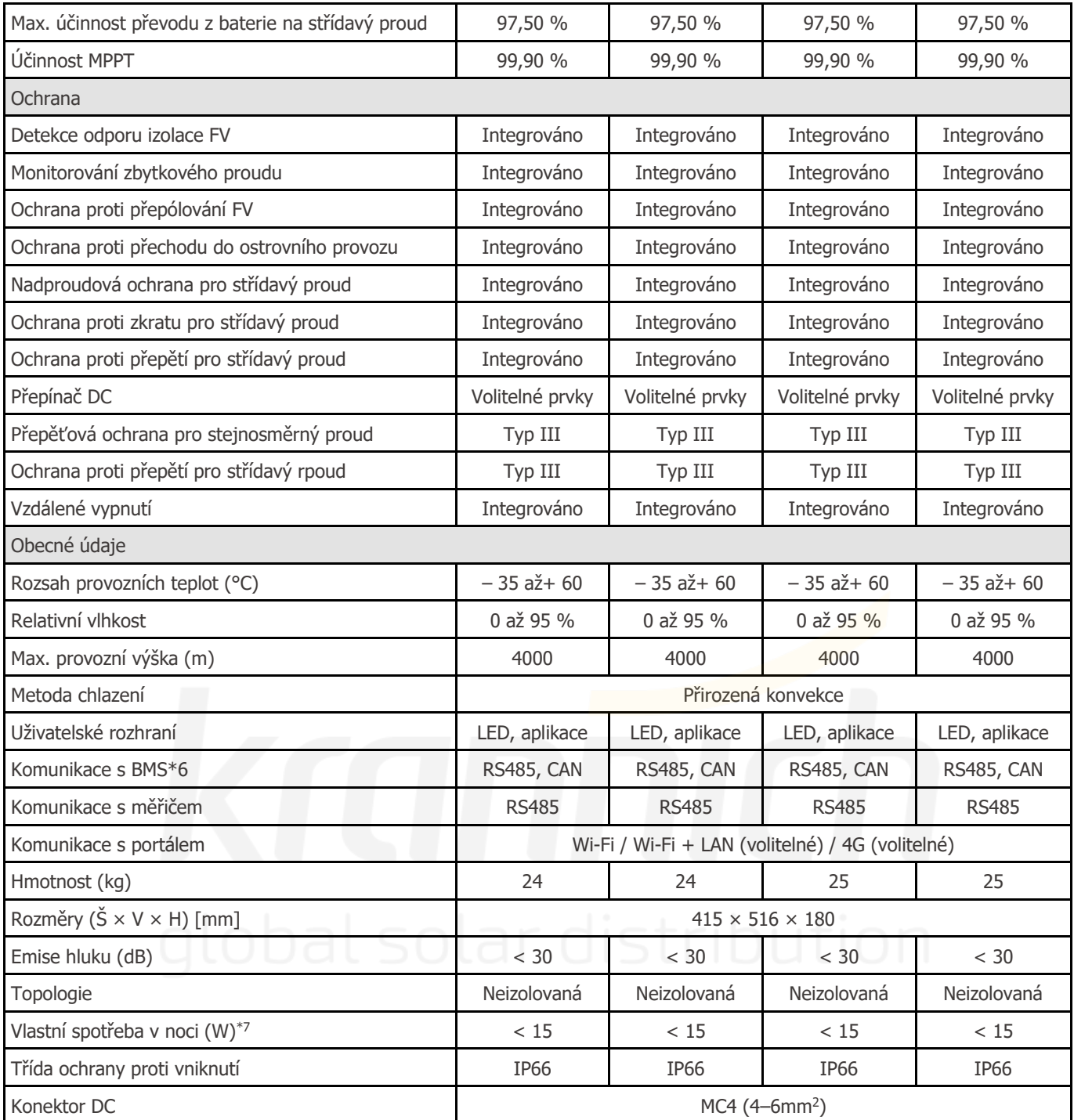

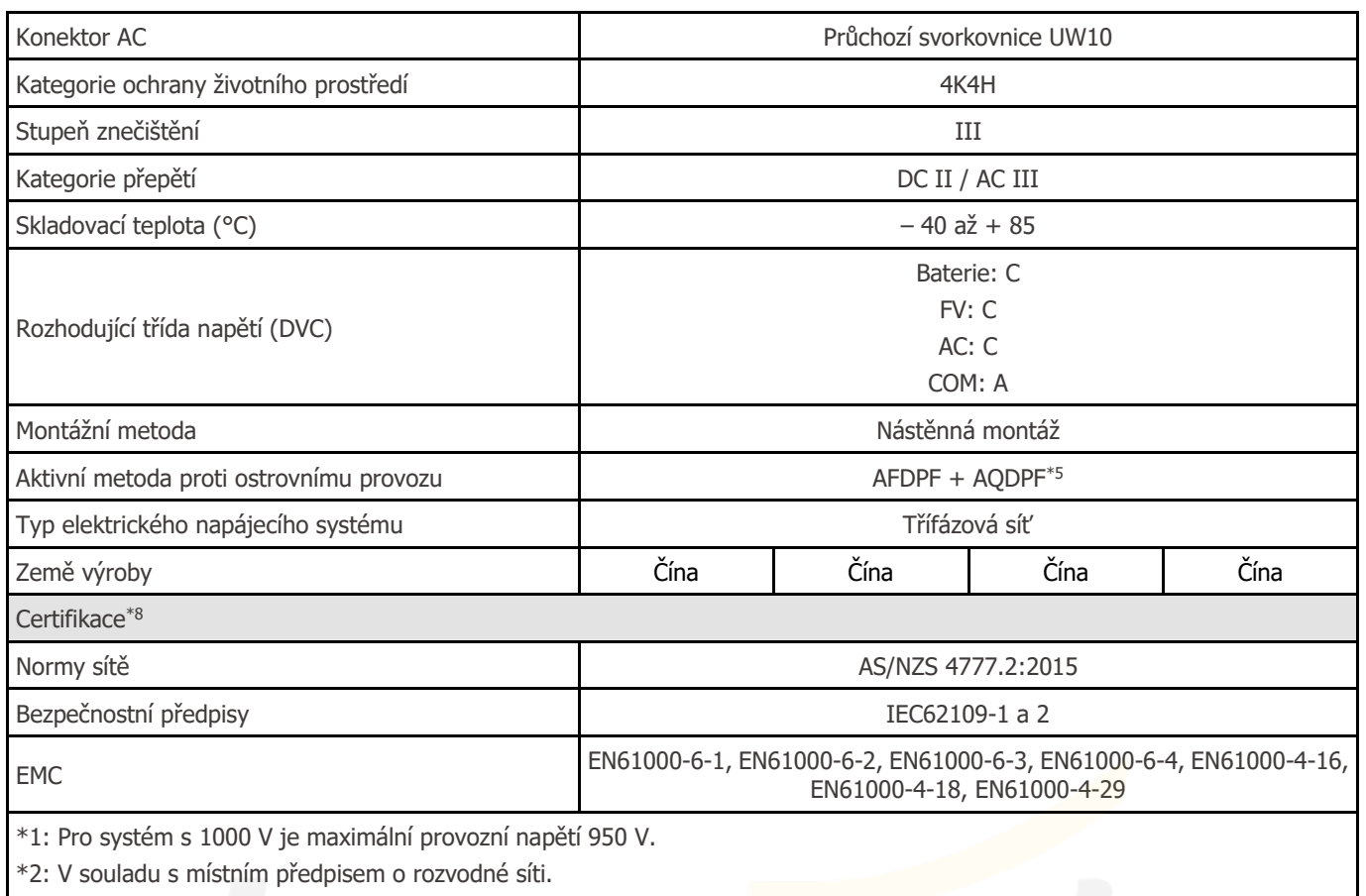

\*3: Lze dosáhnout pouze v případě dostatečného výkonu fotovoltaiky a baterií.

\*4: Pro Belgii max. výstupní zdánlivý výkon (VA), GW5KN-ET činí 5000; u GW6,5KN-ET je 6500; pro GW8KN-ET je 8000 a u GW10KN-ET je 10000.

\*5: AFDPF: Aktivní frekvenční drift s pozitivní zpětnou vazbou, AQDPF: Aktivní Q drift s pozitivní zpětnou vazbou.

\*6: Komunikace CAN je nastavena jako výchozí. Pokud se používá komunikace RS485, vyměňte příslušnou komunikační linku. \*7: Žádný výstup zálohy.

\*8: Nejsou uvedeny všechny certifikace a normy, podrobnosti naleznete na oficiálních webových stránkách

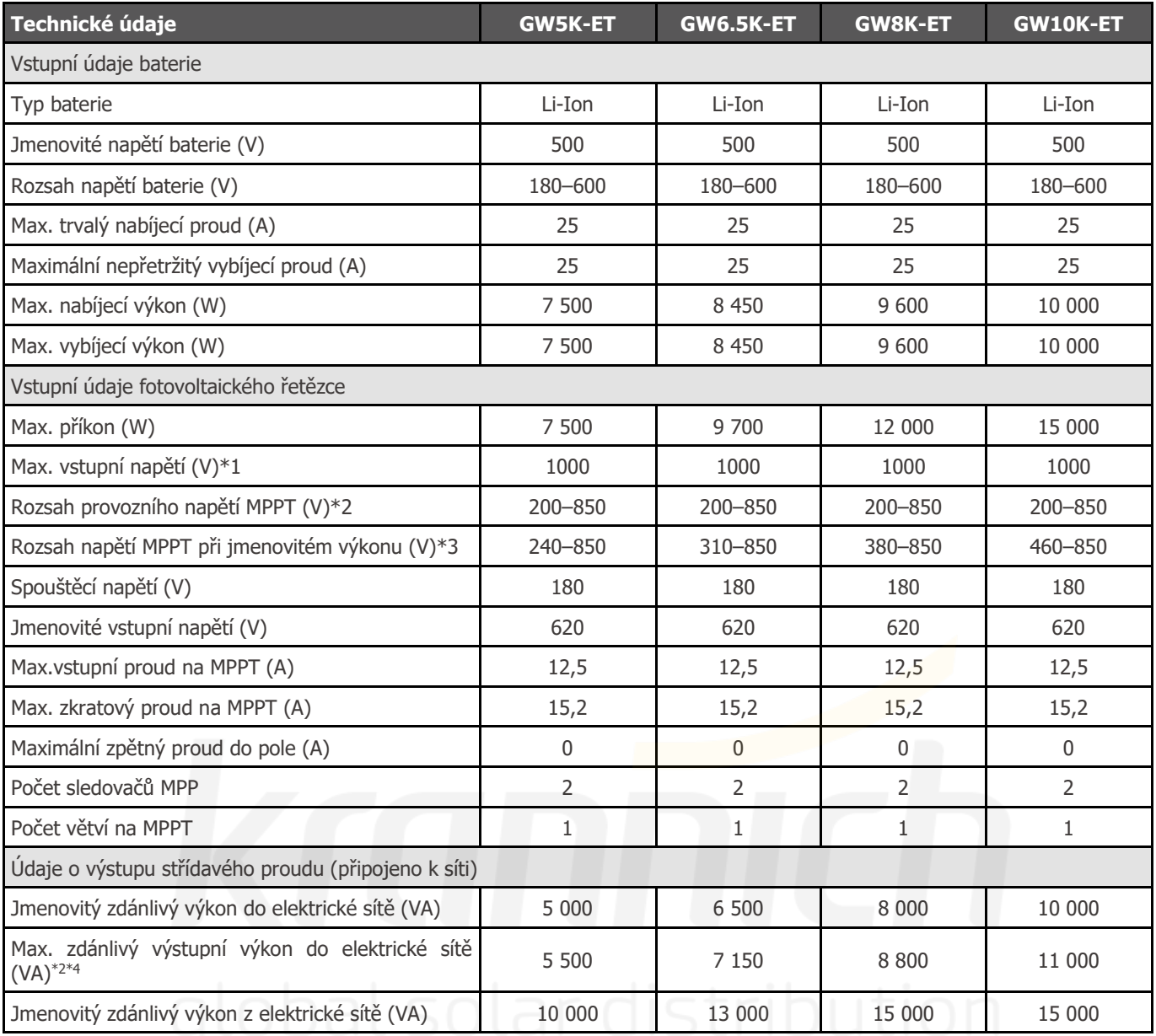

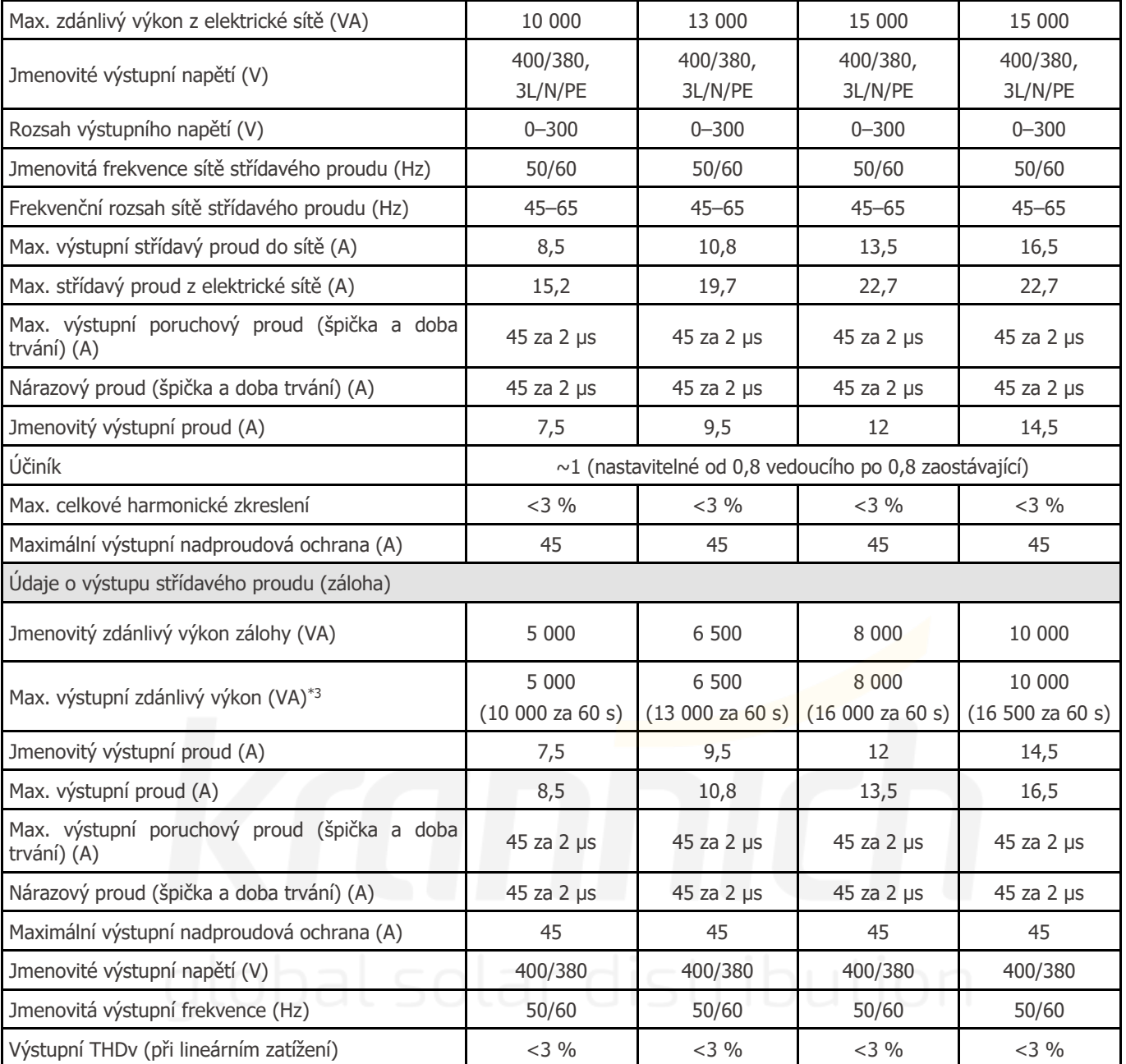

**M**RŮZNÉ RŮZNÉ RŮZNÉ UŽivatelská příručka V1.3-2022-07-20

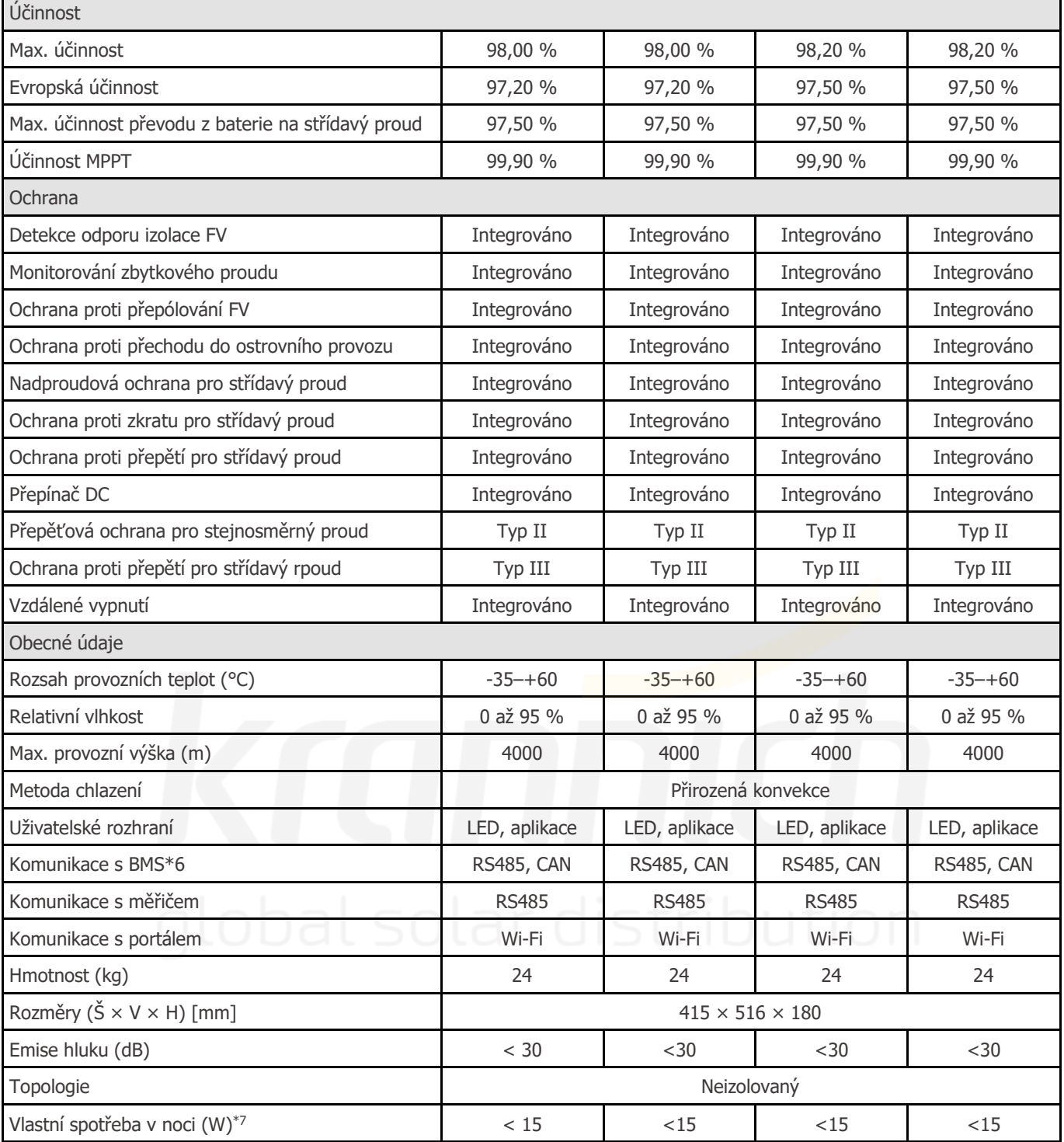

ы

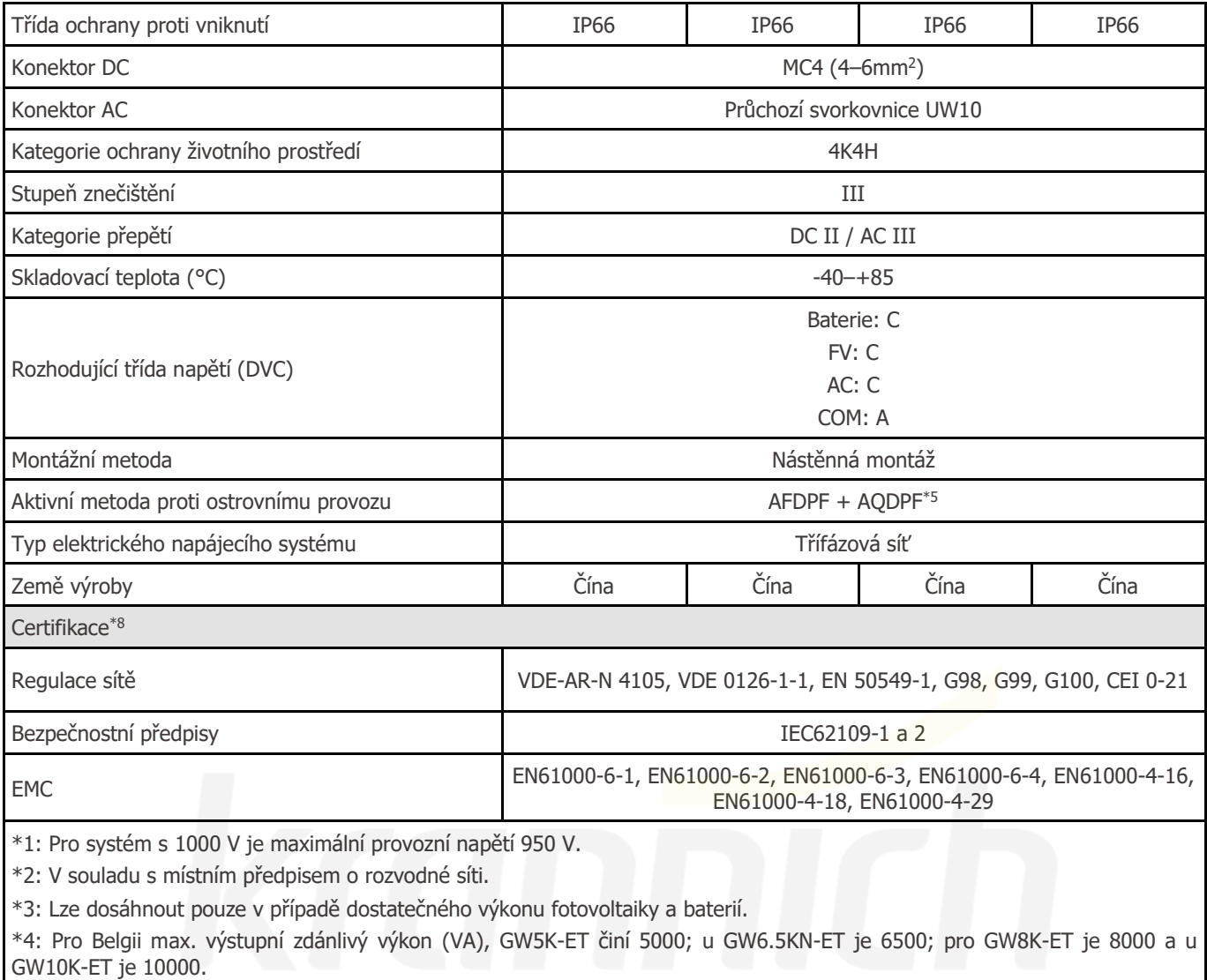

\*5: AFDPF: Aktivní frekvenční drift s pozitivní zpětnou vazbou, AQDPF: Aktivní Q drift s pozitivní zpětnou vazbou.

\*6: Komunikace CAN je nastavena jako výchozí. Pokud se používá komunikace RS485, vyměňte příslušnou komunikační linku.

\*7: Žádný výstup zálohy.

\*8: Nejsou uvedeny všechny certifikace a normy, podrobnosti najdete na oficiálních webových stránkách.

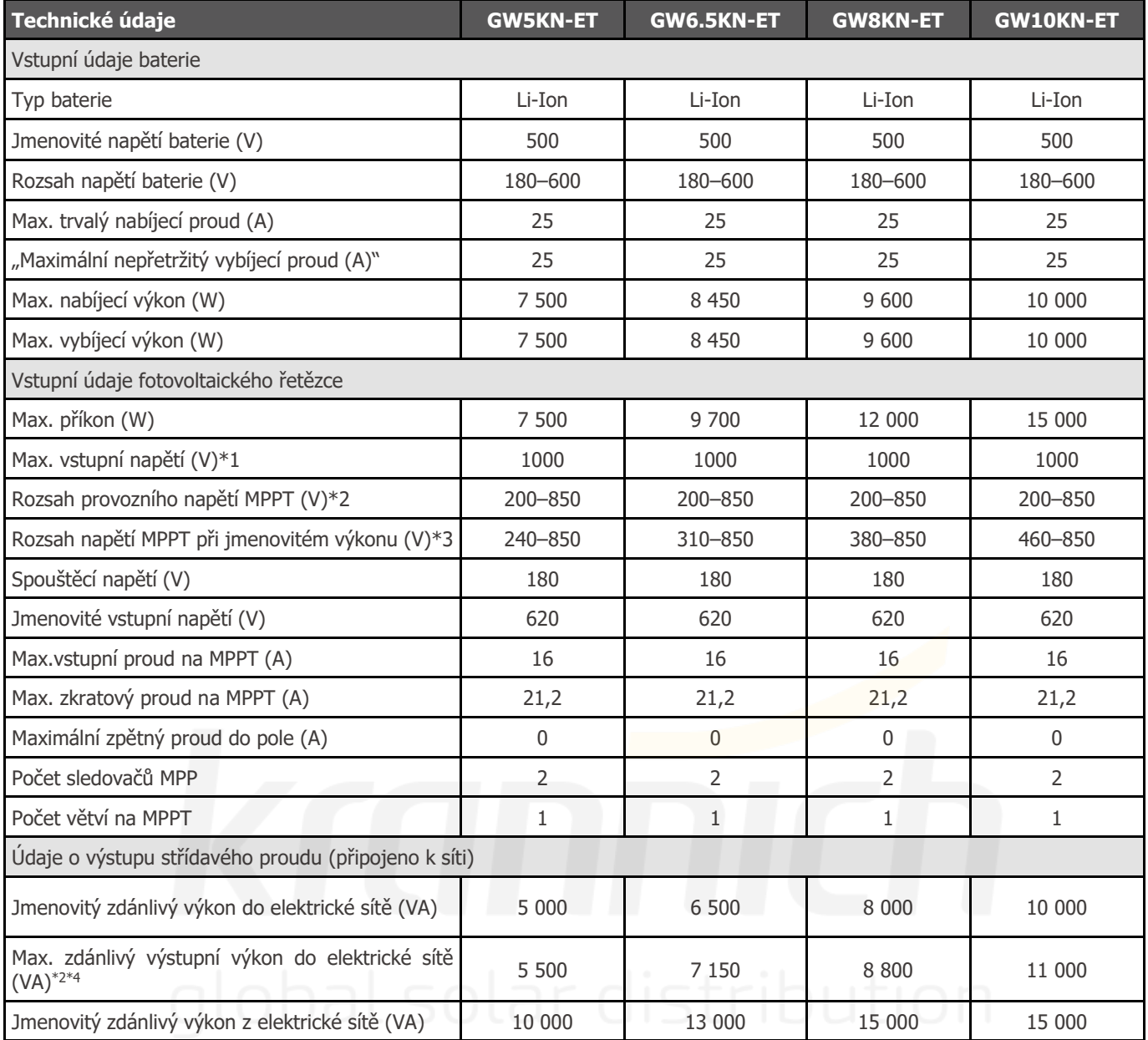

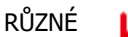

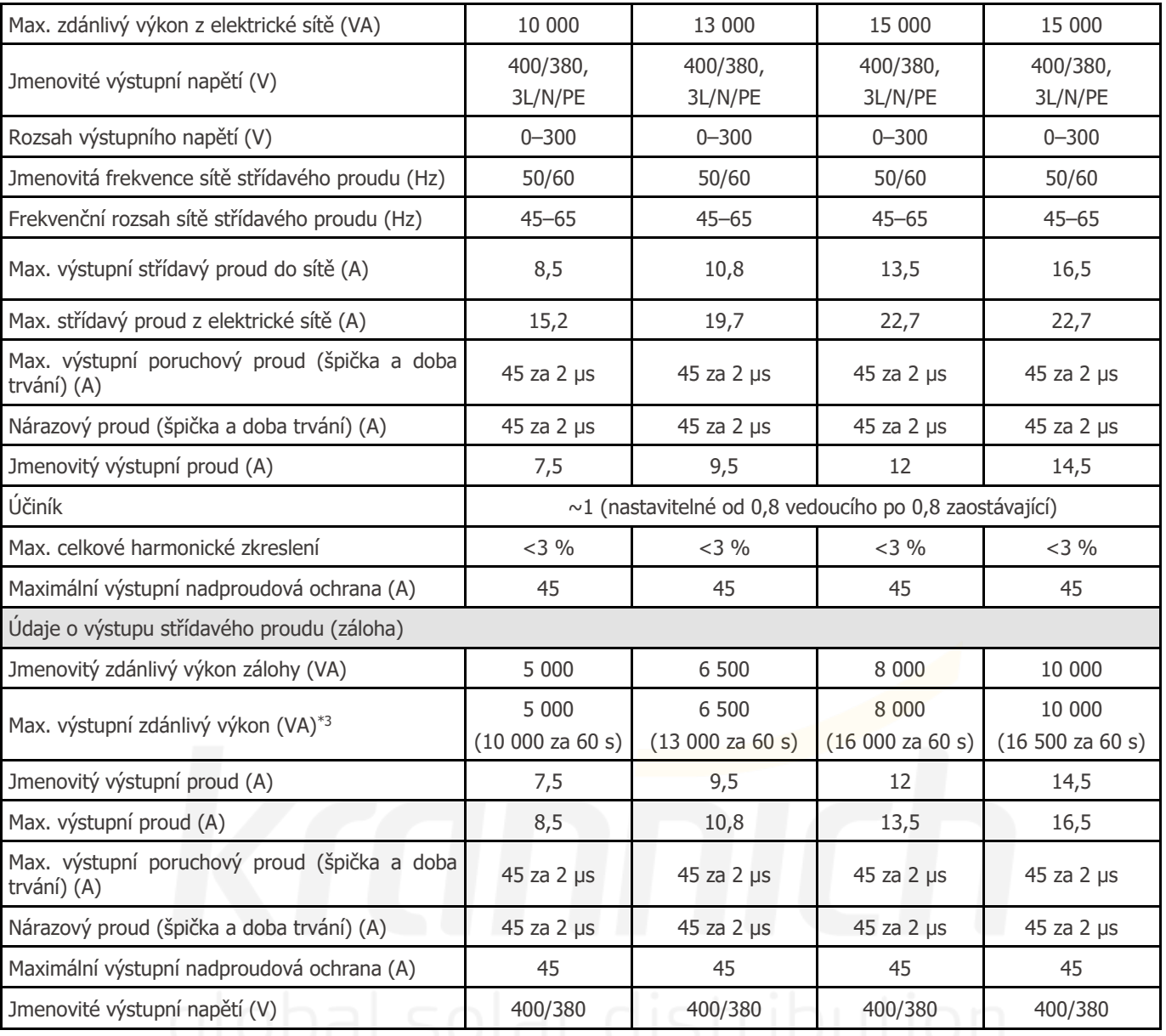

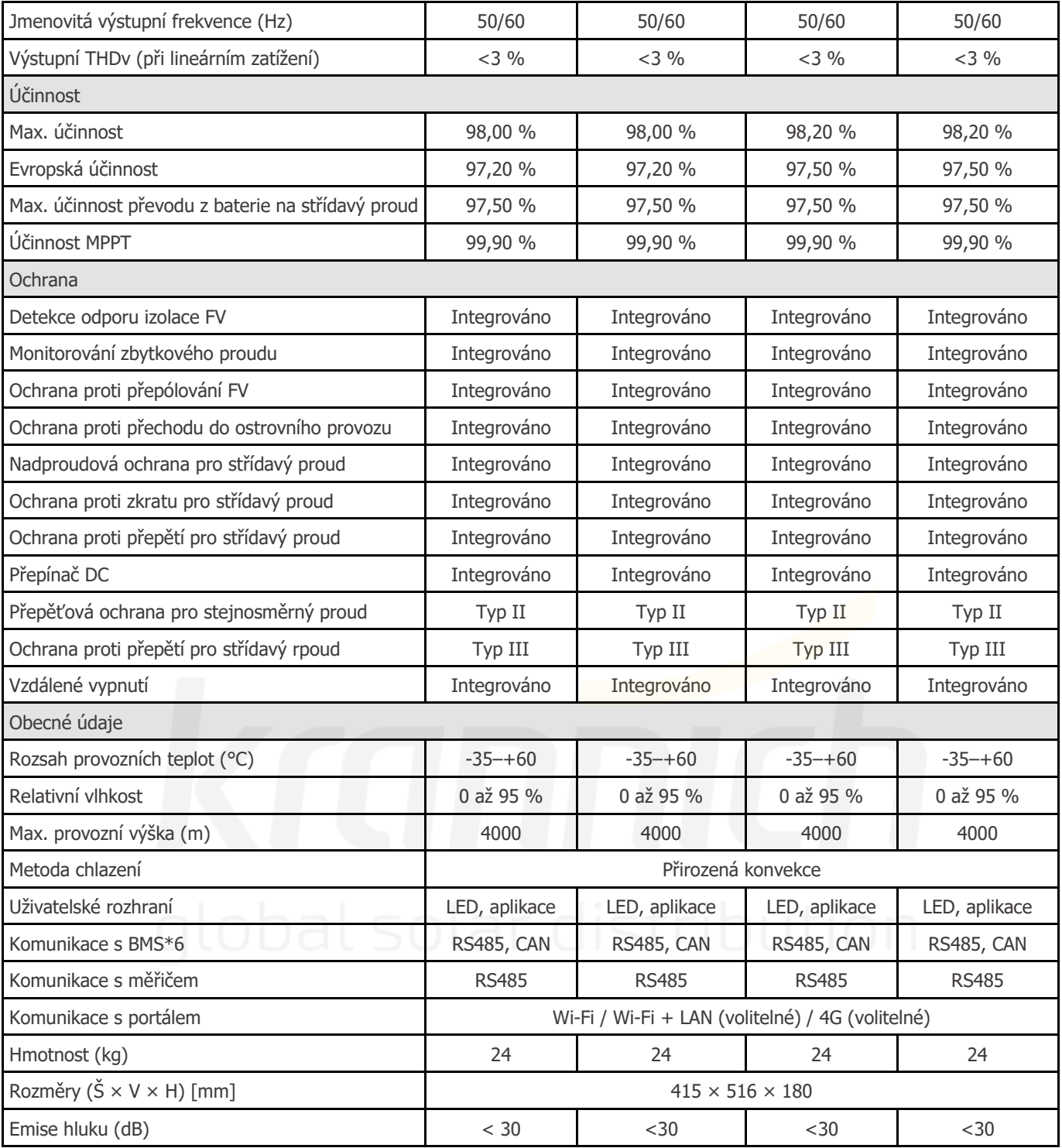

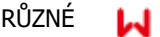

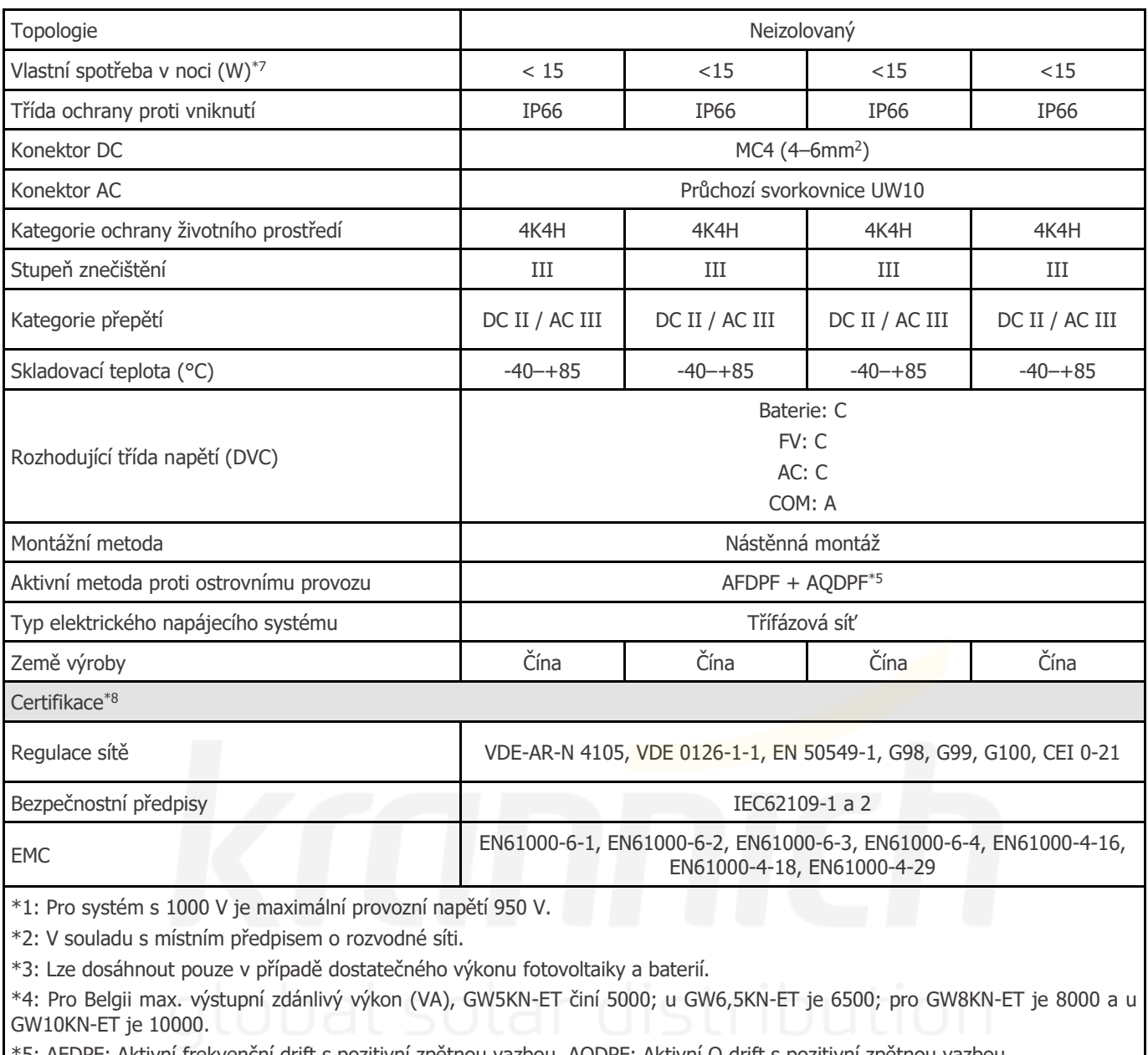

\*5: AFDPF: Aktivní frekvenční drift s pozitivní zpětnou vazbou, AQDPF: Aktivní Q drift s pozitivní zpětnou vazbou.

\*6: Komunikace CAN je nastavena jako výchozí. Pokud se používá komunikace RS485, vyměňte příslušnou komunikační linku.

\*7: Žádný výstup zálohy.

\*8: Nejsou uvedeny všechny certifikace a normy, podrobnosti najdete na oficiálních webových stránkách.

# **4.5 Rychlý kontrolní seznam, jak se vyhnout nebezpečným podmínkám**

1. Střídač nesmí být instalován v blízkosti hořlavých nebo výbušných materiálů ani v blízkosti zařízení se silným elektromagnetickým polem. Viz strana 6.

2. Nezapomeňte, že je tento střídač těžký! Při zvedání z obalu buďte opatrní. Viz strana 7.

3. Před připojením baterie ke střídači se ujistěte, že je jistič baterie vypnutý a že jmenovité napětí baterie odpovídá specifikacím ET; ujistěte se, že je střídač zcela izolován od fotovoltaického i střídavého napájení. Viz strana 9.

4. Před připojením kabelu střídavého proudu se ujistěte, že je střídač zcela izolován od veškerého stejnosměrného nebo střídavého napájení. Viz strana 11.

5. Před připojením inteligentního měřiče a CT se ujistěte, že je kabel střídavého proudu zcela izolován od střídavého napájení. Viz strana 14.

Definice kategorie ochrany

Definice kategorie umístění vlhkosti

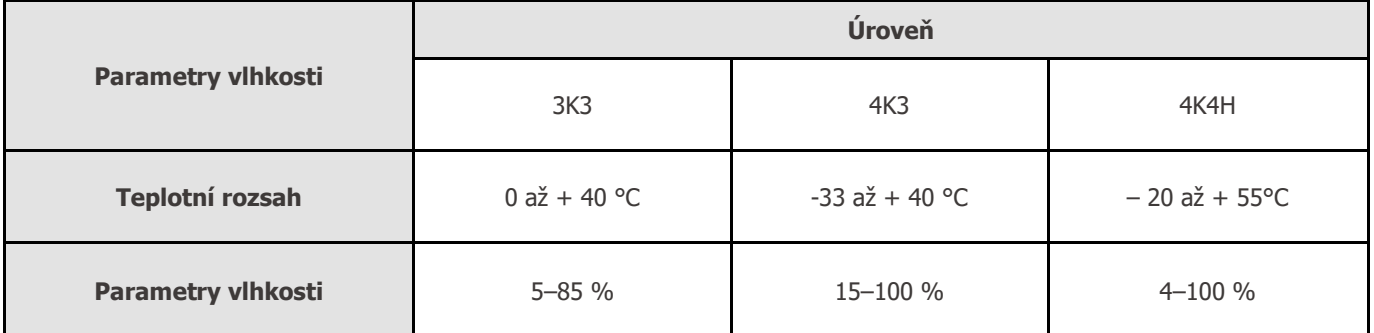

Definice kategorie ochrany životního prostředí

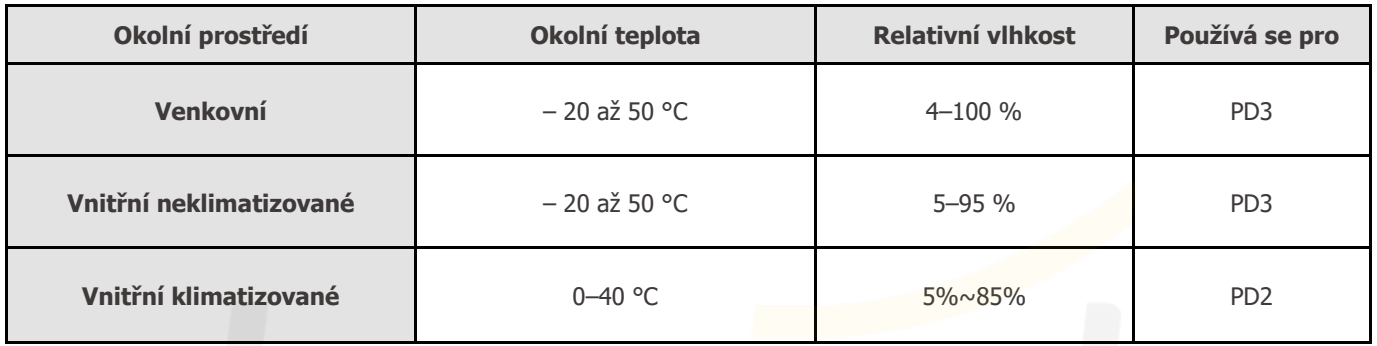

Definice kategorie přepětí

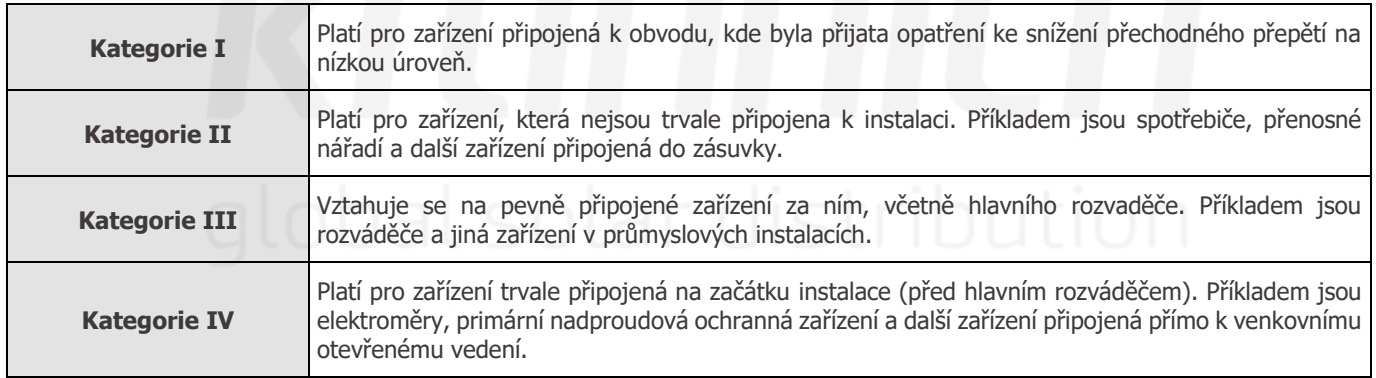

Definice stupně znečištění

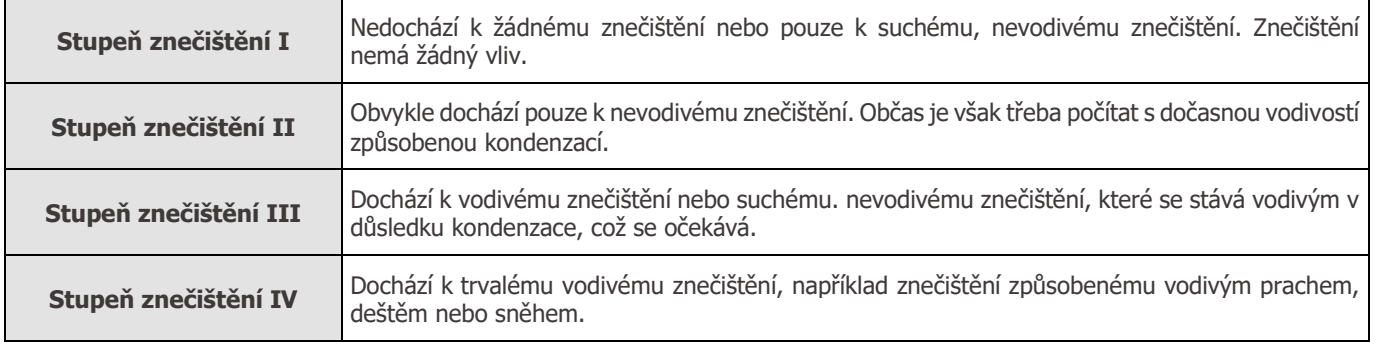

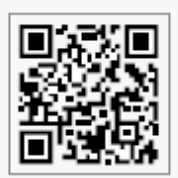

Oficiální webové stránky

**GoodWe Technologies Co., Ltd.**

No. 90 Zijin Rd., New District, Suzhou, 215011, Čína

⊕ [www.goodwe.com](http://www.goodwe.com/)

[service@goodwe.com](mailto:service@goodwe.com) **Místní kontaktní** kontaktní kontaktní kontaktní kontaktní kontaktní kontaktní kontaktní kontaktní kontaktní kontaktní kontaktní kontaktní kontaktní kontaktní kontaktní kontaktní kontaktní kontaktní kont

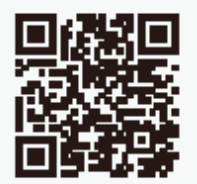

údaje